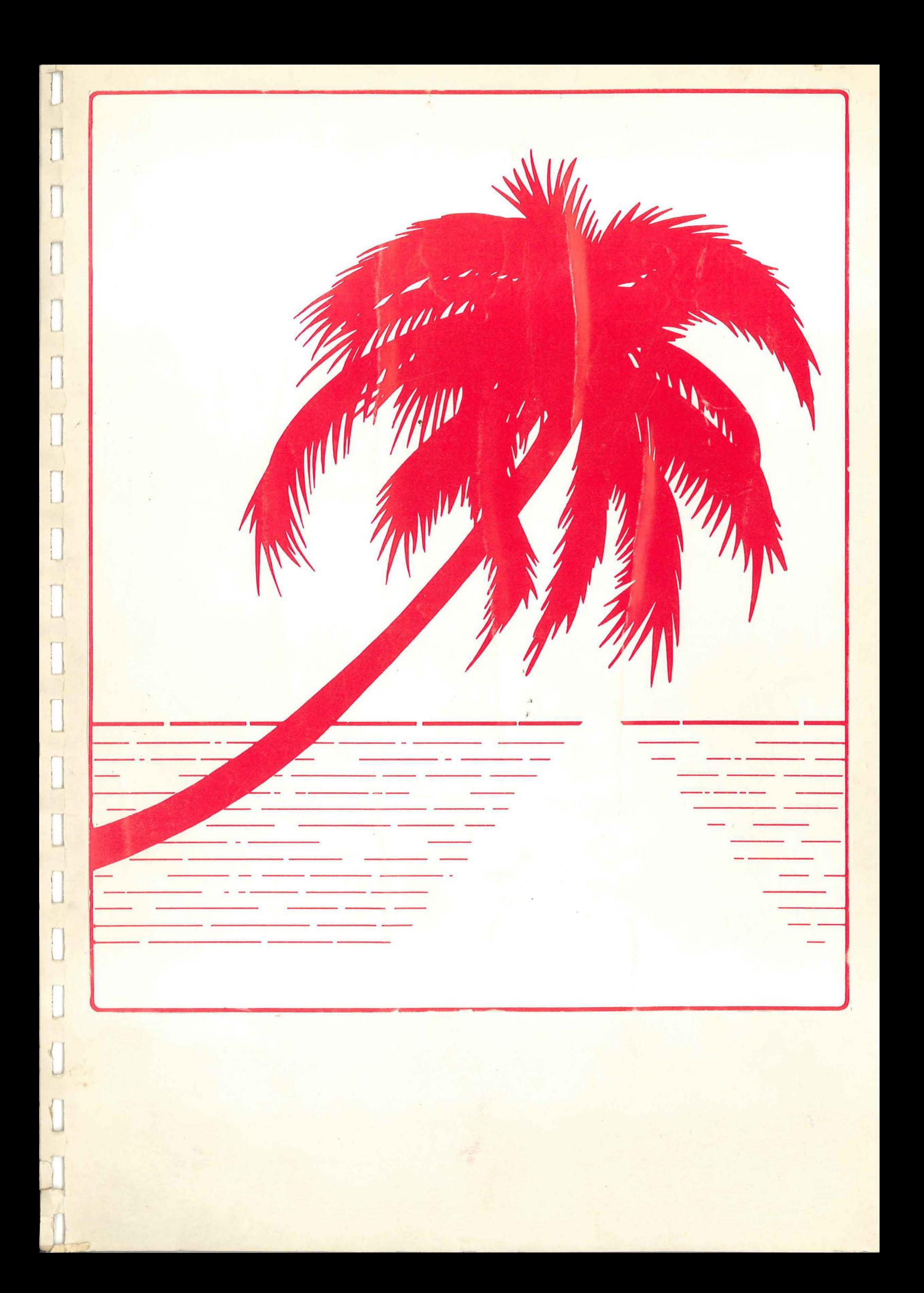

!cj TABLE DES MATIERES  $!f j$ 

 $\hat{\phi}^{\mu_{\alpha}}_{\mu_{\alpha},\mu}$ 

 $\int_{\mathbb{R}^2}$ 

 $\mathcal{C}^{\alpha}$ 

 $\frac{1}{2}$ 

Ť.

 $\mathbb{F}$ 

Ť.

 $\omega^{\rm{th}}$ 

 $\frac{1}{2\pi} \frac{\partial \phi_{\mu}}{\partial \lambda}$ ţ.

ĵ.

بسبر

 $\omega^{(3)}$ 

 $\frac{1}{2}$ 

 $\frac{1}{2}$ 

INTRODUCTION : Exemples d'utilisation de la carte M/DOS 6502

: GENERALITES SUR L'EMPLOI DE LA CARTE M/DOS 6502 CHAPITRE I

1. Présentation de la carte M/DOS 6502

2. Compatibilité avec d'autres cartes ou périphériques 2.1. les cartes langages 2.2. compatibilité entre le DOS (3.2 ou 3.3) et le M/DOS 6502 2.3. les mémoires périphériques 2.4. les cartes 80 colonnes 2.5. les systèmes multipostes

CHAPITRE II : INSTALLATION DE LA CARTE M/DOS 6502

1. Montage des REPROMS sur la carte

2. Mise en place de la carte

CHAPITRE III : GENERALITES SUR LA SYNTAXE DU M/DOS 6502

- 1. La logique des instructions
- 2. Identification des objets
- 3. Numérotation des disques
- 4. Détection des erreurs: la variable STATUS 4.1. enreurs récupérables 4.2. enneurs non récupérables
- 5. Buffers du M/DOS 6502
- 6. Particularité du THEN sous M/DOS 6502

CHAPITRE IV : INSTRUCTIONS GENERALES

1. Mise en route du système

2. Formattage des disquettes 2.1. formattage d'une disquette de type "fichier" 2.2. formattage d'une disquette de type "système"

## $:$ np

3. Instructions de communication avec les unités de disques 3.1. catalogue du disque 3.2. place disponible

- 3.3. sauvegande d'un programme résidant en mémoire centrale 3.4. chargement en mémoire d'un programme stocké sur disque
- 3.5. éxécution d'un programme
- 3.6. destruction d'un objet stocké sur disque
- 3.7. fermeture des drives et changement de disques
- 3.8. accès direst sur un disque

4. Gestion du clavier

4.1. clavier QWERTY 4.2. clavier AZERTY 4.3. signal sonore 4.4. inversion vidéo de l'écran

# CHAPITRE V : LES FICHIERS

 $\ddot{\phantom{a}}$ 

 $\frac{1}{3}$  $\frac{1}{2}$ 

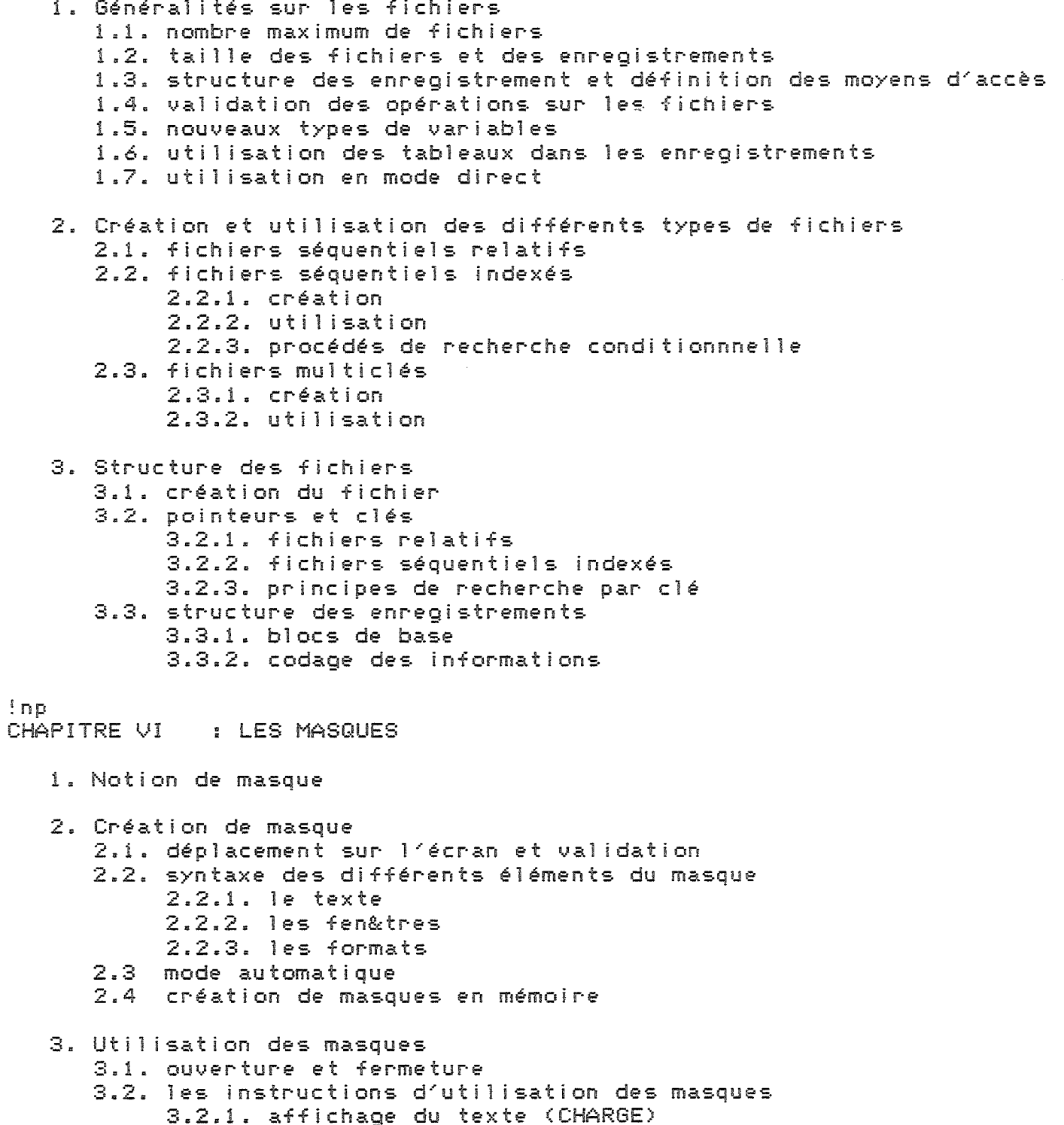

- 3.2.2. saisie des données (INPUT)
	-
	- 3.2.3. affichage des variables (OUTPUT)<br>3.2.4. affichage du texte et des variables (PRINT)<br>3.2.5. affichage du masque complet (VISUALISE)
- 
- 3.2.6. saisie directe de l'écran (TAKE)
- 3.3. masque issu d'un précédent et modification 3.3.1. masque issu d'un précédent 3.3.2. modification d'un masque

4. Sorties sur imprimante 4.1. copie d~une ou plusieurs 1 ignes 4.2. copie complète *de* l~écran 4.3. compléments

- 5. Masques globaux 5.1. présentation 5.2. utilisation 5.2.1. création d~un masque global 5.2.2. utilisation
- 6. Gestion *de* masques en 80 colonnes 6.1. en 80 colonnes simulées 6.2. avec la carte SUP~R~ TERMINAL 6.3. version sous APPLE III
- 7. Structure des masques 7.1. texte du masque 7.2. zones *de* saisie

!np CHAPITRE VII : LES EXTENSIONS DU BASIC

1. Fonctions *de* calcul sur 48 chiffres

2. Fonction EXECUTE

- 2.1. présentation
- 2.2. appl ications *de* l/EXECUTE
	- 2.2.1. modification *de* l~entrée clavier
	- 2.2.2. passage *de* paramètres d~un programmes <sup>à</sup> un autre
	- 2.2.3. lecture des dictionnaires
	- 2.2.4. exécution d~ordres BASIC entrés par l/util isateur
	- 2.2.5. affichage continu du catalogue d/un disque
- 3. Sous-programmes avec arguments 3.1. présentation 3.2. syntaxe

CHAPITRE VIII : LES UTILITAIRES

**AZERTY** BINAR't' AUTO COPIE AUTO LIST AUTOSTART BOOT CHECK ROM COPIE COPIE SI DEM<sub>0</sub> DEBUG.MENU FILE COpy HELLO **INTERRO** MA.J PAGE3 RENUMEROTE **Rl..JT8 <sup>3</sup> lA <sup>2</sup> et** <sup>3</sup> Il <sup>3</sup> SCROLL SUPER CONTROLE UTIL

 $\overline{\phantom{a}}$ 

 $\frac{1}{2}$ 

 $\label{eq:1} \begin{array}{c} \mathcal{L}_{\mathcal{M}}(\mathcal{A}) \end{array}$ 

CHAPITRE IX PARAMETRAGE DU DOS

- 1. Utii isation de la mémoire
- 2. Commutation entre BASIC/Moniteur et M/DOS 6502
- 3. RESET et interruption
- 4. Occupation RAM du M/DOS 6502 4.1. \$0300-\$03CF 4.2. 40250-\$02FF 4.3. les buffers du DOS 4.4. les programmes d?accès aux périphériques
- 5. Structure des objets en mémoire centrale
- 6. Position des buffers du DOS
- 7. Définition des périphériques
- 8. Programmes d?accès aux périphériques
- 9. Description de la gestion d?écran
- 10. Modification de l?entrée clavier
- 11. Ajout de nouvelles commandes au DOS

RECAPITULATIF SYNTAXIQUE DES ORDRES M/DOS 6502

INDEX ALPHABETIQUE

## 1. PRESENTATION DE LA CARTE M/DOS 6502:

La carte M/DOS 6502 est un nouveau système d/exploitation disponible sur APPLE. Elle constitue une aide puissante pour le réal isateur de logiciels de gestion. Elle permet en effet une gestion de fichiers beaucoup plus complète qu'en DOS standard. Il est possible, par exemple de créer des fichiers pouvant contenir jusqu/& <sup>10</sup> clés, dont toutes les tables d/index et les procédés de recherche par clé sont assurés automatiquement par le système. La carte M/DOS 6502 donne en outre la possibil ité au programmeur de créer des masques pour l/entrée et la sortie de variables. L& encore, l/affichage des textes, les contr&les portant sur la longueur, la local isation et le type des variables sont effectués par le système. Avec les masques, l'utilisateur (et le programmeur!) disposent d'une gestion d/écran particul ièrement souple et efficace.

Les avantages du M/DOS 6502 sont alors aisés <sup>à</sup> discerner: gain de place, puisque tous les programmes du M/DOS 6502 sont directement sur carte et n/ont pas <sup>à</sup> &tre chargés en RAM util isateur. Gain de temps, également, aussi bien pour le programmeur qui n/a plus <sup>à</sup> se soucier de la gestion de ses tables d/index ou des contr&les <sup>à</sup> effectuer lors de la saisie de variables, que pour l/util isateur qui verra ses temps de recherche substanciel1ement diminués et sa gestion de l/écran grandement facil itée. La carte M/DOS 6502 est parti cul ièrement indiquée pour les programmes de gestion, gros consommateurs *de* fichiers volumineux et complexes *et* volontiers amateurs de gestions d/écran sophistiquées. De plus, en n/obl igeant pas le programmeur <sup>à</sup> avoir recours <sup>à</sup> des routines de tri et de gestion de pointeurs en assembleur, ou encore <sup>à</sup> des util itaires spéciaux pour la saisie des données, la carte M/DOS 6502 permet de diminuer fortement le temps de réal isation des programmes, et par conséquent, leur co&t. De plus, la grande facil ité d/emploi des fichiers et des masques M/DOS 6502 rend la maintenance d/un programme beaucoup plus légère.

# 2. COMPATIBILITE DE LA CARTE M/DOS 6502 AVEC D/AUTRES CARTES OU PERIPHERIQUES:

## 2.1. CARTES LANGAGES:

Le système M/DOS 6502 n/est util isable qu/avec le Basic. Il y a en outre, pour le moment, une incompatibil ité physique entre la carte M/DOS 6502 et la carte langage. Elles ne devront donc pas &tre connectées ensemble. Une version prochaine du sytème M/DOS 6502 permettra de donner la priorité <sup>à</sup> la carte langage et d/éviter les manipulations de cartes.

Il est & noter que le BASIC ne subit aucune modification, si ce n/est qu/il faut changer les instructions de gestion de fichiers et les instructions "système" spécifiques au M/DOS 6502. En ce qui concerne les masques, pas de problème de conversion, puisque ces derniers n/existaient pas en DOS standard.

2.2. COMPATIBILITE ENTRE LE DOS 3.2 ou 3.3 ET LE M/DOS 6502:

Si les programmes écrits en BASIC APPLESOFT restent & quelques modifications près compatibles avec M/DOS 6502, il n/en va pas de *m&me* pour les fichiers stocKés sur un support formatté pour le DOS standard. Il est en effet impossible en util isation normale de recopier des fichiers crées sous DOS 3.2 ou 3.3 sur un support formatté pour M/DOS 6502, qu/il s/agisse d/un fichier de texte, d/un fichier binaire ou d/un fichier programme. Il faut pour cela avoir recours <sup>à</sup> un util itaire (non vendu avec la carte> qui permet l/emploi simultané des commandes DOS *et* M/DOS 6502. Il suffit alors de lire un fichier DOS et de le réécrire selon les normes M/DOS 6502.

Bien entendu, la carte M/DOS 6502 ne supprime absolument pas le DOS standard. Pour passer de l/un & l/autre, il suffit d/enlever la disquette ou le disque formatté pour M/DOS 6502 et de placer dans le lecteur un support standard. Après remise en route du système (PR£s avec s=numéro du slot sur lequel se trouve votre carte contr&leur>, vous pourrez de nouveau travailler sur le DOS standard, sans avoir besoin pour cela d/enlever la carte M/DOS 6502 de son SLOT.

#### 2.3. MEMOIRES PERIPHERIQUES:

En ce qui concerne les mémoires de masse, il n/y <sup>a</sup> pas de problèmes: M/DOS 6502 est compatible avec tous les types de disquettes ou disques. Il faudra cependant, pour des mémoires *de* masse autres que les disquettes APPLE, écrire des programmes spécifiques permettant communiquer avec l/unité de disques, et *de* lancer le système. Ces programmes, ainsi que certains pointeurs décrivant l/unité de disque devront &tre implantés correctement pour pouvoir &tre util isés par M/DOS 6502. On pourra consulter, pour plus de détails, le chapitre sur les principes *et* les adresses du M/DOS 6502.

## 2.4. CARTES 80 COLONNES:

M/DOS 6502 est en principe util isable avec toute carte 80 colonnes ou terminal intelligent. Il faut là aussi implanter certains pointeurs décrivant l/écran *et* des routines de gestion *de* cet écran. Le chapitre sur les principes *èt* les adresses du M/DOS 6502 donne plus de détails <sup>à</sup> ce sujet.

La société MIS <sup>a</sup> développé des programmes assurant la compatibil ité du système M/DOS 6502 *et* de la carte SUp/R/ TERMINAL. Vous pouvez vous procurer la disquette contenant ces programmes chez votre fournisseur habituel.

Vous pouvez aussi vous procurer une disquette contenant un programme simulant un écran 80 colonnes. *Ce* programme permet de gérer deux pages d/écran de 40 colonnes chacunes. Il n/est pas possible de visual iser simultanément les deux pages, mais l/on passe très facilement de l/une <sup>à</sup> l/autre, d/o& l/appellation de 80 colonnes simulées.

## 2.5. SYSTEMES MULTIPOSTES:

Ces systèmes, 0& plusieurs micros partagent les ressources d/un disque dur, lequel est géré par un micro multiplexeur, peuvent &tre util isés sous M/DOS 6502. Chacun des postes de travail ainsi que le multiplexeur

devront &tre équippés d~une carte M/DOS 6502. L~annexe décrit les options de la syntaxe M/DOS 6502 utiles en mode multipostes pour éviter les "confl its" entre les différents postes.

Pour toutes ces implantations parti cul ières, une bonne connaissance du système M/DOS 6502 est indispensable. Nous vous conseillons de vous orienter vers des matériels pour lesquels les routines de compatibil ité *et* des programmes d~implantation sont déjà disponibles <sup>à</sup> l·a vente. En cas de problèmes n~hésitez pas <sup>à</sup> consulter votre fournisseur habituel.

!cj CHAPITRE II: INSTALLATION D'UNE CARTE M/DOS 6502: ! 1j

1. MONTAGE DES REPROMS SUR LA CARTE M/DOS 6502:

Chaque reprom possède une petite encoche <sup>à</sup> l'une de ses extrémités. Cette encoche doit toujours &tre placée en haut de la carte, du c&té opposé aux contacts de branchement sur un connecteur (slot) APPLE.

Les huit reproms doivent &tre placés, en regardant la carte du c&té des composants avec les contacts de connection tournés vers le bas, de gauche <sup>à</sup> droite dans l'ordre suivant:

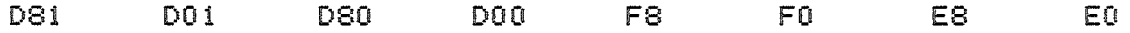

ATTENTION: Manipulez les reproms avec précautions. Après l'insertion des reproms dans leurs supports, vérifiez que toutes les broches de chacune d'elles sont bien en place et bien enfoncées.

2. MISE EN PLACE D'UNE CARTE M/DOS 6502:

Avant toute manipulation vous devez IMPERATIVEMENT:

--) éteindre votre appareil en basculant l'interrupteur marche-arr&t sur la position arr&t

--) débrancher de la prise de courant votre cordon secteur.

Vous pouvez maintenant ouvrir votre appareil en en retirant le couvercle. Sur le bac inférieur, au fond (donc <sup>à</sup> l'opposé du clavier), se trouve un ensemble de <sup>8</sup> connecteurs (parfois appelés slots). Ceux-ci sont numérotés de <sup>0</sup> <sup>à</sup> 7, de la gauche vers la droite. Regardez: les numéros sont imprimés. Choisissez un connecteur inutil isé, le <sup>3</sup> par exemple (le <sup>1</sup> est généralement util isé pour une imprimante et le <sup>6</sup> pour la carte d'interface avec les lecteurs de disquettes). Vous remarquez que la zone de contacts <sup>à</sup> introduire dans le connecteur est presque situé <sup>à</sup> une extrémité de la carte *et* partage donc cette dernière en deux partie de longueurs inégales. Fixez maintenant votre carte sur le connecteur que vous avez choisi, de telle sorte que l'extrémité de la carte la plus

éloignée des contacts soit dipigée veps le claviep confopmément au schéma suivant:

ATTENTION: Ne jamais touchep avec les doigts les supfaces dopées des contacts du connecteup *et* de la capte. En effet, tout dép&t gras risquerait de compromettre sérieusement le fonctionnement de ces contacts de haute qual ité et de haute ppécision. S/ils étaient encpassés, nettoyez les avec un chiffon imbibé d/alcool <sup>à</sup> bp&lep ou avec un ppoduit spécial poup les contacts.

> Ne jamais exercer d'efforts susceptibles de déformer les contacts.

Ne jamais exercer de flexionssur votre capte, vous risquepiez d/en coupep les pistes.

CHAPITRE III : GENERALITES SUR LA SYNTAXE M/DOS 6502

Ce chapitre décrit quelques points fondamentaux de la syntaxe du M/DOS et de sa logique.

1. LA LOGIQUE DES INSTRUCTIONS:

Les instructions du système M/DOS sont utilisables aussi bien dans des programmes qu'en mode direct. Il existe 4 types d'ordres (LET, SAVE, RUN, LOAD) qui sont suivis d'une commande contenue dans une cha&ne de caractères, et par conséquent entourée de quillemets. On peut se dispenser de fermer les guillemets quand il n'y a qu'un ordre M/DOS dans une ligne de programme.

exemples:

qui ouvre le fichier "VD1" stocké sur le drive 0  $LET "E0-1.F.0:VD1$ 

qui change le programme "PROG" stocké lui aussi LOAD"D:PROG sur le drive 0

Le fait que les ordres soient contenus dans des cha&nes de caractères permet de les paramétrer en suivant pour cela la syntaxe BASIC concernant la concaténation des cha&nes.

Dans l'exemple d'ouverture du fichier VD1, on aurait pu écrire:

LET A\$ avec: A\$="£0-1.F.0:VD1

La cha&ne de caractères peut très bien & tre la somme de plusieurs sous-cha&nes. Dans l'exemple précédent, l'instruction pourrait prendre la forme suivante:

 $LET "£ "+A$+ " -1, F, 0 : "+B$$ avec: A\$="0" et B\$="VD1"

La cha&ne qui suit le quillemet comprend des caractères ou des mots représentant une information significative pour le système (0,1,F,0,VD1 dans l'exemple de A\$), et des séparateurs qui les isolent. Les séparateurs suivants sont utilisables et interchangeables:";" "-" ":"  $\mathbf{B} = \frac{1}{n}$ 

exemple: LET"£0-1, F.0:VD1" peut aussi s'écrire LET"£0:1-F:0:VD1

Les blancs ne sont pas pris en compte dans les instructions sauf s'ils sont insérés dans le nom d'un objet. Seul le premier caractère suivant un séparateur est significatif, sauf évidemment lorsque le système attend un nom. On pourra donc utiliser les formulations explicites ou abrégées, en se rappelant que ces dernières tiennent toujours en 1 lettre.

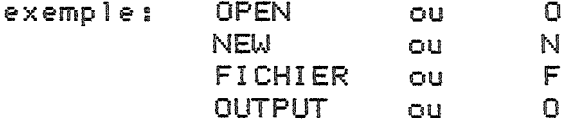

Dans la suite de ce manuel, nous utiliserons la formulation complète lors de la présentation des instructions, et l'abrégée pour les exemples. Nous avons également choisi par convention de faire précéder le numéro d'unité logique par "-" et le nom de l'objet par ":".  $:$ np

 $2.$ IDENTIFICATION DES OBJETS: Leur nom est une suite d/au plus 21 caractères quelconques. Les différents types d/objets sont identifiés, dans les catalogues du disque et dans certaines instructions, par les lettres clés suivantes:

P pour les programmes B pour les modules binaires M pour les masques G pour les masques globaux F pour les fichiers

Pour util iser les masques et les fichiers, il faudra, après, bien s&r, les avoir créés, les ouvrir en leur affectant un numéro d/unité logique qui permettra au système de les identifier. Si, par exemple, un fichier <sup>a</sup> été ouvert sous l/unité logique 1, tout ordre faisant référence <sup>à</sup> l/unité logique <sup>1</sup> concernera ce fichier tant qu/il n/aura pas *été* fermé. On peut choisir, comme identificateur d/unité logique, n/importe quel caractère à l/exception du \$.

#### 3. NUMEROTATION DES DISQUES:

Elle commence en M/DOS à zéro. On établ ira donc la correspondance suivante:

numéro du disque :

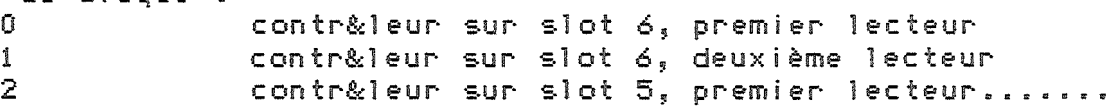

Si dans une instruction nécessitant un numéro de drive, celui-ci est omis, le système prendra par défaut la dernière valeur précisée dans une instruction.

exemple: LOAD"O:TRI SAVE"TRI sauve sur- le disque 0

ATTENTION: Pour que le système puisse comprendre l/absence de numéro de disque, il faut que le premier caractère du nom de l/objet concerné par l/opération ait un code ASCII supérieur <sup>à</sup> 9.

4. DETECTION DES ERREURS: LA VARIABLE STATUS

On distingue deux catégories d/erreurs: celles qui n/interrompent pas l/exécution du programme, et celles qui provoquent un arr&t (BREAK).

## 4.1. ERREURS RECOUVRABLES:

Après l/exécution d/un ordre M/DOS, un code permettant de détecter une éventuelle erreur rendant l/opération impossible est placé à l/adresse 189. Cette variable stockée en 189 en décimal (égale donc à PEEK(189» sera appelée par la suite variable STATUS. !np Les différentes valeurs possibles du STATUS sont:

o L/opération s/est déroulée normalement: pas d/erreur. <sup>1</sup> Abandon d/un masque (en création ou en saisie).

<sup>10</sup> Inexistant (objet ou enregistrement d/un fichier).

20 Lecture impossible: la carte <sup>a</sup> une priorité trop faible.

30 Existant déjà (en écriture d/enregistrement ou sauvegarde sur

disque). 255: Fin de fichier.

exemple: 10 SAVE"0:TEST 20 ? PEEK(189)

Si un programme du nom de "TEST" existe déjà sur le support, le système affichera 30, 0 si, au contraire, tout se passe bien.

Ces erreurs ne provoquent pas d'interruption du programme. Il sera donc souvent utile de tester le contenu de la variable STATUS, afin de savoir si l'opération s'est bien passée. Comme il n'y a en général, pour chaque ordre, qu'un seul type d'erreur recouvrable, il suffira donc de vérifier que le STATUS est nul pour s'assurer que l'instruction a été exécutée normalement. En revanche, en mode direct, si PEEK(189) est différent de zéro, le message DIRECT ERROR est affiché.

#### $4.2.$ ERREURS NON RECOUVRABLES:

Elles peuvent provenir d'une erreur de programmation ou d'une erreur système. Elles entra&nent une interruption du programme. On pourra se référer, pour plus de détail, à l'annexe qui décrit les messages erreur.

## 5. BUFFERS DU M/DOS:

Il s'agit d'une zone RAM réservée au système. Ces buffers contiennent des pointeurs décrivant logiquement le disque, les fichiers et les masques ouverts à un instant donné.

En principe l'emplacement des buffers du DOS est fixé par le système. On peut toutefois le modifier en changeant le contenu de certaines adresses (of chapitre sur les adresses du M/DOS).

Si un programme utilise trop de masques et de fichiers (surtout si ceux-ci sont multiclés), il risque de manquer de place dans les buffers. Dans ce cas, le programme sera interrompu par le message OUT OF MEMORY ERROR. On pourra alors récupérer de la place en fermant les masques et les fichiers dont le programme n'a plus besoin. !np

Il est conseillé d'utiliser autant que possible les masques d'entrée/sortie. Ceux-ci prennent en effet de la place dans les buffers du DOS, à laquelle l'utilisateur n'a de toute fa&on pas accès, mais lui permettent de gagner la place que prendraient les instructions d'entrée/sortie dans les zones RAM réservées au programme et à ses variables.

#### 6. PARTICULARITE DU "THEN" SOUS M/DOS:

Lorsque "THEN" doit & tre suivi d'un ordre M/DOS, il faudra faire précéder ce dernier de ":".

exemple: IF A=B THEN : LET"£0-1, F, 0: FILE

# Si A=B on ouvre le fichier- "FILE"

En revanche le ":" n´est pas nécessaire après <mark>"THEN"</mark> lorsque celui-ci est suivi d'une instruction BASIC standard.

exemple: IF A=B THEN GOTO <sup>30</sup> est tout <sup>à</sup> fait correct.

#### CHAPITRE IV: INSTRUCTIONS GENERALES

### 1. MISE EN ROUTE DU SYSTEME:

Il faut pour mettre *en* route le système M/DOS util iser une disquette de type "système" permettant de le faire démarrer. La disquette MASTER, comprenant les programmes utilitaires, qui vous est livrée avec la carte, est de *ce* type. Vous n/aurez cependant pas forcément besoin de l/util iser chaque fois que vous voudrez mettre *en* route le système: *en* effet, n/importe quelle disquette peut mettre *en* oeuvre M/DOS pourvu qu/elle ait été formattée *et* initial isée par l/util itaire BOOT (cf paragraphe sur le formattage des disquettes pour plus de détails).

Pour charger M/DOS, placez une disquette de type "système" dans le lecteur <sup>0</sup> (contr&leur sur le slot No 6, drive No 1) et fermez la porte. Mettez maintenant votre appareil sous tension. Si celui-ci est muni d/une ROM autostart, le système se chargera de lui-m&me et le message suivant s/affichera sur l/écran:

> $M/DOS$  6502 - V4 MICRO INFORMATIQUE SERVICE P. LAFFITTE P. NESNIDAL

Si de plus un programme baptisé "HELLO" fiqure sur la disquette, il s/exécutera à la suite *de ce* message.

Si vous n/avez pas de ROM autostart, il vous suffit de taper:

RESET 6 CTRL/P RETURN

Cette séquence provoque le chargement de M/DOS, l/affichage du message précédent *et* éventuellement l/exécution du programme "HELLO".

Si votre appareil est déjà sous tension lorsque vous voulez mettre *en* route M/DOS, tapez PRf6.

# 2. FORMATTAGE DES DISQUETTES:

Pour pouvoir util iser une disquette sous M/DOS, il faut que celle-ci ait été formattée au préalable. Le formattage consiste à inscrire sur la disquette les valeurs nécessaires au système pour retrouver les pistes *et* les secteurs. Il peut se faire de deux fa&ons: formattage d/une disquette de type "fichier" ou de type "système".

2.1. FORMATTAGE D'UNE DISQUETTE DE TYPE "FICHIER":

Une telle disquette *ne* permet pas de mettre *en* route le système M/DOS. Il faudra donc, pour l/util iser, s/&tre servi auparavant d/une disquette de type "système" pour charger M/DOS. Les disquettes de type "fichier" permettent, par rapport à celle de type "système", de gagner la place prise sur ces dernières par le programme de mise *en* route du système (BOOT) qui y occupe la piste O. !np

L'instruction de formattage est la suivante:

LET" £FORMAT. (d)

d étant le numé~o du lecteu~ dans lequel se t~ouve la disquette à formatter. La numérotation des lecteurs est la suivante:

numéro 0 : contr&leur sur le slot 6, drive <mark>1</mark> numéro 1 : contr&leur sur le slot 6, drive 2 numéro 2 : contr&leur sur- le slot 5, drive 1

exemple: LET"£F.0 formatte la disquette située dans le lecteur No 0.

Bien s&r cette instruction est un ordre M/DOS. Vous ne pourrez l'utiliser que si le système est dèjà chargé. Elle est valable quel que soit le support implanté correctement sous M/DOS 6502.

Ne vous étonnez pas si la durée du formattage est relativement longue: c'est normal. Le voyant lumineux du lecteur s'allume pendant l'opération; une fois qu'elle est terminée, le système rend la main à l'utilisateur.

Si *le* fo~mattage échoue, *le* système envoie *le* message: ?DATA ERROR. *Cet* échec peut provenir d'une des causes suivantes:

**--)** Le 1ecteu~ ne contient pas de disquette, ou il n/est pas fe~mé. **--}** La disquette est p~otégée en éc~itu~e. **--)** La disquette est endommagée et donc inutil isable.

2.2. FORMATTAGE ET INITIALISATION D'UNE DISQUETTE DE TYPE "SYSTEME":

Rappelons que ce type de disquettes, contrairement à celles de type "fichier", permettent de démarrer M/DOS. Elles doivent donc, non seulement &tre formattées, mais aussi contenir un programme qui charge le système, et qui sera stocké sur la piste O. Les disquettes APPLE peuvent &tre formattées et initialisées grace à l'utilitaire dénommé BOOT figurant sur la disquette MASTER. Pour d'autres types de disques, il faudra se référer à la notice d'implantation fournie par le constructeur de l'unité de disques, et écrire un programme de chargement spécifique.

3. INSTRUCTIONS DE COMMUNICATION AVEC LES UNITES DE DISQUE:

3.1. CATALOGUE DU DISQUE:

LET" \*, (d) donne le cataloque complet du disque numéro d

LET"\*,(d),(B/F/G/M/P) donne le catalogue des modules binaires (B), des fichie~s (F),des masques (G pou~ les globaux, M pou~ les masques simples), des programmes (P).

LET"f:REORG-\$(d) · réorganise le catalogue du disque. L'accès aux différents modules contenus sur le disque se faisant en séquentiel indexé, la réorganisation permet d'accélérer l'exécution des ordres LOAD,SAVE, OPEN ,NEW.

:np

3.2. PLACE DISPONIBLE SUR UN DISQUE:

LET"%(d)" (d):numéro du drive

permet de conna&tre le nombre de pistes restant disponibles sur la disquette. Cette inst~uction p~ovoque le stocKage de *ce* nomb~e <sup>à</sup> l'adresse 189 qu'il faudra lire ensuite.

exemple: LET"%O" : ? PEEK(189) affiche le nombre de pistes libres.

En mode direct, si le nombre de pistes libres est différent de 0, l'ordre LET"%(d) entra&ne l'affichage du message: ?DIRECT ERROR. Ce message n'a pas d/impo~tance; l/util isateu~ n/en tiend~a donc pas compte *et* pou~~a aller lire le contenu de l'adresse 189 pour obtenir le renseignement dési~é.

exemple: LET"X0 ? DIRECT ERROR ?PEEK(189) 17

Chaque disquette contenant 34 pistes, dans l'exemple précédent le taux d/occupation est donc de 50%.

ATTENTION: au formattage, le nombre de pistes est stocké sur un octet, dont le contenu est déc~émenté de <sup>1</sup> chaque fois qu/une nouvelle piste est occupée. Cette instruction ne pourra donc fonctionner correctement que pour des unités de disques ne comportant pas plus de 256 pistes. Cependant l'utilitaire DEBUG.MENU permet de conna&tre avec précision l/état d/occupation du disque quel qu/en soit le modèle.

3.3. SAUVEGARDE SUR DISQUE D/UN PROGRAMME RESIDANT EN MEMOIRE CENTRALE:

3.3.1. PROGRAMMES EN BASIC:

SAVE"(d): (NOM) (d) numéro du drive sauve le programme en cours sous le nom indiqué. S'il existe déjà sur le disque un programme homonyme, le système renvoie un message erreur pour indiquer qu'il ne peut pas réaliser l'opération demandée.

SAVE" § (d) : (NOM)

!np

sauve le programme en cours en écrasant éventuellement un programme figurant sur le disque sous le m&me nom. En revanche,un masque ou un fichier portant un nom identique ne sera pas écrasé.

3.3.2. PROGRAMMES BINAIRES:

SAVE "\$XXXX, \$YYYY, (d) : (NOM)

XXXX:adresse minimale en hexadécimal. YYYY:adresse maximale

exemple: SAVE"\$1000, \$1100, 0: BIN" sauve sous le nom de "BIN" la partie de la mémoire comprise entre les adresses \$1000 et \$10FF (=1100-1 en hexadécimal).

3.4. CHARGEMENT EN MEMOIRE D'UN PROGRAMME STOCKE SUR DISQUE:

3.4.1. PROGRAMMES EN BASIC:

LOAD"(d):(NOM) charge le programme en effa&ant le programme précédent.

LOAD"£(d): (NOM) charge le programme "NOM" à la suite de celui qui réside déjà en mémoire centrale. Les numéros de lignes du dernier programme

chargé doivent &tre supérieurs <sup>à</sup> celui de la dernière 1 igne de son prédécesseur. On pourra, le cas échéant, se servir de l/util itaire RENUMEROTE pour modifier les numéros de <sup>1</sup> ignes d/un programme qui sera ensuite chargé grace <sup>à</sup> cette instruction. *Cette* instruction pourra notamment servir <sup>à</sup> charger des sous-programmes communs <sup>à</sup> plusieurs modules de traitement.

3.4.2. PROGRAMMES BINAIRES:

LOAD"\$XXXX,\$YYYY,(d):(NOM)

XXXX: adresse de départ en hexadécimal YYYY: adresse maximale autorisée

La deuxième adresse joue un r&le du butoir. Elle ne sera jamais dépassée, évitant ainsi d/écraser une autre partie de la mémoire qu/on veut préserver. Elle peut &tre supérieure <sup>à</sup> l/adresse de fin de chargement du programme, le LOAD se faisant dans *ce* cas tout <sup>à</sup> fait normalement.

A l/issue du LOAD, l/adresse de fin du module +1 est stockée en ADBLC avec:<br>ADBLC ADBLC =\$30E poids fort de l/adresse ADBLC+l =\$30F poids faible de l/adresse.

3.5. EXECUTION D/UN PROGRAMME:

L/instruction RUN permet couramment de lancer l/exécution du programme résidant en mémoire. On notera en outre l/existence des trois instructions suivantes:

RUN"(d): (NOM) charge à partir du disque et exécute le programme NOM

LOAD"/(d): (NOM) charge et exécute sans réinitialiser les adresses réservées au variables, ce qui permet de conserver les valeurs de ces dernières. Le programme ainsi chargé doit occuper une place en mémoire inférieure <sup>à</sup> celle du dernier programme chargé normalement.

exemple: Soient les deux programmes suivants:

PROG1 PROG2 10 FOR 1=1 TO 5 : PRINT I+N 20 END 10 INPUT "ENTREZ N:";N 20 PRINT "MERCI" 30 END !np Supposons que l/util isateur ait, en exécutant PROG1, affecté la valeur <sup>10</sup> <sup>à</sup> la variable N. LOAD"/0:PROG2 fera afficher: 11 12 1,:. ...· 14 15

RUN" £ (d): (NOM) charge le programme à la suite de celui figurant déjà en mémoire et exécute l'ensemble. Les numéros de lignes du programme ainsi chargé doivent &tre supérieurs <sup>à</sup> celui de la dernière 1 igne du précédent programme.

DESTRUCTION D'UN OBJET STOCKE SUR DISQUE:  $3.6.$ 

LET"£DELETE,(F/G/M/P/B),(d):(NOM)

F pour un fichier G pour un masque global M pour un masque simple P pour un programme B pour un module binaire

exemple: LET"£D, P, 0: PROG détruit le programme PROG sur le drive 0.

3.7. FERMETURE DES DRIVES ET CHANGEMENT DE DISQUES:

Pour accélérer le fonctionnement du M/DOS 6502, certaines zones de mémoire réservées (les buffers du DOS) contiennent des variables de travail qui décrivent logiquement disques, fichiers , masques... Si vous changez de disque sans en informer le système, les pointeurs ne correspondront plus à la nouvelle disquette, qui pourrait alors & tre détruite.

Il faudra donc, avant de changer de disquette, utiliser l'instruction LET"£C."+CHR\$(d) qui ferme le drive numéro d'ainsi que tous les fichiers ouvents sur ce drive.

exemple:

10 LOAD"0:TEST" 20 INPUT "CHANGEZ DE DISQUETTE ET TAPEZ RETURN"; A\$ 30 SAVE" 0: TEST"

détruira la disquette. Il faut faire:

10 LOAD"0:TEST" 20 LET"£C."+CHR\$(0) 30 INPUT "CHANGEZ DE DISQUETTE ET TAPEZ RETURN";A\$ 40 SAVE"0:TEST"  $!$  np Une autre alternative pourra & tre, avant de changer de disquette, de nettoyer tous les buffers du DOS par l'instruction LET"£C, \$. Cette solution entra&ne aussi une fermeture des masques qui n'est pas forcément nécessaire dans la solution précédente.

Ces procédures sont surtout valables lorsque qu'on travaille par l'intermédiaire de programmes. En effet, en mode direct, l'instruction LET"£C, "CHR\$(d) est exécutée avant chaque ordre donné par l'utilisateur. Il n'y aura donc pas besoin, dans ce cas, de fermer le drive avant de changer de disquette. Il sera toutefois préférable de fermer les fichiers.

exemple: la séquence:

LOAD"0:TEST changement de disquette. SAVE"0:TEST

est ici tout à fait correcte, et ne détruira donc pas la disquette.

Il est possible, grace à l'ordre LET") M", d'emp&cher en mode direct la

fermeture systématique du drive. Cela permettra notamment d'utiliser les instructions de gestion de fichier (lecture, écriture...) qui ne marchent pas normalement en mode direct du fait de l'exécution automatique du CLEAR. L'instruction LET")" rend le CLEAR, le drive est de nouveau systématiquement fermé avant l'exécution d'un ordre en mode direct.

On notera enfin l'existence d'une instruction qui ferme tous les drives: LET"£C.\$\$

#### ACCES DIRECT SUR UN DISQUE:  $3.8.$

L'instruction d'accès direct à un disque ou une disquette permet:

--> de formatter un disque

--> de lire directement un ou plusieurs secteurs du disque.

--> d'écrire un ou plusieurs secteurs sur ce disque.

Sa syntaxe est la suivante:

 $LET "§d, (C=)c, (N=)n, (P=)p, (T=)t, (S=)s, $XXX$ 

avec: XXXX adresse de début du chargement en hexadécimal

- c opération à réaliser (1 pour lecture, 2 pour écriture, 3 pour formattage)
- d'huméro du drive concerné (0 à 5)
- n nombre d'opérations à effectuer (forcément égal à 1 pour un formattage)
- p numéro de la piste sur laquelle doit se trouver le premier secteur à lire ou écrire
- t numéro de t&te
- s numéro du premier secteur de la piste No p concerné par l'opération.

Les paramètres entre ( ) sont facultatifs, mais contr&lés s'ils figurent dans l'instruction. !no

exemple:

LET"\$0,C=1,N=5,P=3,T=0,S=0,\$1000 et LET"\$0,1,5,3,0,0,\$1000 ont un effet identique: le chargement en mémoire, à partir de l'adresse \$1000, des 5 premiers secteurs de la troisième piste de la disquette placée dans le lecteur 0 (slot 6, drive 1).

Si le nombre de secteurs à sauver est trop grand, compte tenu de la place restant disponible, l'écriture est effectuée normalement jusqu'à la fin du disque, puis la main est rendue à l'utilisateur avec un status différent de 0.

Après l'exécution de cette instruction, l'utilisateur pourra trouver aux adresses \$30A, \$30B, \$30C les valeurs des paramètres piste, t&te et secteurs (p,t,s dans la définition de la syntaxe) du prochain secteur à lire ou écrire.

Cette instruction pourra faciliter la réalisation de certains utilitaires.

exemple: Programme copiant deux disques placés sur des drives de m&me type.

100 HIMEM: 16\*256 110 INPUT "NUMERO DU DRIVE D'ORIGINE:";D1\$

```
120 INPUT "NUMERO DU DRIVE D'ARRIVEE:";D2$
130 LET"£C. $
140 X=777
150 P=0; T=0; S=0160 VTAB 10 : PRINT " LECTURE:"; P; " "; T
170 LET"$"+D1$+",1,16,"+STR$(P)+","+STR$(T)+","+STR$(S)+",$1000"
180 VTAB 10 :PRINT "ECRITURE:";P;" ";T
190 LET"$"+D2$+", 2, 16"+STR$(P)+", "+STR$(T)+", "+STR$(S)+", $1000"
200 IF PEEK(189) <> 0 THEN 250
210 P=PEEK(X+1);T=PEEK=(X+2):S=PEEK(X+3):GOTO 160
250 PRINT "FIN": END
```
4. GESTION DU CLAVIER:

4.1. CLAVIER QWERTY:

La carte M/DOS fonctionne sur le clavier standard APPLE, à savoir le clavier américain ou "QWERTY".

4.2. CLAVIER AZERTY:

L'instruction LET"Z échange la signification de certaines touches pour permettre à l'utilisateur de disposer d'un clavier du type AZERTY. Il faudra échanger les capuchons des touches:

 $\leftarrow$ et  $\Omega$  $\mathbf{M}$ et Z  $\mathbf{H}$ et  $\frac{1}{2}$ 

Le masque utilitaire AZERTY stocké sur la disquette MASTER montre les touches à inverser.  $:$ np Si, par erreur, vous tapez sur la touche RESET, le système reviendra au clavier du type QWERTY. Dans ce cas, faites:

CTRL/C RETURN LET"Z --> Attention: tapez W si vous avez échangé les capuchons!

pour revenir au clavier AZERTY.

L'ordre LET"Z pourra &tre inséré dans le programme HELLO si on désire utiliser de fa&on permanente un clavier AZERTY.

4.3. SIGNAL SONORE:

L'instruction LET"G lorsqu'elle est exécutée provoque l'émission d'un signal sonore.

4.4. INVERION VIDEO DE L'ECRAN

 $I F T'' Y''$ 

#### 1. GENERALITES SUR LES FICHIERS

La cante M/DOS 6502 offne de nombreux avantages par rapport au DOS dans l'utilisation et la gestion des fichiers. Le principal de ces avantages est que M/DOS 6502 assure lui-même les procédures de recherche, de stockage et de destruction des enregistrements, ainsi que la gestion des pointeurs et des tables d'index.

En ce qui concerne la structure des fichiers, M/DOS 6502 offre un éventail plus large. Le DOS permettait la création de fichiers à accès séquentiel et à accès direct. M/DOS 6502 ne dispose pas de fichiers à accès séquentiel à proprement parler, mais de fichiers à accès direct pouvant & tre utilisés séquentiellement. S'y ajoute la possibilité d'avoir des fichiers séquentiels indexés (o& le pointeur de l'accès direct est remplacé par une clé, donnée directement par l'utilisateur) et des fichiers multiclés (qui possèdent plusieurs clés, comme leur nom l'indique).

#### 1.1. NOMBRE DE FICHIERS UTILISABLES SIMULTANEMENT

Alors que le DOS ne gérait qu'un nombre limité de fichiers à la fois (3 en mode normal, 16 au maximum avec l'option MAXFILES), M/DOS 6502 inaugure un système d'ouverture par unités logiques, permettant d'utiliser un nombre variable de fichiers. Ce nombre n'est, en effet, limité que par la taille des BUFFERS DU DOS qui contiennent, entre autres, des descriptifs des fichiers ouverts. Evidemment, un fichier occupera d'autant plus de place dans les BUFFERS DU DOS que sa structure est complexe. Il est possible en cas de blocage d'augmenter la taille des BUFFERS en mordant sur la zone RAM qui sert au stockage des variables du programme. Dans ce cas, il ne faudra pas oublier de modifier le HIMEM (adresse maximale réservée aux variables du programme).

# 1.2. TAILLE DES FICHIERS ET DES ENREGISTREMENTS

La taille des fichiers est limitée à 64000 enreqistrements, chacun pouvant & tre de lonqueur variable. Nul besoin donc d'indiquer une lonqueur fixe des enregistrements pour les fichiers M/DOS 6502. contrairement à ce qui se passe pour les fichiers à accès direct en DOS.

#### !np 1.3. STRUCTURE DES ENREGISTREMENT ET DEFINITION DES MOYENS D'ACCES

Quel que soit le type du fichier M/DOS 6502. la structure des enregistrements et des moyens d'accès est définie lors de la création en associant à chaque variable (que ce soit d'une rubrique, d'une clé ou d'un pointeur) un nom de variable BASIC. Prenons l'exemple d'un fichier dont la clé s'appellle CL\$ et dont les enregistrements sont composés des variables V1% et V2%. Au moment de l'exécution d'instructions comme READ ou WRITE, le traitement se fait en prenant les valeurs de CL\$, V1% et V2% au moment de l'exécution. La lecture va consister à affecter à V1% et V2% les valeurs lues en fonction de CL\$ dans le fichier, l'écriture au contraire à stocker sur disque le contenu de ces mêmes variables.

 $\pm 1$ j

Rappelons qu'en DOS, l'instruction READ n'était qu'une demi-instruction, dans ce sens qu?il fallait rencontrer un INPUT XX pour affecter la valeur lue <sup>à</sup> XX. L?ensemble des noms de toutes les variables qui composent, pour un fichier donné, le ou les moyens d?accès et l?enregistrement, est appelé DICTIONNAIRE.

### 1.4. VALIDATION DES OPERATIONS SUR LES FICHIERS

Toutes les opérations qui changent le contenu du fichier (destruction, modification, écriture) sont effectuées directement sur le disque au moment de l?exécution de l?instruction, et non au moment de la fermeture du fichier: ceci a deux conséquenses.

- en cas d?arr&t brusque du système, seule l?opération en cours peut ne pas &tre val idée.
- il n?est pas indispensable de fermer un fichier après s?en &tre servi, la fermeture n?ayant pour effet que de 1 ibérer de la place en mémoire centrale. De plus, l?arr&t du système provoque une fermeture automatique de tous les objets en mémoire. La fermeture d'un objet particulier se fait par l'instruction: LET"CLEAR-<u.l>".

#### 1.5. NOUVEAUX TYPES DE VARIABLES

Un autre avantage de M/DOS 6502 est l'existence de 2 nouveaux types de variables pouvant &tre utilisés dans la définition des enregistrements, aussi bien comme clés que comme variables: il s?agit des dates et des binaires.

#### ! 1ml 0

La variable "date" prend le format suivant: XX\$\*. Elle ne peut contenir qu?une cha&ne de caractères de la forme JJ/MM/AA, telle que JJ, MM et AA forment une date cohérente. AA va de 50 <sup>à</sup> 99 <1950-1999) et de 00 <sup>à</sup> 49 (2000-2049).

La variable "binaire" prend le format suivant: XXX/. Elle ne peut contenir qu'un entier compris entre 0 et 255 inclus (c'est-&-dire dont la représentation binaire tient dans un seul octet).

#### ! 1m5

! rip

ATTENTION. Ces 2 variables ne sont acceptées que dans un fichier créé par M/DOS 6502. Dans un programme BASIC, DA\$\* et BIX/ deviennent respectivement la cha&ne DA\$ et l'entier BI%. Si l'on essaye d'écrire dans le fichier une date incohérente, le sytème reformattera *cette* date en y ajoutant des 0 pour la rendre plausible (1249 --> 01/02/49). Si c?est impossible, un blanc sera inscrit <sup>à</sup> la place. De *m&me,* si l?on essaye d'introduire comme binaire un entier >255 ou négatif, c'est la valeur absolue de l'entier modulo 256 qui sera prise en compte (ex : -340 donne 84).

## 1.6. UTILISATION DE TABLEAUX DANS LES ENREGISTREMENTS D?UN FICHIER

autre nouveauté: les variables d'un enregistrement (mais non d'une clé) peuvent &tre des tableaux. Il n'est pas necessaire d'indiquer leurdimension au moment de la création du fichier car M/DOS 6502 les enregistre en taille variable sous forme de matrice creuse (cf paragraphe sur le codage des informations dans les fichiers pour- plus de détails). Il suffit simplement dans le cas *de* tableaux *de* placer le signe ";" apr-ès la variable. Exemple:

EN%: tableau d'entiers DA\$\*: tableau de dates.

!np

ATTENTION: Le système code les variables du tableau en fonction du dimentionnement choisi dans le programme lors de l'écriture ou de la modification de l'enregistrement, d'o& la possibilité de ne pas adopter le m&me dimentionnement dans les différents enreqistrements. Mais, au moment de la lecture, le tableau ne peut & tre lu qu'avec un dimentionnement supérieur ou égal à celui sous lequel il avait été écrit. Si, par exemple, vous avez écrit 10 valeurs pour un tableau donné, le système relira les 10 valeurs et ne pourra bien évidemment pas les ranger dans un tableau dimensionné à 8. Dans ce cas le programme serait interrompu et le message BAD SUBSCRIPT ERROR s'afficherait.

En outre, le dimensionnement du tableau devra & tre précisé avant l'ouverture du fichier. Une absence d'instruction DIM, provoquera implicitement un dimensionnement à 10.

# 1.7. UTILISATION DES FICHIERS EN MODE DIRECT:

Nous tenons à rappeler ici, qu'en mode direct, le système effectue systématiquement une fermeture des drives entre deux ordres, ce qui emp&che normalement, sous ce mode, l'utilisation des instructions de gestion des fichiers. L'ordre LET")M" permet d'éviter cette fermeture automatique des drives. Réportez vous au chapitre 3, paragraphe 3.7, pour plus de détails à ce sujet.

 $\mathfrak{t}$  c.i. 

## 2. STRUCTURE, CREATION ET UTILISATION DES DIFFERENTS TYPES DE FICHIERS

La procédure *de* création d/un fichier M/DOS 6502 n/obéit pas aux m&mes principes que celle des fichiers DOS. Avec le DOS, l/instruction OPEN <sup>a</sup> valeur *de* création quand le fichier n/existe pas et d/ouverture quand le fichier existe. M/DOS 6502 exige en revanche une phase préalable *de* création du fichier, au cours *de* laquelle on définit la structure *de* l/enregistrement et les noms des variables. Les structures possibles sont au nombre *de* 2: fichiers séquentiels relatifs et fichiers séquentiels indexés; ces derniers se subdivisant en fichiers à une clé et en fichiers multiclés. Nous allons <sup>à</sup> présent examiner en détail pour chacun *de* ces 3 types *de* fichiers la procédure *de* création et les possibil ités d/util isation. Nous vous proposerons un certain nombre d/exemples pratiques (programmes, jeux d/essai) que nous vous conseillons *de* faire tourner sur votre machine pour mieux vous famil iariser avec certaines notions dél icates. Nous nous sommes efforcés *de* prendre des exemples courts, mais qui util isent un maximum d/options; rien ne vous interdit bien s&r de les développer et de les transformer.

#### 2.1. LES FICHIERS SEQUENTIELS RELATIFS

#### 2.1.1 CREATION

 $11 i$ 

Le nom de "séquentiel relatif" vient du fait que ces fichiers peuvent &tre util isés selon les <sup>2</sup> modes d/accès.

A chaque fichier *de ce* type correspond une variable entière appelée pointeur, qui permet d/accéder aux enregistrements, lesuqels sont définis au moment *de* la création du fichier par une <sup>1</sup> iste *de* variables. Chaque enregistrement est identifié par une valeur du pointeur égale <sup>à</sup> son rang *de* création. Les pointeurs sont gérés par le système et ne peuvent pas &tre modifiés par l/util isateur. Comme pour tous les fichiers M/DOS 6502, la taille maximum est *de* 64000 enregistrements. Les enregistrements sont gérés par le système en longueur variable, laquelle n/a donc pas <sup>à</sup> &tre précisée par l/util isateur comme dans le DOS.

La création d/un fichier séquentiel relatif se fait comme toujours en M/DOS 6502 en 2 étapes.

a/ définition de l'enreqistrement à l'aide de l'instruction:

LET " $>$  §PO% = VAR1, VAR2,  $\ldots$ . VARn

:> indique que l/on crée le dictionnaire

§ indique qu/il s/agit d/un fichier séquentiel relatif *et* non d/un fichier séquentiel indexé.

POX est le nom du pointeur. *Ce* dernier doit toujours &tre défini sous forme d/entier.

<sup>=</sup> est le séparateur obI igatoire entre le pointeur (la ou les clés dans le cas de fichiers séquentiels indexés) et la <sup>1</sup> iste des variables. !np

VAR1, VAR2...VARn est la liste des variables: il n'y a aucune contrainte quant au nombre et au type des variables, <sup>à</sup> condition que ces dernières soient d/un type reconnu par M/DOS 6502 (entier, réel, cha&ne, date et binaire, en variable simple ou en tableau). Seul, le séparateur est obligatoire.

Cette instruction crée ce qu'on appelle le dictionnaire, qui sert à définir la structure et le type du fichier. Le dictionnnaire peut & tre édité en clair après ouverture du fichier par l'instruction: LET "ENTER-<u.1>" et visualisé par l'instruction: LET "VISUALISE" (sans No d'unité logique). Ces deux instructions sont d'ailleurs valables pour tous les types de fichiers M/DOS 6502. Si le dictionnaire est trop long, on peut écrire la suite par l'instruction: LET"+<suite du dictionnaire>" juste après le LET">...". Ceci sert lors de la création en mode direct, car les ordres M/DOS 6502 sont limités à 55 caractères.

b/ création proprement dite du fichier à l'aide de l'instruction:

LET "fNEW-<u.l>,FICHIER,<d>:<nom du fichier>

Cette instruction ne peut venir qu'après une définition d'enregistrement (LET")...). Il est à noter que la commande LET"fNEW... est la même pour les 3 types de fichiers. L'impression d'un message erreur à ce niveau peut avoir plusieurs causes: unité logique non fermée, fichier existant déjà ou erreur de syntaxe dans l'instruction LET ">...

Exemple pratique: créons un fichier qui référence des prisonniers dans un pénitencier (cela vous changera des gestions de stocks...)

L'enregistrement se décompose de la fa&on suivante:

un pointeur, MA%, qui sera aussi le matricule du détenu.

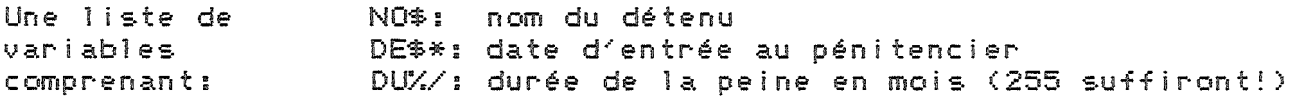

10 LET "£CL,\$ (pour s'assurer que toutes les u.l sont fermées) LET ">SMAX=NO\$,DE\$\*,DUX/ 20 -LET "EN-1,F,0:SINGSING" 30 40 LET "fCL, \$" (on referme 1'u.1.)

Exécutez ce programme et assurez vous en tapant LET "\*, <d>, F que le fichier existe bien sur la disquette. !np 2.2.2. UTILISATION

Venons-en à présent à l'utilisation du fichier, et, dans un premier temps, procédons au remplissage et à la relecture.

le programme va consister à écrire 3 nouvelles références dans le fichier et à tout relire pour voir ce qui a été écrit. Pour cela, nous utiliserons les instructions:

LET "£0PEN-<u.1> ouverture du fichier LET "WRITE-<u.1> écriture d'un nouvel enregistrement à la fin du fichier. LET "READ-Ku.1> lecture directe d'un enregistrement LET "NEXT-<u.1> lecture séquentielle d'un enregistrement.

De plus, nous serons ammenés à tester la variable STATUS pour la fin de fichier (PEEK(189)=255). Se référer au chapitre III pour l'emploi de la variable STATUS.

HOME: LET"£CL, \$": LET "£0-1, F, 0, SINGSING 5. 15 REM: ECRITURE DE 3 NOUVELLES REFERENCES 20 FOR I=1 TO 3 30 INPUT "NOM: ";NO\$ 40 INPUT "DATE D'ENTREE: ":DE\$ 50 INPUT "DUREE DE LA PEINE: ";DUX 60 PRINT "POINTEUR=":MAX  $70$  LET" $W-1$ 80 -NEXT I 100 MAX=1: LET"READ-1 120 PRINT"NOM: ";NO\$ 130 PRINT"DATE D'ENTREE: ":DE\$ 140 PRINT"DUREE DE LA PEINE: ";DUX 150 LET "N-1" : IF PEEK (189) <>255 THEN 120 160 LET"£CL. \$" : END

En 60, l'impression du pointeur permet de vérifier que l'écriture s'accomplit automatiquement en fin de fichier.

L'instruction READ est une instruction "RELATIVE". Le programme lit l'enreqistrement correspondant au numéro du pointeur. Ici, nous l'avons remis à 1 (ligne 100) pour relire depuis le début du fichier.

En revanche, NEXT est une instruction "SEQUENTIELLE" qui lit les enregistrements les uns à la suite des autres sans tenir compte de la valeur du pointeur. La lecture commence toujours à partir du premier enregistrement, sauf si l'on a fait auparavant un READ, auquel cas elle commencera à partir de l'enregistrement qui suit celui qu'on vient de line. (Ici, le premier NEXT lit l'enregistrement No 2).

Exécutez 3 ou 4 fois le programme. Essayez d'introduire de fausses dates comme 1249, PAQUES 82, 32/05/60, etc... De m&me, essayez de donner des valeurs >255 ou négatives (mais entières, sinon il y a erreur au niveau INPUT) pour la durée. Observez bien le résultat lors de l'affichage des enregistrements.

Maintenant que vous avez créé une dizaine de références sur votre fichier, venons-en à la modification, voire la destruction de certaines d'entre elles. Pour cela, nous utiliserons les instructions:

LET "XINDEX-<u.l.>": donne au pointeur la valeur du numéro d'ordre du prochain enregistrement créé par l'ordre WRITE. LET "DELETE-<u.l.>": détruit l'enregistrement correspondant à la valeur du pointeur. LET "UPDATE-<u.l.>": réécrit l'enregistrement correspondant à la valeur du pointeur.

PROGRAMME DE DESTRUCTION ET DE MODIFICATION D'ENREGISTREMENTS

10 HOME:LET"£0-1, F, 0: SINGSING" 20 LET"X-1": FIX=MAX-1 30 PRINT "NOMBRE D'ENREGISTREMENTS DANS LE FICHIER: ":FIX 40 INPUT "NO DE L'ENREGISTREMENT A DETRUIRE: "; MAX 50 LET "D-1" 60 IF PEEK(189) <> 0 THEN PRINT "ENREGISTREMENT INEXISTANT" 70 IF PEEK(189) = 0 THEN PRINT "OPERATION BIEN EFFECTUEE"

80 INPUT "NO DE L'ENREGISTREMENT A MODIFIER: ";MA% 90 LET"R-l": IF PEEK(189) <>0 THEN 60 100 INPUT "NOUVELLE PEINE:":DU% 110 LET"U-l": LET"C-l": END

Exécutez plusieurs fois le programme: essayez de détruire ou de modifier des enregistrements déjà détruits ou inexistants. Vous noterez que, dans ce cas, la valeur de PEEK(189) n'est pas 255 (fin de fichier en lecture séquentielle) mais 10.

L'instruction XINDEX nous sert a conna&tre le nombre d'enregistrements qui ont été créés dans le fichier: ce nombre vaut MAX-l, puisque XINDEX affecte à MAX le numéro d'ordre du prochain enregistrement créé par WRITE. *Ce* nombre comprend les enregistrements qui ont été détruits, car les pointeurs de ces derniers, bien que n'étant plus réutilisables, existent toujours.

Les instructions DELETE et UPDATE sont des instructions relatives. Elles détruisent (DELETE) ou modifient (UPDATE) l'enregistrement dont le No d-'ordre est stocké dans MAX. !np

#### ATTENTION:

- l'opération DELETE détruit un enregistrement, mais ne renumérote pas les enregistrements suivants. Le système récupère sur le disque l'espace laissé vacant. Il est donc impossible de réécrire un enregistrement qui a été détruit. Si l'on veut lire séquentiellement un fichier, le système sautera automatiquement les enregistrements détruits.

- Les pointeurs sont fixés une fois pour toutes: il n'y a JAMAIS de "renumérotation" ou de "réorganisation" des fichiers relatifs. L-'ordre LET" REORGANIZE.." est réservé pour les fichiers à clés.

- L'instruction UPDATE ne fait pas de lecture: elle se contente de réécrire les valeurs des variables stockées en mémoire centrale. C'est pourquoi, si on désire ne modifier qu'une variable parmi une liste, il est préférable de faire un READ avant UPDATE pour mettre toutes les variables à la bonne valeur, puis de modifier la ou les variables souhaitées.

# 2.2 LES FICHIERS SEQUENTIELS INDEXES

Le principe de fonctionnement des fichiers séquentiels indexés est le m&me que celui des fichiers séquentiels relatifs. Ils peuvent &tre traités en accès séquentiel ou en accès direct. La différence réside dans le moyen d'accès: au lieu d'un pointeur fixé par le système lors de la création d'un enregistrement, nous avons une clé, qui peut comprendre plusieurs variables, et qui est fixée par l'utilisateur.

Les instructions sont assez semblables: lecture en séquentiel ou par clé, écriture, destruction et modification. Deux choses <sup>à</sup> signaler cependant:

Les fonctions de recherche et de tri par clé sont plus développées et plus complexes qu'avec les fichiers relatifs.

- L'écriture et la lecture en séquentiel ne se passent pas "physiquement" de la m&me fa&on: nous y reviendrons.

#### $2, 2, 1$ **CREATION**

Nous avons choisi comme exemple de traiter un fichier d'automobiles dont les enregistrements comportent:

Une clé de ANX/: année du modèle 3 variables: SO\$ : fabricant (10 caractères) DA\$\*: date du début de fabrication.

Une variable DE\$ : désignation du modèle. !np L'ordre de création se fait de la fa&on suivante, en 2 étapes.

LET  $"$  > AN%/, SO\$10, DA\$\* = DE\$ LET "NEW-1, F, 0: AUTO"

Deux différences avec les fichiers relatifs:

-Pas de signe §, lequel est destiné à éviter une confusion entre un fichier relatif et un fichier séquentiel indexé dont l'unique variable de la clé serait un entier.

-La clé peut comporter plusieurs variables. Elle doit & tre de longueur fixe et ne peut contenir de tableaux. Si elle comprend une variable alphanumérique, cette dernière doit & tre suivie par un nombre indiquant sa longueur (inférieure à 256). La valeur par défaut est 1 caractère.

#### $2.2.2$ LECTURE ET ECRITURE

Venons-en à présent au remplissage du fichier. Comme pour les fichiers relatifs, nous écrirons quelques références, puis nous relirons l'ensemble du fichier. Pour cela, nous utiliserons les instructions :

LET "WRITE-<u.1>": écriture d'un enregistrement LET "NEXT-<u.1>" : lecture séquentielle

PROGRAMME D'ECRITURE SUR UN FICHIER SEQUENTIEL INDEXE

5. REM: ECRITURE DE NOUVELLES REFERENCES 10 LET "£CL, \$" : HOME: S=189: LET"£0-1, F, 0: AUTO INPUT "COMBIEN DE CAS VOULEZ-VOUS INTRODUIRE: "; I 20 IF I=0 THEN 100 30. 40 FOR J=1 TO I INPUT "ANNEE DU MODELE: ";AN% 45. 50 INPUT "FABRICANT: ";SO\$ INPUT "DATE DE FABRICATION: "; DA\$ 53 INPUT "REFERENCE: ";DE\$ 55 60 LET "W-1" IF PEEK(S)()0 THEN PRINT "ERREUR":GOTO 45 65. 70 NEXT J REM: RELECTURE DU FICHIER 80. 100 LET "£CL, \$":LET"£0-1, F, 0:AUTO" 110 LET "N-1" : IF PEEK(S)=255 THEN 200 120 PRINT AN%; "-"; SO\$; "-"; DA\$, DE\$: GOTO 110 200 LET "£CL, \$" : END

Pour écrire un enregistrement, nous util isons l'ordre "WRITE": le programme écrit en fin de fichier un enregistrement dont la clé et les variables correspondent aux valeurs introduites par l'util isateur.

Cependant, vous constaterez, si vous essayez d'introduire 2 enregistrements ayant la m&me clé, que le programme vous refusera le second. En effet, pour introduire deux clés homonymes, il faut util iser l'ordre ADD et non WRITE. Les 2 s'emploient de la m&me fa&on. Si le fichier contient plusieurs ciés homonymes, l'ordre de lecture READ provoquera un positionnement sur la dernière clé introduite. Pour les lire toutes, il faut faire une boucle avec NEXT.

ATTENTION: Un fichier séquentiel indexé est toujours classé par ordre de clés croissantes, en tenant compte du rang de la variable dans la clé (tri sur la première variable, puis sur la deuxième en cas d'égal ité, etc .•• ); mais l'ordre WRITE (ou ADD) classe la clé du nouvel enregistrement logiquement et non physiquement. En fait, la clé est bien écrite en fin de fichier: c'est le système qui gère un ensemble de pointeurs et qui reclasse "logiquement". Cependant, pour amél iorer le temps d'accès, surtout dans le cas de gros fichiers, il est souhaitable de reclasser PHYSIQUEMENT les clés des enregistrements par ordre croissant. Il faut pour cela util iser l'ordre LET "2REORGANIZE-(u.l>" <sup>à</sup> chaque fois que l'on introduit un nombre substantiel de nouveaux enregistrements (cf. paragraphe 3. sur la structure des fichiers sous M./DOS 65(2)

Pour 1 ire les enregistrements, on util ise comme pour les fichiers relatifs 2 instructions: l'ordre LET "READ-(u.l), qui lit l'enregistrement dont la clé correspond aux valeurs stockées en mémoire au moment de la lecture, et l'ordre LET "NEXT-(u. 1)". Ce dernier lit séquentiel1ement les enregistrements <sup>à</sup> partir du début du fichier, <sup>à</sup> condition qu'il n'y ait eu aucun ordre changeant la valeur des pointeurs (READ, WRITE, ADD, REORGANIZE, XTRACT...). Dans le cas contraire, la lecture séquentielle part de l'enregistrement qui vient d'&tre lu ou écrit. C'est pourquoi, si l'on veut &tre s&r de bien commencer au début du fichier, on ferme et on réouvre le fichier pour remettre <sup>à</sup> <sup>0</sup> les pointeurs.

Faites l'essai dans le programme en rempla&ant la ligne 100 par REM. introduisez une référence dont la clé ne soit pas la plus petite du fichier. Vous constaterez que les enregistrements ne sont imprimés qu'& partir de cette clé. !np

2.2.3 PROCEDES DE RECHERCHE CONDITIONNELLE

Abordons maintenant un point nouveau: la recherche par clé. M/DOS 6502 dispose <sup>à</sup> *cet* effet de l'·or·dr·e LET "XTRACT-(u.l>,n" (0& <sup>n</sup> es:.t le No de variable de la clé sur laquelle s'effectue le tri) qui permet d'extraire d'un fichier tous les enregistrements pour une valeur donnée d'une des variables de la clé. La recherche se déroule de la manière suivante:

- fixer une valeur pour la variable sur laquelle s'effectue le tri et une borne inférieure pour les autres.
- faire XTRACT, puis READ avec test sur PEEK(189)
- 1 ire séquentiellement les enregistrements avec NEXT. Une fin de fichier sera détectée au premier enregistrement ne correspondant plus au critère.

!np

La procédure n'étant pas vraiment simple, nous vous conseillons d'exécuter le programme "TRI" donné ci-dessous, avec, comme jeu d'essai, le fichier "AUTO" contenant les références suivantes:

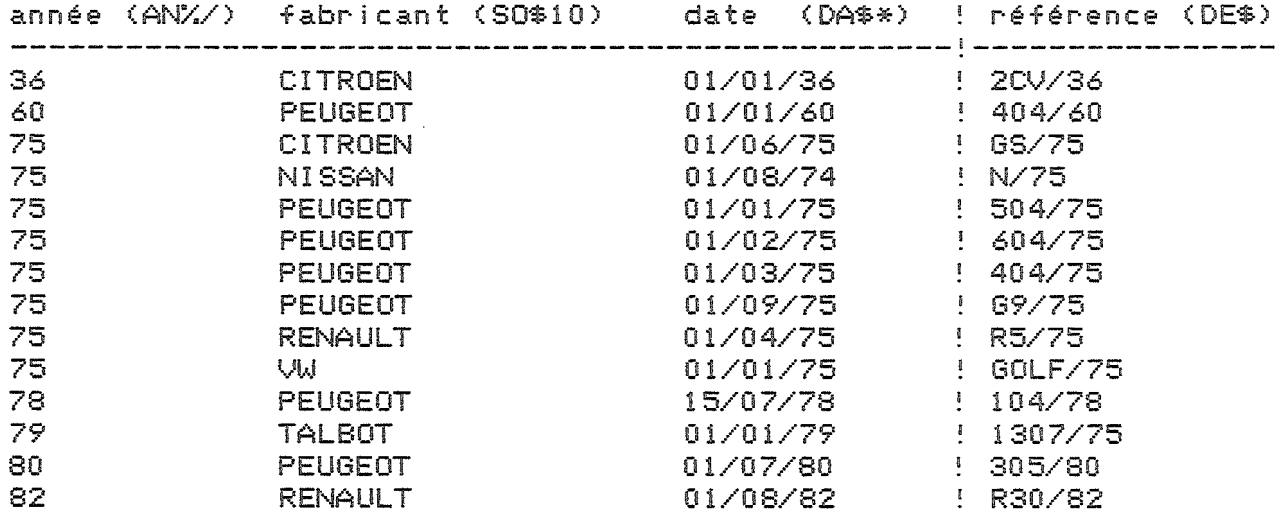

## PROGRAMME "TRI"

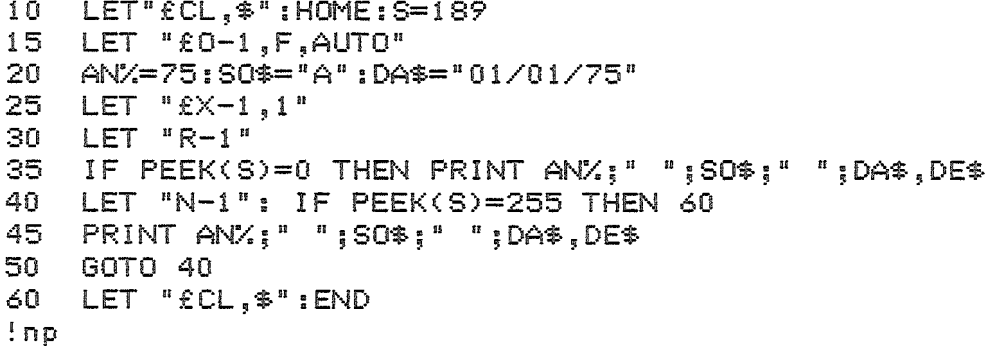

Sa fonction est la suivante: sélectionner et imprimer toutes les références de l'année 75. Les variables "fabricant" et "date" ont été fixées à leur valeurs minimales, respectivement "A" et "01/01/75".

Faites un essai; si vous ne vous & tes pas trompé, vous devez obtenir les 8 valeurs qui répondent au critère.

Refaites tourner le programme en rempla&ant la ligne 20 par: AN%=75:SO\$="PEUGEOT":DA\$="01/03/75". Vous constaterez alors que les 4 premières valeurs n'apparaissent plus; les 2 premières, parce que "CITROEN" et "NISSAN" < "PEUGEOT", les 3 et 4ème, bien que "PEUGEOT",<br>parce que 01/01/75 et 01/02/75 < 01/03/75. Les clés n'ont donc pas la même priorité, et leur rang entre en ligne de compte dans le classement.

Faites encore un essai: remplacez les lignes 20 et 25 par:

20 AN%=78:S0\$="PEUGE0T":DA\$="01/07/75" 30 LET "X-1,2" (tri sur la deuxième variable)

Vous n'obtiendrez que 2 références ("PEUGEOT", 78 et 80). La première clé reste donc prioritaire par rapport à la troisième. Cette dernière n'est consultée qu'en cas d'égalité de AN% et de la borne inférieure. Essayez

la m&me chose avec AN%=75.

Nous avons donc vu que XTRACT permettait d'effectuer une recherche en fixant un borne inférieure. Il existe également un ordre permettant de fixer une borne supérieure, qui génère une fin de fichier lors d'une lecture séquentielle à un endroit choisi du fichier. Il s'agit de l'ordre: LET "BORNE-<u.l>" qui fixe une borne à l'enregistrement dont la clé est immédiatement supérieure ou égale aux valeurs contenues en mémoire au moment de l'exécution de LET "BORNE.."

Exemple: un fichier de 3 enregistrements dont la clé comprend 3 variables.

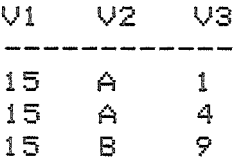

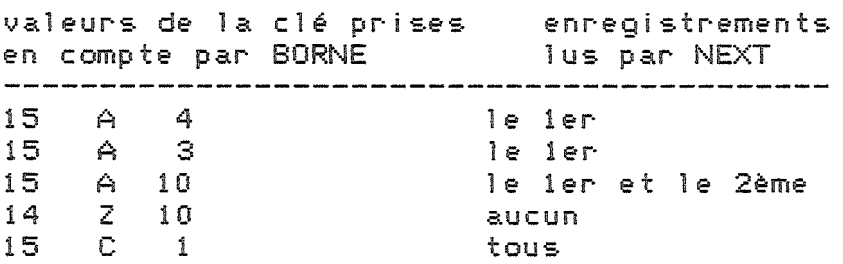

#### !np

Comme pour XTRACT, il est donc souhaitable de fixer les valeurs de toutes les variables de la clé immédiatement avant BORNE pour éviter les surprises. Vous noterez que, là aussi, le tri se fait en fonction du rang de la variable dans la clé et que, d'autre part, si les valeurs de la borne correspondent à un enregistrement réel, ce dernier ne sera pas lu par NEXT.

Exemple pratique: reprenez le programme "TRI" dans sa version initiale. Rajoutez la ligne:

33 AN%=75: SO\$="PEUGEOT":DA\$="1/7/75":LET "B-1"

Vous obtiendrez toutes les voitures construites en 75 sauf les 3 dennières (RENAULT et VW > PEUGEOT, PEUGEOT 1/9/75 > PEUGEOT 1/7/75)

Faites des essais en changeant la valeurs des variables dans la ligne 33 (AN%=74 et 76, DA\$="1/3/75", etc...)

Pour annuler l'effet de XTRACT, il suffit de faire: LET"XTRACT, 0"

CONSEIL PRATIQUE: si, dans ce programme, nous faisons une extraction sur la première variable, c'est pour mieux montrer le fonctionnement de XTRACT. Dans la pratique, on n'utilisera pas XTRACT pour faire un tri sur la première variable, mais la séquense d'instructions READ (positionnement des pointeurs) - NEXT (lecture séquentielle) - BORNE (pour indiquer l'endroit o& la lecture doit s'arr&ter) qui permet de gagner du temps, surtout en cas de gros fichiers.

# 2.2.4 DESTRUCTION ET MODIFICATION

Enfin, pour détruire ou modifier un enregistrement, nous util iserons les ordres LET" DELETE-(u.1)" et LET" UPDATE-(u.1)". Leur utilisation est simple: il faut mettre en mémoire la valeur de la clé, puis exécuter l~ordre approprié. Si la recherche aboutit, (la clé existe, PEEK(S)=O), l'enregistrement est détruit (DELETE) ou réécrit avec les nouvelles valeurs de la 1 iste des variables (UPDATE).

ATTENTION: comme pour les fichiers relatifs, l~ordre UPDATE n~entra&ne pas de READ. Si on ne veut modifier que quelques valeurs de la <sup>1</sup> iste, il est souhaitable d'en faire un avant. D'autre part, l'ordre UPDATE ne permet de modifier que les variables de l~enregistrement et non celles de la clé. Pour ces dernières, il faut faire:

- donner les valeurs de la clé <sup>à</sup> modifier.
- READ (mise en mémoire de toutes les valeurs (clé et variables»
- DELETE
- donner les nouvelles valeurs de la clé
- WRITE

 $\frac{?np}{2.3}$ 

LES FICHIERS MULTICLES

## 2.3.1 PRESENTATION

Les fichiers multiclés sont des fichiers séquentiels indexés dont les enregistrements disposent de plusieurs clés, appelées dans *ce* cas "moyens d'accès". Le nombre maximum de clés possibles est fixé à 10. L~util isation des fichiers multiclés étant rigoureusement identique <sup>à</sup> quelques détails près <sup>à</sup> celle des fichiers <sup>à</sup> une clé, nous conseillons de bien prendre connaissance du paragraphe précédent consacré aux fichiers séquentiels indexés avant de <sup>1</sup> ire celui-ci. Il est <sup>à</sup> noter que les fichiers à une clé ne forment pas une catégorie à part comme les fichiers relatifs, mais ne sont qu'un cas particulier de fichiers multiclés.

Le principe général est le suivant: chaque enregistrement du fichier possède plusieurs moyens d~accès, mais, quel que soit le traitement (sauf la création d'un enregistrement avec WRITE ou ADD), on ne peut utiliser qu'un seul moyen d'accès à la fois, dont on précise le numéro après 1'instruction. Ainsi, LET "NEXT-1,3" signifie qu'on va lire séquentiellement selon le troisième moyen d~accès, c~est <sup>à</sup> dire dans l~ordre croissant de la troisième clé. La valeur par d&faut du moyen d~accès est 1 (c~est *ce* que nous faisions au paragraphe précédent). LET "NEXT-1" provoquera une lecture séquentielle selon le premier moyen d~accès.

Les clés respectent absolument la m&me syntaxe que précédemment. Dans la création du fichier, elles sont séparées par un "&".

LET ")V11,V12 •.Vln & V21, •.&.• VXY = LV1,LV2, ••• "

Chaque clé possède plusieurs variables, mais attention: les fichiers multiclés occupent beaucoup de place. Il convient, dans la mesure du possible de s~en tenir <sup>à</sup> un nombre raisonnable de clés et de variables par' clé.

2.3.2 UTILISATION

Pour créer un nouvel enregistrement par WRITE ou ADD (ce dernier acceptant les clés homonymes), il faut stocker en mémoire toutes les valeurs des variables de TOUTES les clés. Il n'est pas possible de créer un enregistrement selon un seul moyen d'accès. Exemple: création et remplissage d'un fichier "dossier de presse" à 2 clés: lère clé 2ème clé variable  $RU$10 -> rubrique$ DA\$\* -> date du journal JO\$ -> nom du journal  $AUB10$  -> auteur création du fichier "PRESSE": LET ">RU\$10,AU\$10 & DA\$\* = JO\$" LET "£NEW-1, F, 0: PRESSE" !np REM: PROGRAMME D'ECRITURE 10 20 LET "£CL, \$": HOME: S=189 30 LET "£0-1, F, 0: PRESSE" 40 INPUT "COMBIEN DE CAS VOULEZ-VOUS INTRODUIRE: ", I 50 IF I=0 THEN 100 60 FOR J=1 TO I INPUT "RUBRIQUE: ";RU\$ 70 -INPUT "AUTEUR : "IAU\$ 75. 78 INPUT "DATE : ";DA\$<br>80 INPUT "NOM : ";JO\$ 85 LET "A-1" : IF PEEK(S)()0 THEN 70 90 NEXT J 100 LET "£CL, \$" : END

Nous vous suggérons de prendre comme jeu d'essai le fichier suivant:

I MOM BIL TOUDMAL

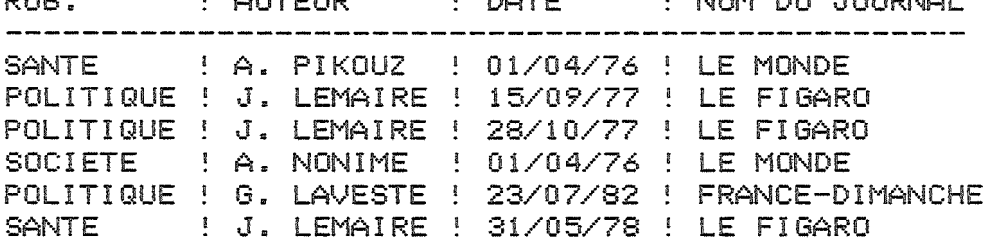

 $\mathbf{r} = \mathbf{r} \times \mathbf{r}$ 

 $\mathbf{r} = \mathbf{A} \cdot \mathbf{B}$  and  $\mathbf{r} = \mathbf{B} \cdot \mathbf{B} \cdot \mathbf{B}$ 

mos em l

Pour toutes les autres fonctions, un seul point à retenir: lorsqu'on a choisi un moyen d'accès, il est impossible d'avoir accès aux variables des autres clés. On sera donc souvent obligé de reprendre dans la liste des variables les composantes des différents moyens d'accès. Dans notre exemple, si on lit le fichier par rubrique, on ne pourra jamais savoir la date. Si 1'on fait tourner le programme suivant:  $\pm 1$ m $10$ 

 $\overline{\mathbb{S}}$ REM : PROGRAMME DE LECTURE SEQUNTIELLE LET "£CL, \$": HOME: S=189 10 LET "£0-1, F, 0: PRESSE" 15 INPUT "MOYEN D'ACCES (1/2): "; I\$ 20 LET "N-1, "+I\$:IF PEEK(S)=255 THEN 100 30. 40. PRINT RU\$;" ";AU\$;" -- ";DA\$;" -- ";JO\$ 50 GOTO 30 100 LET "£CL, \$": END  $!1m5$ 

on obtiendra selon l'option choisie:

#### premier moyen d'accès

POLITIQUE G. LAVESTE -- -- FRANCE-DIMANCHE POLITIQUE J. LEMAIRE -- -- LE FIGARO POLITIQUE J. LEMAIRE -- -- LE FIGARO A. PIKOUZ -- -- LE MONDE SANTE SANTE J. LEMAIRE -- -- LE FIGARO<br>SOCIETE A. NONIME -- -- LE MONDE !np

deuxième moyen d'accès

```
-- 01/04/76 -- LE MONDE
-- 01/04/76 -- LE MONDE
- 15/09/77 - E FIGARO
-- 28/10/77 -- LE FIGARO
-- 31/05/78 -- LE FIGARO
-- 23/07/82 -- FRANCE-DIMANCHE
```
On notera que l'ordre NEXT est paramétré. C'est une option qui sera souvent utilisée dans le cas de fichiers multiclés.

Donnons à présent un exemple de recherche par clé. La démarche est tout à fait similaire à celle que nous pouvions avoir avec les fichiers à une seule clé.

#### PROGRAMME DE TRI

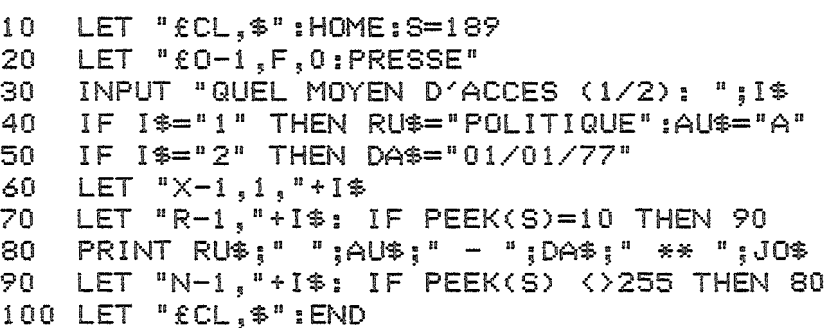

Remarque: dans ce programme, quel que soit le numéro du moyen d'accès, le tri se fera sur la première variable. La syntaxe de XTRACT est en effet:

LET "XTRACT-<u.1>,<No de variable>,<No de clé>"

Si l'on introduit un faux numéro de variable ou de moyen d'accès, il y a impression d'un message erreur et arr&t du programme. On peut ommettre le No de clé (valeur par défaut=1) mais pas celui de la variable (risque de confusion avec XINDEX).

L'instruction BORNE a le m&me effet qu'avec les fichiers à une clé, à cette différence près que, dans le cas de fichiers multiclés, la limite inférieure est lue par NEXT. En voici un exemple: rajoutez dans le programme de tri les 2 lignes suivantes:

32 IF I\$="1" THEN RU\$="POLITIQUE": AU\$="J. LEMAIRE":LET "B-1.1"

33 IF I\$="2" THEN DA\$="31/05/78":LET "B-1,2"  $!$  np

Vous constaterez que dans les 2 cas, la limite de la borne, qui correspond à un enregistrement réel, appara&tra à l'écran.

Ce programme est bien s&r sommaire. Dans la réalité, il faudrait conditionner le PRINT par le numéro du moyen d'accès, paramétrer le<br>numéro de la variable du XTRACT, etc... Le tout étant de ne pas s'embrouiller avec les différents moyens d'accès!

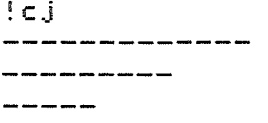
## $\overline{111}$ 3. STRUCTURE DES FICHIERS

Un fichier M/DOS est découpé en un certain nombre d'unités de base que nous appelerons "PISTES LOGIQUES". Ces dernières peuvent ou non correspondre à des pistes physiques.

## 3.1. CREATION DU FICHIER

Lors de la création du fichier, le système réserve 2 pistes logiques: la première pour les clés ou les pointeurs, la seconde pour les enregistrements. Au fur et à mesure que la taille du fichier s'accro&t, de nouvelles pistes logiques sont allouées dynamiquement au fichier.

Chaque fichier M/DOS a une structure qui lui est propre: c'est la raison pour laquelle lui est attaché un descriptif appelé DCB (Data Control Bloc) qui vous est donnée en annexe. Les principaux éléments en sont:

- une description de l'enregistrement:

Ces paramètres définissent les différentes clés, leur type, etc... 7 octets sont réservés pour la description de chaque variable de l'enregistrement.

- La liste des pistes logiques occupées par le fichier.

Au fur et à mesure que des pistes sont allouées, leurs numéros sont ajoutés à cette liste et classés dans un ordre fictivement croissant pour permettre les recherches par clés.

- Les différents pointeurs permettant dans ce fichier de conna&tre les blocs libérés à la suite de destruction ou non encore utilisés.

3.2. LES MOYENS D'ACCES: POINTEURS ET CLES

On distingue les 2 types de fichiers: fichiers relatifs et fichiers séquentiels indexés.

3.2.1. FICHIERS RELATIFS

La structure est la suivante:

Les pistes des pointeurs contiennent un cha&nage sur l'enregistrement. Ce cha&nage est une suite de 3 octets, ce qui permet de prévoir des extensions importantes. On peut mettre 85 pointeurs dans chaque bloc de 256 octets qui leur est réservé. Chaque pointeur renvoie sur l'enregistrement par 2 paramètres: Inp

- le numéro de la piste logique o& se trouve le début de l'enregistrement.

- le numéro du bloc dans cette piste logique.

Lors de la lecture d/un enregistrement, le système calcule d/abord la piste logique 0& se trouve le pointeur et <sup>1</sup> it le bloc correspondant. Le pointeur permet alors de trouver l/enregistrement.

Cette méthode implique de lire au moins 2 blocs pour accéder à un enregistrement, mais elle n/impose en revanche aucune contrainte sur la longueur de l/enregistrement. C/est *ce* qui permet au M/DOS de gérer des fichiers <sup>à</sup> taille variable.

## 3.2.2. LES FICHIERS SEQUENTIELS INDEXES

Les pointeurs vers les enregistrements sont alors complétés par des clés, se divisant éventuellement elles-m&mes en sous-clés.

Le coefficient de blocage des clés d'un fichier séquentiel indexé est calculé ainsi (voir le paragraphe C pour une expl ication détaillée des concepts de "coefficient de blocage" *et* de "bloc de base"):

Soit <sup>L</sup> le nombre d/octets de la clé: on enregistrera pour chaque article L octets pour la clé, 3 octets pour pointer sur l/enregistrement et 2 octets pour pointer vers la clé suivante, soit un total de L+5 octets. On ne pourra donc mettre que Partie entière de (256/(L+5» clés dans un bloc de 256 octets. Dans le cas de fichiers multiclés, chaque clé demandera un ensemble *de* pistes logiques.

## 3.2.3. LES PRINCIPES DE RECHERCHE PAR CLE

Les clés d'un fichier séquentiel indexé se répartissent en 2 catégories:

- les clés triées

 $\frac{1}{2}$ 

- les clés non triées, appelées "TAS"

Les clés triées sont rangées par ordre croissant sur les pistes logiques, tandis que les clés non triées sont ajoutées en fin de liste. <sup>A</sup> défaut d/&tre classées, elles sont cha&nées aux autres clés. Bien entendu, les temps d/accès *et* de recherche sont beaucoup plus performants avec les clés triées qu/avec les clés du tas. Une recherche sur les premières se fait par DICHOTOMIE, dont nous rappelons le principe:

Il s/agit, lorsqu/on recherche une clé dans une <sup>1</sup> iste ORDONNEE, de comparer la clé recherchée avec la clé "médiane" (située au mil ieu de la <sup>1</sup> iste). Quel que soit le résultat de la comparaison, il permettra toujours d/él iminer la moitié de la <sup>1</sup> iste <sup>à</sup> chaque lecture. !np

Prenons comme exemple le cas suivant:

<sup>1</sup> iste: Al,A4,B5,CO,F6,81,82,K9,L5,05,U2

- 1er cas: clé recherchée: K9

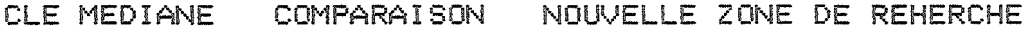

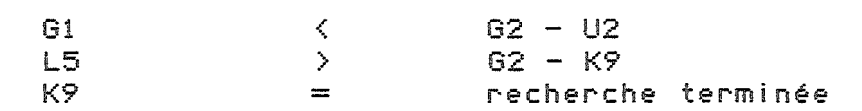

- 2ème cas: clé rechercheé: B9

CLE MEDIANE COMPARAISON NOUVELLE ZONE DE RECHERCHE

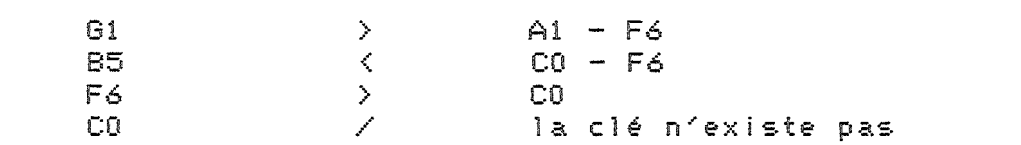

L'intér&t de la méthode est l'élimination de la moitié de la liste à chaque essai (qui demande au plus une lecture disque). Ceci signifie que, s'il faut 10 lectures pour rechercher une clé dans un fichier de 10000 enregistrements, il n'en faudra que 11 si le fichier comporte 20000 enregistrements. Sur un disque dur, par exemple, à raison d'un temps d'accès moyen de 50 ms et d'un coefficient de blocage de 25 (par exemple 25 clés de 5 octets, ce qui donne, compte tenu des 5 octest supplémentaires, 250 octets, soit presque un bloc), la recherche d'une clé parmi 10000 prendra environ 1/2 seconde.

Ce principe de recherche dichotomique n'est plus valable dans le cas des clés non triées.

Lors d'une création d'articles, le système n'insère pas la nouvelle clé dans la liste triée: cette opération impliquerait en effet un décalage de toutes les clés supérieures à la nouvelle. Dans l'exemple précédent, l'adjonction d'une clé en début de fichier provoquerait le décalage de 10000 clés, ce qui prendrait 400 (blocs) x 50 ms (temps d'accès) = 20 secondes! Ce temps n'étant pas admissible en utilisation normale, on préfère placer la nouvelle clé dans le "tas".

La nouvelle clé du tas est cha&née à la clé immédiatement inférieure: on se sent pour cela des 2 octets (of plus haut) réservés pour pointer sur la clé suivante. Bien entendu, le processus de recherche est modifié. Pour accéder à une clé du tas, il faut dans un premier temps déterminer les deux clés consécutives de la liste triée entre lesquelles se trouve la clé recherchée: on "remonte" ensuite le réseau de cha&nages qui conduit à la clé désirée (dans le cas o& celle-ci existe, bien s&r). Dans le cas d'un fichier dont la moitié des clés ne serait pas triée, en supposant que la répartition soit homogène (une clé du tas entre deux clés triées), la dégradation moyenne du temps d'accès serait d'un accès supplémentaire par clé du tas. Autre exemple: à supposer que l'on fasse une recherche sur un fichier que l'on vient de remplir et qui était initialement vide, le temps d'accès serait alors directement  $:$ np

proportionnel à la taille du fichier et serait à peine deux fois plus court qu'une recherche séquentielle.

Pour reclasser toutes les clés, le système comporte une instruction que nous avons déjà vue au paragraphe II:

LET "£REORGANIZE-<u.1>"

Le temps nécessaire pour l'exécution de cet ordre est proportionnel à la taille du fichier. Dans le cas d'un fichier de 10000 articles stocké sur disque dur (temps d'accès = 50 ms), dont les clés tiendraient en 400 blocs, il faudrait 400 x 2 (lecture + écriture) x 50 = 40000 ms, soit 40 secondes pour trier le fichier.

Dans le cas de fichiers multiclés, l'opération est répétée sur chacune des ciés. Bien entendu, les fichiers relatifs ne peuvent & tre réorganisés, les pointeurs étant fixés une fois pour toutes, m&me si des enregistrements ont été détruits.

Pour que la réorganisation soit possible~ il est nécessaire que le nombre de pistes <sup>1</sup> ibres sur le support choisi soit suffisant pour recopier la liste des clés. Dans le cas contraire, il faudrait "faire de la place" en détruisant quelques fichiers. Ce système <sup>a</sup> en outre un avantage: comme les pistes des clés changent à chaque réorganisation, l'usure de la surface est répartie sur toute la surface du disque (dans le cas de disques souples, bien s&r!).

## 3.3. LA STRUCTURE DES ENREGISTREMENTS

Quel que soit le type du fichier considéré, la structure des enregistrements est toujours la m&me. Deux aspects importants sont <sup>à</sup> retenir: la détermination de la taille des blocs *de* base *et* le codage interne des informations.

## 3.3.1. LES BLOCS DE BASE

Il s'agit de la quantité d'informations "utiles" saisie en une seule opération de lecture ou d'écriture sur disque. Bien entendu~ l'idéal serait que la taille du bloc de base correspond&t toujours avec celle des enregistrements. C'est malheureusement impossible, puisque les enregistrements sont de longueur variable. De plus les blocs de base ne peuvent contenir que 32~ 64, 128 ou 256 octets. La taille (exprimée en octets) du bloc de base est appelée COEFFICIENT DE BLOCAGE. Quel que soit le nombre d'octets, 3 sont toujours réservés pour les cha&nages internes. La taille optimum est déterminée par le sytème lors de la création du fichier par l'algorithme suivant:

En ne tenant compte que des variables de l'enregistrement contenues dans le dictionnaire:

chaque flottant vaut <sup>5</sup> octets chaque binaire vaut <sup>1</sup> octet chaque entier vaut <sup>2</sup> octets chaque date vaut <sup>2</sup> octets !np

Voilà pour ce qui est certain. Il reste le cas des cha&nes de caractères qui sont approximées <sup>à</sup> 12 octets et celui des tableaux dont on suppose qu'ils contiennent en moyenne <sup>3</sup> éléments non nuls. Ajoutons <sup>à</sup> ceci les <sup>3</sup> octets de cha&nage et nous aurons la taille "adéquate" du bloc de base en prenant la valeur possible (32~64,128 ou 256) immédiatement supérieure <sup>à</sup> la valeur trouvée (si cette dernière excède 256, le système prendra pourtant 256 comme taille du bloc de base, car cette valeur représente un maximum). L'util isateur <sup>a</sup> cependant la possibil ité d'imposer une valeur inférieure <sup>à</sup> la valeur théorique (s'il sait, par exemple, que toutes ses cha&nes de caractères ne contiendront qu'un seul caractère alors que le système prend 12 caractères comme valeur moyenne pour son calcul), par 1'instruction:

LET "£>n", o& n peut prendre les valeurs 32, 64 ou 128 . En aucun cas l'util isateur ne peut choisir une valeur supérieure <sup>à</sup> celle qui <sup>a</sup> *été* calculée par le système.

La taille du bloc de base est une constante du fichier qui est déterminée lors de la création. Elle ne peut plus &tre modifiée par la suite.

Le principe de fonctionnement des blocs de base est aisé <sup>à</sup> comprendre: si un enregistrement est plus petit que le bloc *de* base, il ne demandera qu'un seul bloc et le cha&nage interne indiquera une fin d'article. Dans le cas contraire, il faudra plusieurs blocs pour le contenir et ceux-ci seront cha&nés <sup>à</sup> l/aide des pointeurs internes. Seul le dernier bloc ne contient pas de cha&nage significatif, comme dans le cas d'un bloc unique.

L/intér&t de l/optimisation de la taille du bloc de base est évident:

- pius le bloc de base est petit~ *et* plus la place sur disque sera optimisée (moins de place perdue).

- en revanche~ plus le bloc de base est grand~ *et* pius ie temps d/accès sera petit (les différents blocs *de* base ne se trouvant pas forcément sur le m&me bioc physique, il faudra plusieurs lectures disque pour les enregistrements dont la taille est supérieure <sup>à</sup> celle des blocs *de* base. *De* plus, en cas d/écriture, il faut <sup>1</sup> ire les blocs avant *de* les réécrire).

#### 3.3.2. LE CODAGE DES INFORMATIONS

Pour <sup>1</sup> ire ou écrire les informations, le système ne se réfère qu/au dictionnaire. Les variables simples sont donc toutes écrites directement sans séparateurs. Chaque variable <sup>a</sup> une longueur fixe déterminée par son type ( un flottant = 5 octets, un binaire = 1 octet, un entier = 2 octets *et* une date <sup>=</sup> <sup>2</sup> octets) sauf les cha&nes de caractères~ pour lesquelles un octet supplémentaire est réservé en début de zone afin d/en indiquer la longueur, sachant que les blancs des extrémités ont été supprimés pour gagner de la place. !np

Dans le cas des tableaux, les variables sont lues dans l/ordre comme une suite de variables simples, sauf dans le cas d/une suite de <sup>n</sup> variables nulles ou vides. Le codage prend alors la forme suivante:

si <sup>n</sup> est < 128, l/ensemble des variables est codé sur <sup>2</sup> octets de la forme: O,n

si <sup>n</sup> est> 128, l/ensemble des variables est codé sur <sup>3</sup> octets, *de* la forme O,poids fort de n+128, poids faible de <sup>n</sup> (on prend le poids fort de N+128 et non de N, car il <sup>y</sup> aurait confusion avec le cas 0& N<128: rappelez-vous qu/il n/existe pas de séparateurs pour isoler les variables).

La fin de tableau est repérée par une configuration normalement impossible, <sup>à</sup> savoir deux 0 consécutifs.

Il nous reste <sup>à</sup> voir le cas un peu particul ier des dates: celles-ci sont codées sur deux octets dont la disposition est la suivante:

AAAAAAAM M~t1JJJJJ 12345678 12345678

l/année est codée sur <sup>7</sup> bits (0 <sup>à</sup> **128)** <sup>1</sup> *<sup>e</sup>* mois est codé sur <sup>4</sup> bits (0 <sup>à</sup> 16) <sup>1</sup> *<sup>e</sup>* jour est codé sur <sup>5</sup> bits **(0** <sup>à</sup> 32)

Les dates inscrites ont *été* contr&lées par le système avant l/écriture. En cas de non val idation, les deux octets sont vides. Dans le cas des clés, les dates sont bien s&r classées par ordre croissant en tenant compte du fait que les années 50-99 (1950-1999) viennent avant les années 00-49 (2000-2049). <sup>A</sup> cet effet, le système ajoute au moment de l/écriture 50 aux années 00-49 et retranche 50 aux années 50-99.

\*\* exemple concret de codage d'un enregistrement \*\* L'enregistrement est défini par le dictionnaire suivant:  $A$  (clé)  $A*, B, C*, A; , B*,$ Ecrivons dans le fichier un nouvel enregistrement avec:  $B=1$ A\$="TEST"  $C = 10$  $A(0)=1, A(6)=2,$  les autres sont nuls B\$(0)="TUTU", les autre éléments sont vides  $ln p$ Ce qui donne, en codage hexadécimal: A\$ -> 04 54 45 53 54 (04 est la longueur) B -> 81 00 00 00 00  $CZ \rightarrow 0000A$ (entier sur 2 octets) A: -> 82 00 00 00 00 00 05 82 00 00 00 00 00 00  $\leftarrow$   $\mathbf{1}$  $\leftarrow$   $\leftarrow$   $\left\langle 5x0 \right\rangle$   $\left\langle -\right\rangle$  2  $\left\langle -\right\rangle$   $\left\langle 6i\right\rangle$ 8\$ -> 04 54 55 54 55 00 00 L' enregistrement complet est donc codé: : 04 54 45 53 54 81 00 00 : 00 00 00 0A 81 00 00 00 : 00 00 05 82 00 00 00 00 : 00 00 04 54 55 54 55 00  $: 00$ 

 $1.141$ 

 $\overline{\phantom{a}}$ 

Si les tableaux étaient remplis, cet enregistrement pourrait très bien comporter plusieurs milliers d'octets.

 $11m5$  $11i$ 1. NOTION DE MASQUE

Le masque est avant tout une définition d'écran: il permet d'introduire (entrée) ou de visualiser (sortie) des données selon un format très strict et à des endroits sur l'écran définis au préalable lors de la création du masque. Cette présentation d'écran pourra & tre sauvegardée sur disque et &tre chargée en mémoire centrale lorsqu'on voudra l'utiliser.

Un exemple qui permettra de mieux saisir le concept de masque est celui du formulaire administratif. pour & tre accepté, ce dernier doit & tre rempli dans des zones prédéfinies selon une syntaxe rigoureuse: nous allons ainsi définir les 4 éléments du masque à partir de l'exemple suivant.

 $\frac{1}{2}$ c.j

SITUATION MATRIMONIALE (\*) :..

 $11.1$ 

 $(*)$  1:  $c \in \{ \}$  ibataire 2: marié 3: veuf 4: divorcé

On distingue:  $!1m10$ 

le TEXTE du masque, qui permet de renseigner l'utilisateur sur ce qu'il doit introduire (ici, situation matrimoniale). Ce texte n'a aucune fonction active et peut & tre réduit à un blanc.

la VARIABLE, qui est la réponse, et qui peut prendre plusieurs valeurs (ici, 1, 2, 3 ou 4). Qu'elle soit entrée par l'utilisateur ou affichée en sortie, elle est extérieure au masque lui-même.

la FENETRE qui est la zone réservée (ici, une case) pour la réponse. A chaque fen&tre correspond une variable (ou un tableau de variables). Cette correspondance est établie une fois pour toutes.

le FORMAT, qui est la syntaxe de la réponse: ici, la réponse ne peut & tre que 1,2,3 ou 4. Dans le cas d'un masque M/DOS, le format porte sur la nature des variables (entière, positive, alphanumérique...), et non pas sur les valeurs qu'elles peuvent prendre. De plus, le masque exerce un contr&le qui emp&che la validation d'une variable dont le format serait erronné.  $11m5$ 

Nous voyons donc que le masque, tel qu'il est défini, n'est ni un simple fichier de données, puisqu'il exerce un controle actif (taille et nature des données), ni un programme. Il a sa propre nature, caractérisée dans les ordres M/DOS par la lettre M. Il se manipule comme un fichier normal (ouverture, fermeture), mais les commandes d'utilisation ne sont plus lecture et écriture, mais SAISIE, VISUALISATION, etc... Inp

Les masques peuvent & tre manipulés aussi bien en mode direct qu'en mode programme: dans ce dernier cas, l'ordre M/DOS deviendra une simple

#### inst~uction BASIC.

Il est impo~tant de bien distingue~ la phase de c~éation du masque, 0& l~util isateu~ définit le TEXTE, les FENETRES et les FORMATS, et la phase d~util isation 0& le masque est appelé (géne~alement au cou~s d~un p~og~amme) pou~ la saisie ou la so~tie de va~iables.

!cj<br>---------------\_\_\_\_\_\_\_\_\_\_ --------! 1 j !np

2. CREATION DE MASQUE

Comme les fichiers, les masques doivent &tre créés avant d'&tre utilisés. La différence avec les fichiers tient cependant dans le fait que la définition du masque ne porte pas sur sa nature (puisqu'il n'y à qu'un type de masque "simple" - nous verrons plus loin le cas des masques globaux), mais di~ectement su~ son contenu (TEXTES, FENETRES, FORMATS). l'instruction de création du masque est:

LET "fNEW, <u.1>, MASQUE, <d> : <nom du masque>

Ainsi, l'instruction LET"fN, 1, M, 0:TRYMASK définit sur le drive 0 un masque de nom "TRYMASK" et lui affecte l'unité logique 1 pour la création.

<sup>A</sup> pa~ti~ de ce moment, l/o~dinateu~ laisse la main <sup>à</sup> l/util isateu~ (le curseur est alors positionné tout en haut à gauche de l'écran): sur un espace de 24 lignes de 40 colonnes chacune, l'utilisateur va pouvoir entrer tout ce qu'il veut. Quand il a terminé, il valide le masque en tapant sur la touche ESC. Si aucune erreur de syntaxe dans la définition des fen&t~es et des fo~mats n/est détectée, le masque est globalement validé et l'opération est terminée (ne pas oublier toutefois de fermer 1'unité logique ouverte lors de l'instruction LET "£NEW...). Dans le cas contraire, le curseur revient en haut à gauche et une sonnerie indique que le masque n'est pas correct. Il faut alors corriger l'erreur et ~etaper ESC.

#### Déplacement sur l'écran et validation  $2.1.$

Pou~ se déplace~ rapidement su~ l/écran, l/util isateu~ dispose de plusieu~s touches: **(-- et --)** pour les déplacements laté~aux, RETURN ou CTRL/Z pour un déplacement vers le bas, CTRL/R ou CTRL/Q pour un déplacement vers le haut et CTRL/T pour un retour du curseur en haut à gauche. La touche CRTL/§ permet d'effacer tout ce qu'il y a d'écrit sur  $1$   $e$   $c$ ran.

ATTENTION: la touche RETURN n~a ici qu/un effet de déplacement et non de val idation de 1 igne comme en mode BASIC.

Un point important est le fait que la validation finale par ESC se fait sur l'ensemble de l'écran: tout ce qui est INSCRIT sur l'écran au moment 0& l~on tape ESC est val idé: si on dési~e pa~ exemple co~~iger une lett~e au milieu d'une ligne, ligne elle-m&me placée au milieu de l'écran, il suffit de déplacer le curseur jusqu'a cette lettre, de taper la nouvelle

lettre et de faire ESC pour que tout soit validé. Si l'on désire détruire un caractère en décalant le reste du texte pour ne pas laisser un blanc, on util isera la touche CTRL/D (D pour Delete), le curseur étant positionné sur le caractère suivant celui à détruire. De m&me, pour inserer un caractère, taper CTRL/I à l'endroit voulu, puis taper le caractère désiré. Si vous souhaitez abandonner en cours de création de masque, taper- CTRL/A.

!np

Pour-vous familiariser avec ceci, essayez de créer un masque "fixe" (necontenant que du texte, lequel n'obéit <sup>à</sup> aucune syntaxe), avec, par exemple, quelques lignes de texte et une figure géométrique.

ATTENTION: ne pas utiliser les caractères  $\langle , \rangle$  et " qui sont réservés.

2.2. Syntaxe des différents éléments du masque

# 2.2.1. LE TEXTE

Le texte n'est soumis à aucun contr&le: il peut se trouver n'importe o& sur-l'écran et comprendre tous les caractères sauf les caractères r-et:-er-vés (CTRL/R,§ sur-fond blanc,<,>,",etc..) .com.com.com.com/space.com/space.com/space.com/space.com/space.com/space.com/space.com/space.com/spa d'étoiles) et un texte explicatif se rapportant à une variable (référence du produit: ...)

3 fonctions sont disponibles pour-modifier- la présentation des caractèresdu texte:

CTRL/B: imprime des caractères noirs sur- fond blanc. CTRL/F: imprime des caractères clignotants. Cumulable avec CTRL/B CTRL/N: retour- à la normale.

Une fonction permet à l'utilisateur- la reproduction dans le sens vertical d'un caractère: il faut positionner le curseur- SUR le caractère à reproduire et taper CTRL/V autant de fois que l'on désire. CTRL/V sert sur-tout pour- l/impr-ession *de* colonnes.

Le caractère § sur- fond blanc a pour effet de rendre transparente la zone du masque qu'il occupe: en mode utilisation (voir chapitre suivant), lor-squ/un masque est char-gé, il occupe toute la place *de* l'écr-an et efface ce qui s'y trouvait affiché, sauf précisement aux endroits o& l'on a tapé § sur- fond blanc dans le masque.

#### 2.2.2. LES FENETRES

Elles permettent de définir une zone physique pour l'entrée et la sortie de variables. En mode de création, la fen&tre est définie par les signes "<" et ">", indiquant respectivement le début et la fin de la fen&tre.

Exemple:

#### col.19

(ligne 10) donnez votre nom:  $\langle \rangle$ 

Il y a 6 blancs entre les 2 signes, ce qui signifie que le nom aura 8 caractères de longueur maximum, car les extremités sont comprises. Lors  $!$  np

de la saisie de la variable (voir chapitre suivant), le curseur va se positionner automatiquement en ligne 10, colonne 19 pour recevoir la première lettre du nom. Si ce dernier fait plus de 8 caractères, le curseur restera bloqué sur la 8ème lettre et n'ira pas plus loin.

Cas particulier: si la variable ne fait qu'un caractère, seul le sione ">" sera retenu: exemple;

REPONDEZ 1 POUR OUI, 0 POUR NON: >

N.B: La syntaxe de ces 2 derniers exemples n'est cependant pas complète, puisqu'il manque le format et la variable, dont la syntaxe fait l'objet du 3ème paragraphe. En effet, à chaque fen&tre, doit correspondre impérativement un et un seul FORMAT.

## 2.2.3. LES FORMATS

Le format est un contr&le qu'exerce la machine sur la nature et le positionnement sur l'écran des variables à saisir ou à imprimer, en m&me temps qu'il établit une correspondance directe entre les noms des variables dans le masque et les noms des variables dans le programme. Toutes les fois o& une variable ne correspondra pas à son format (alphanumériques au lieu d'entiers, date impossible, etc...), elle sera refusée (retour du curseur au début de la fen&tre). Le format s'écrit toujours entre quillemets: les oublier ou n'en mettre qu'un constitue une erreur de syntaxe qui entra&nera la non-validation du masque. Ce format peut se placer n'importe o& sur l'écran; il y aura correspondance automatique entre la Nème fen&tre et le Nème format.

Tous les cas suivants sont possibles et aboutissent au m&me résultat.

NOM: K"A\$"  $\rightarrow$ AGE: <"N%">

NOM: < > "A\$" AGE: <"N%">

AGE: < > "A\$" "N%" NOM: <  $\geq$ 

Le fait que le format soit ou non à l'intérieur des fen&tres ne modifie en rien ces règles.

Dans les formats de masques, les types de variables suivants sont acceptés.

 $\times\times$ flottant (nombre réel)

XXX. entier (nombre entier dont la valeur absolue est <32767)  $X\!X\!Z$ binaire (en fait nombre entier compris entre 0 et 255 inclus, appelé ainsi car sa représentation binaire tient dans un seul  $octet)$ 

- XX%+ entier positif
- XX+ flottant positif
- flottant entier (nombre entier pouvant aller jusqu'a 1. E38 -1) XXS.
- $\times\!\times\!$ chaine de caractères (jusqu'a 255 caractères)
- XX\$\* date (format jj/mm/aa)

XX\$+ numerique stocké dans une chaine de caractères avec affichage gestion (cf. fonctions de calcul à 48 chiffres) !np

Précisions au sujet de la date: lorsqu'une variable de type date est saisie, le traitement se fait de la fa&on suivante. La machine ne prend en compte que les chiffres et regarde s'ils forment tels quels une date cohérente. Si oui, la date est réaffichée avec le format JJ/MM/AA. Sinon,

la machine essaie d'insérer des <sup>0</sup> pour former une date possible. En cas d'échec, la date est refusée en saisie. Voici quelques exemples destinés à clarifier les esprits. Toutefois, ceux-ci ne sont vérifiables qu'en mode util isation et non création (voir chapitre suivant)

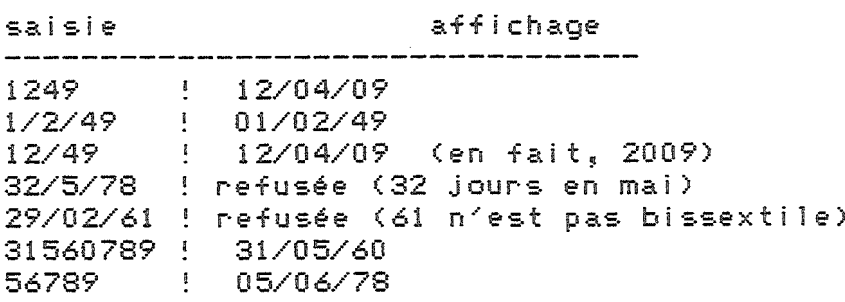

L'année n'ayant que <sup>2</sup> chiffres~ les nombres de 50 <sup>à</sup> 99 correspondent <sup>à</sup> 1950-1999, les nombres 00 <sup>à</sup> 49 aux années 2000-2049.

Le masque accepte aussi des précisions de formattage. Il ne s'agit plus d'un contr&le sur une variable saisie, mais d'un reformattage à l'écran au moment de la saisie ou en sortie. Les cas suivants sont possibles pour éviter le cadrage <sup>à</sup> gauche par défaut:

 $X \leq *:$  flottant entier cadré à droite (  $\langle 121.. \rangle$  ->  $\langle ., 121 \rangle$ )  $XXX$  : flottant format gestion ( $\langle 7.5 \rangle$ ) ->  $\langle 7.50 \rangle$ ) XX%: entier cadré <sup>à</sup> droite

Note sur le format gestion: lorsque le formattage gestion est impossible (variable trop élevée ou fen&tre trop petite), le cadrage se fait <sup>à</sup> qauche et une "\*" appara&t à l'extr&me droite, ce qui permet de repérerfacilement les anomal ies.

Par défaut, le nombre de décimales est 2. On peut le changer par l'ordre LET "S-n", o& n est le nombre de décimales (1 à 9). En valeur- par défaut (2), toutes les décimales sont imprimées, m&me s'il y en a plus de 2.

ATTENTION: il <sup>y</sup> <sup>a</sup> correspondance entre les noms des variables du masque et de celles du programme BASIC o& le masque est utilisé. Cependant, le BASIC n'a pas autant de types de variables que les masques. Ainsi, D\$\* ou A%/ n'existent pas. Voici quelles sont les correspondances: !np

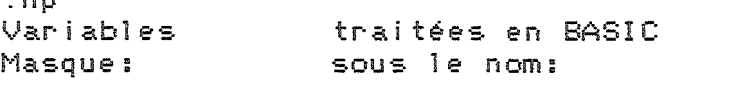

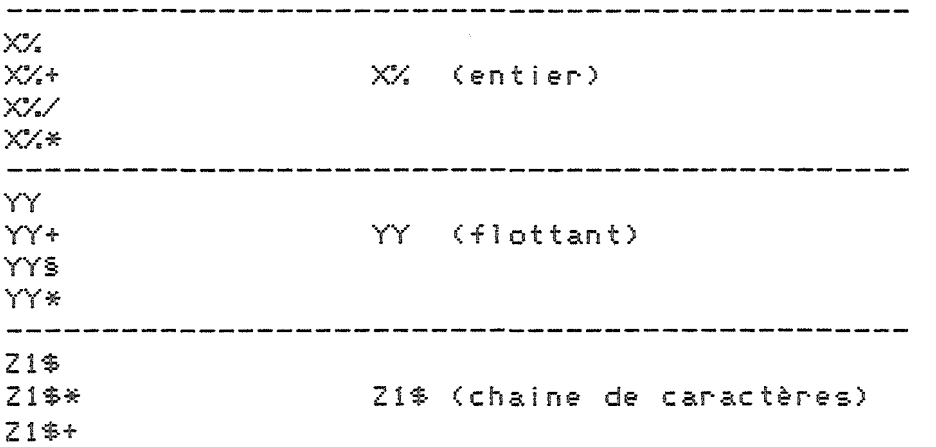

## Enfin, il est possible d/ajouter 3 options au format:

: exemple:  $\langle "ZZ; " \rangle$  Enchainement automatique. Lors de la saisie des données, lorsque le curseur arrive à la dernière case de la fen&tre, il passe directement à la fen&tre suivante sans qu'il soit besoin de faire RETURN. S/Il est dans la DERNIERE fen&tre (que celle-ci soit ou non réservée pour les variables en sortie), il provoque une sortie de masque.

; exemple: <"Z\$;"> Utilisé pour les tableaux en entrée aussi bien qu'en sortie. <sup>2</sup> syntaxes possibles: ! lml0

1/<"A;5" > se rapporte à A(5) dans le programme BASIC qui utilisera le masque.

2/<"A;99"> se rapporte à l'ensemble du tableau A. Cela signifie qu'il faudra introduire (ou afficher si l/on est en sortie) non pas UNE, mais toutes les valeurs du tableau, séparées par des ";". L'indice maximum théorique est 9, mais on peut modifier cette valeur en changeant le contenu le l/adresse 770 par l/instruction POKE 770,<nouvelle valeur>. Cette dernière valeur ne peut toutefois excéder 98. Les variables non entrées sont considérées comme nulles. Exemple: on veut saisir les donn~es de A(O) <sup>à</sup> A(4), sachant que la valeur de l/adresse 770 est 9.

texte du masque: VALEUR DU TABLEAU A: < "A: 99" >

à l'exécution : VALEUR DU TABLEAU A:1;;18;4

affectation des valeurs: A(O)=l A(l)=O A(2)=18 A(3)=4 A(4) <sup>à</sup> A(9)=0

Si, en sortie, la fen&tre n/est pas assez grande, une étoile (\*) est impr' imée. 1m5 !np ? exemple <"B%/?"> Ne concerne que les variables de sortie. En mode saisie, le programme les ignore et passe directement <sup>à</sup> la fen&tre ~.u <sup>i</sup> vante.

Tous les effets de ces formats seront montrés plus en détail dans le prochain chapitre. Pour le moment, nous vous proposons la création d'un masque sous le nom de "PRODMASK". Ce masque nous resservira dans les exemples d/util isation.

LET "£NEW-1, M.0: PRODMASK"

§§§§§§§§§§§§§§§§§§§§§§§§§§§§§§§§§§§§§§§§ <-- sur fond blanc \* CALCUL DE LA VALEUR D/UNE PRODUCTION \*

NOM DU PRODUIT: <"P\$:" >

DATE DE FABRICATION: <"DF\$\*:" >

ENTRER LA PRODUCTION TRIMESTRIELLE

 $\mathbf{I}$  . 1  $1$   $2$   $1$   $3$   $1$   $4$  $\frac{1}{2}$  Les masques créés lorsque cette carte est util isée seront toujours du type <sup>80</sup> colonnes. Ils ne pourront donc &tre relus avec une configuration ordinaire <sup>à</sup> écran 40 colonnes. En revanche, les masques créés en 40 colonnes, avec un système standard ou en 80 colonnes simulées, pourront &tre utilisés avec cette carte.

Les fonctions HOME, PR£O, ainsi que les routines de limitations de la fen&tre d~écran gr&ce qui se servent des pointeurs stocKés aux adresses décimales 32,33,34,35 ont été réécrites pour permettre leur util isation avec la carte SUP'R'TERMINAL. La fonction HTAB ne fonctionne pas au delà de la quarantième colonne.

## 6.3. VERSION APPLE III:

Sous cette nouvelle version de l~APPLE, qui comprend un écran 80 colonnes, M/DOS 6502 détermine automatiquement si un masque est en version <sup>40</sup> ou <sup>80</sup> colonnes, et fait automatiquement la conversion d~écran.

*De* plus les fonctions de déplacement vertical du curseur dans les masques (CTRL/Q et CTRL/Z) sont remplacées par des touches spécifiques de déplacement du curseur vers le haut et vers le bas, indiquées par des flèches.  $!$  c.j

.<br>2002 - André James Amerikaanse komponisier van de van de van de van de van de van de van de van de van de van<br>2003 - André James Amerikaanse van de van de van de van de van de van de van de van de van de van de van de v 

! l j

#### 7. STRUCTURE DES MASQUES

L'objet de cette partie est de montrer comment sont codés les masques du M/DOS 6502. Pour cela, vous verrons successivement le cas du texte et celui des zones de saisie.

## 7.1. TEXTE DU MASQUE

Il s'agit du texte qui appara&t à l'écran lors de l'exécution de LET "C-<u.i>". Le traitement de ce texte est tout à fait indépendant de celui des zones de saisie.

La particularité du codage du texte provient du "compactage" de ce dernier. Pour gagner de la place, on code sur 4 octets une zone o& un même caractère est répété plus de 4 fois. Si un caractère "X" est répété n fois, la zone sera codée:

 $X, code("(*), n si n(256)$ X, code(")"), poids faible de n, poids fort de n si n>256

On utilise comme caractères de contr&le les signes "<" et ">", puisque ceux-ci sont interdits dans les zones de texte (ils servent à délimiter les fen&tres).

La fin de l'écran est repérée par un nombre nul de caractères identiques (configuration normalement impossible).

Exemple de codage du masque:

TEST DE MASQUE

 $\sim$ 

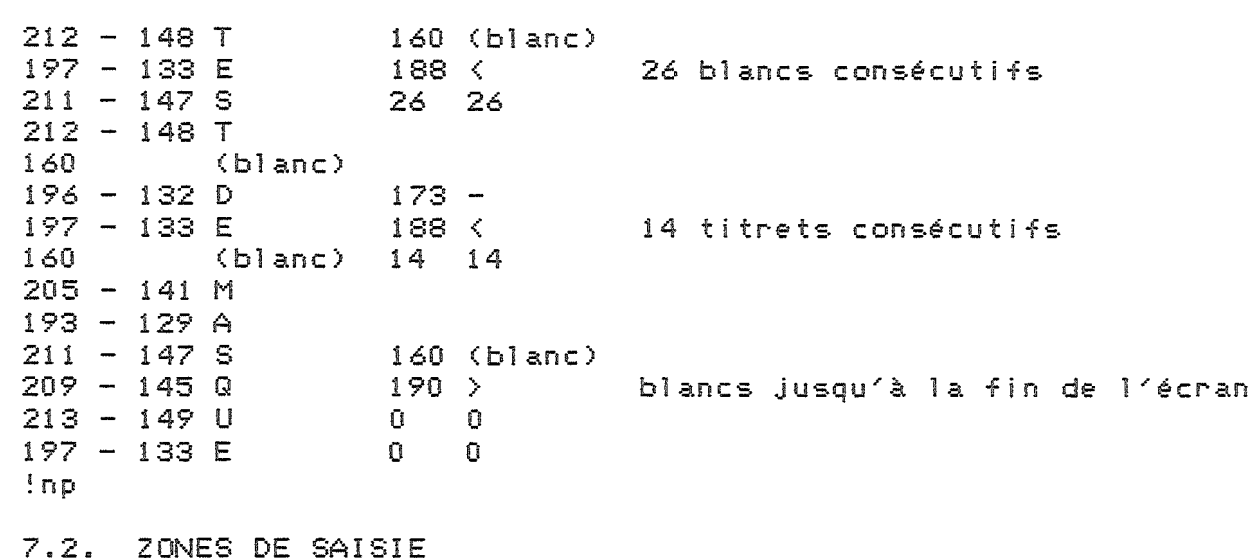

En ce qui concerne les zones de saisie, on enregistrera 7 octets par variable (variable simple ou tableau). Le découpage se fait comme suit:

.<br>Adresse écran du début de la zone <mark>--> 2</mark> octets --} <sup>1</sup> octet Longueur de la zone --> 1 octet<br>--> 2 octets Nom de la variable (nom BASIC) --} <sup>1</sup> octet Contr&les <sup>à</sup> effectuer --} <sup>1</sup> c.c te <sup>t</sup> Incices dans le cas d~un tableau (99 dans le cas d~une liste) Le dernier octet n~est pas util isé dans le cas d~une variable simple. L~octet de contr&le se décompose quant <sup>à</sup> lui de la fa&on suivante: 2 bits pour le type: 00 : flottant 01 binaire 10 entier 11 : alpha<mark>numérique</mark> <sup>1</sup> bit pour le <sup>0</sup> date ou numérique gestion contr&le (\*) autres cas <sup>1</sup> bit pour entrée/ <sup>0</sup> cas général sortie (?) 1 sortie seulement <sup>1</sup> bit pour positif <sup>1</sup> numérique (ou alphanumérique considéré comme numérique) positif 0 : dans le cas contraire <sup>1</sup> bit pour autosKip <sup>0</sup> cas général s : cas genera.<br>1 : autoskip (:) .<br>1 bit pour entier (§) 0 <mark>: cas généra</mark>l 1 entier, binaire ou flottant entier <sup>1</sup> bit pour tableaux <sup>0</sup> 0 : variable simple 1 tableau Exemple: <sup>à</sup> la fen&tre ("NG§\*:"} va correspondre l~octet de contr&le su i vant: 00000110 !np Enfin, l~ensemble du masque est structuré de la fa&on suivante (NV est le nombre de variables): CONTENU ! POSITION **\_\_\_\_\_\_\_\_\_\_\_\_\_\_\_\_\_\_\_\_\_\_\_\_\_\_\_\_\_\_\_\_\_\_\_\_\_\_\_ <sup>1</sup> \_** numér·o 1ogi que o to di 1 type ("M") đ, <sup>1</sup><sub>2</sub> 1ongueur- totale: poids faible poids fort  $\mathbf{3}$  $\mathbf{r}$ longueur de la table: poids faible 4 5 (7\*NV) poids fort  $\frac{1}{2}$ 6table (7\*NV octets)  $\mathcal{A}$  $\mathbf{F}$  $: 6 + (7*)$  (V) texte du masque

 $\mathbb{R}^n$  .  $\mathbf{I}$ *i* < > *i* < > *i* < > *i* < > *i* !"A%;1"!"A%;2"!"A%;3"!"A%;4"!

ENTRER LES 4 PRIX SOUS FORME DE TABLEAU

 $\gamma$ 

 $($ "P\*:99"

VALEUR TOTALE DE LA PROD.: <"PT\*?">

## 2.3. Mode automatique

Il est possible de créer un masque en mode programme: la syntaxe est identique à celle du mode manuel; au moment o& le programme exécute l'instruction LET "£NEW-1, M, ..., il donne la main à l'utilisateur pour créer son masque. le processus est alors exactement le même qu 'en mode manuel. La touche ESC a pour effet de valider le masque, puis de redonner la main au programme.

Il existe une autre possibilité: dans le programme, remplacer l'instruction NEW habituelle par l'instruction:

LET "£NEW-<u.1>,M,/<d>:<nom du masque>.

Le "/" placé devant le No du disque a pour effet de faire valider comme masque tout ce qui est inscrit sur l'écran, et ce, sans donner la main à l'utilisateur.

Il est à noter dans ce cas que l'on ne peut pas utiliser l'option § dans l'ordre NEW pour sauver un masque sous un nom qui existe déjà.

## 2.4. CREATION DE MASQUES EN MEMOIRE:

M/DOS offre la possibilité de créer des masques en mémoire sans que ceux-ci ne soient sauvés sur disque.

L'instruction de création d'un masque en mémoire est la suivante:

 $LET "EIMASE-Cu.1\rangle, M: (NOM)$ 

On pourra notamment utiliser cette option pour:

- --> créer des masques temporaires, dont on n'aura plus besoin par la suite.
- --> fabriquer directement des masques qui seront ensuite regroupés dans un masque global (rappelons que la création d'un global n'entraine pas la destruction sur le disque des masques simples qu'il contient).
- --> utiliser la gestion de masques en DOS 3.2 ou DOS 3.3. Ces systèmes permettent en effet l'utilisation de certaines instructions M/DOS, & condition toutefois que les contenus de certaines adresses de la page 3 aient été préalablement modifiés (of chapitre sur les adresses du M/DOS).

 $!$  c  $j$ 

## 3. UTILISATION DES MASQUES:

Cette partie présente les différentes instructions d'utilisation d'un masque déjà existant. L'exemple utilisé dans la partie précédente sera repris ici. A la différence des fichiers, toutes les instructions concernant les masques sont utilisables aussi bien en mode direct qu'à l~inté~ieu~ de p~og~ammes.

#### 3.1. OUVERTURE ET FERMETURE DES MASQUES

Comme les fichie~s, les masques doivent &t~e ouve~ts avant d~&t~e util isés. L~inst~uction d~ouve~tu~e est la suivante:

LET"fOPEN-<u.l>,MASQUE,<d>:(nom)

Exemple: LET" £0-1, M, 0: PRODMASK

On pourra, en fin d'utilisation, pour récupérer de la place dans les buffers du DOS, fermer le masque par l'instruction:

LET" £CLEAR, <u.1>

qui ferme l'objet correspondant à l'unité logique utilisée, ou en se se~vant de l~ord~e:

LET"fCLEAR, \$

qui fe~me tous les masques *et* fichie~s ouve~ts, *et* efface tous les pointeu~s du M/DOS.

En cas d'erreur, l'utilisateur pourra se référer à l'annexe x qui décrit les messages d'erreur.

3.2. LES INSTRUCTIONS D~UTILISATION DES MASQUES

## 3.2.1. AFFICHAGE DU TEXTE:

LET"CHARGE-<u.l>

provoque l'affichage sur l'écran des textes composant le masque. Les fen&tres et les variables ne sont pas affichées. Cette instruction entraine l'effacement du contenu de l'écran sauf là o& le masque a été défini comme transparent par le caractère § sur fond blanc. !np Par exemple, pour le masque PRODMASK créé au chapitre précédent, les inst~uctions:

LET" £0-1, M, 0: PRODMASK PRINT" BONJOUR"  $LET<sup>n</sup>C-1<sup>n</sup>$ 

provoqueront l/affichage suivant:

BON.JOUR \* CALCUL DE LA VALEUR D/UNE PRODUCTION \*

NOM DU PRODUIT:

DATE DE FABRICATION:

ENTRER LA PRODUCTION TRIMESTRIELLE

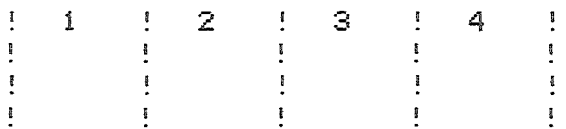

ENTRER LES 4 PRIX SOUS FORME DE TABLEAU

VALEUR TOTALE DE LA PROD.:

#### 3.2.2. SAISIE DES DONNEES:

LET" INPUT-<u.1>, <No de zone>

donne la main à l'utilisateur pour qu'il rentre les données correspondant aux fen&tres de saisie. Le numéro de zone indique au programme <sup>à</sup> quelle fen&tre doit commencer la saisie, La première portant le numéro 1, qui est aussi la valeur par défaut lorsque le numéro de zone n/est pas précisé. L'ordre des zones ne tient compte ici que des fen&tres de saisie; les zones de sortie ne seront donc pas prises en compte dans cette numérotation. En outre, il est toujours possible de remonter sur des zones de saisie d/ordre inférieur <sup>à</sup> celui de la zone de début d/entrée des données. Si le numéro de la zone d/entrée indiqué dans l/instruction est supérieur au nombre de fen&tres de saisie, le programme commencera <sup>à</sup> balayer le masque autant de fois qu/il est nécessaire pour atteindre ce numéro, un compteur étant incrémenté de <sup>1</sup> <sup>à</sup> chaque changement de fen&tre. Si la dernière zone du masque est en enchaînement automatique, le programme ressortira sans donner la main.

Il existe une stricte concordance entre les noms des variables telles qu/elles ont été définies dans les fen&tres *et* les variables du programme qui util ise le masque. Dans l/exemple de PRODMASK, la saisie du nom de produit affectera une chaine de caractères <sup>à</sup> P\$ sans m&me qu/il soit nécessaire que cette variable ait été définie ou utll isée au préalable dans le programme.

!np

L/instruction LET"INPUT ne provoque ni l/affichage des textes du masque, ni celui des anciennes valeurs des variables qui vont &tre modifiées par la nouvelle saisie. Il sera donc souvent utile de la faire précéder d/un affichage des textes par l/ordre LET" CHARGE , ou d/un affichage des textes et des variables par LET" PRINT (cf infra) si la saisie à effectuer ressemble <sup>à</sup> la précédente.

Le curseur ne se positionnera, en entrée, que sur ies zones de saisie. Pour passer <sup>à</sup> la fen&tre suivante, il suffit de taper RETURN. Cependant, si la zone est en enchainement automatique, le passage se fait directement lorsque le curseur atteint la fin de la fen&tre.

De plus, en saisie, s'exerce un contr&le du format des données entrées par l'util isateur, lequel ne pourra pas quitter une fen&tre tant qu'il n'aura pas tapé des données sous le bon format. On ne pourra pas, par exemple, rentrer un mot dans la deuxième fen&tre de PRODMASK, puisque la machine attend une date. Une absence de données dans une fen&tre de saisie (provoquée par un RETURN tapé en début de fen&tre) laissera son ancienne valeur <sup>à</sup> la variable correspondante.

La val idation de la saisie se fait en appuyant sur la touche ESC, laquelle, quel que soit l'endroit 0& elle est tapée, val ide comme entrée tout ce qui est écrit dans les fen&tres de saisie. Cependant, si la dernière variable est assortie d'un ":" (enchainement automatique), le dernier RETURN <sup>a</sup> la valeur d'un ESC. Dans le cas contraire, un RETURN tapé sur la dernière fen&tre du masque provoque un retour <sup>à</sup> la première fen&tre. Un ESC tapé <sup>à</sup> cet endroit val idera d'ailleurs l'ensemble des entrées sans qu'il soit besoin de tout retaper.

ATTENTION: L'ordre INPUT ne provoque pas l'affichage des anciennes valeurs des variables. Une fen&tre vide ne signifie pas que la variable correspondante soit vide. Pour &tre bien s&r de mettre <sup>à</sup> zéro(ou <sup>à</sup> blanc) une valeur, il faut taper un blanc, puis RETURN. Si l'on tape un RETURN seul, l'ancienne valeur, m&me si cette dernière n'appara&t pas <sup>à</sup> l'écran, est conservée. On peut pall ier cet inconvénient en util isant l'ordre TAKE (voir plus loin).

Les fonctions suivantes sont disponibles en mode saisie:

RETURN déplace le curseur sur la fen&tre suivante.

CTRL/R remonte le curseur sur la fen&tre de saisie précédente. **---)** déplace, <sup>à</sup> l'intérieur d'une fen&tre, le curseur vers la droite.

(---

CTRL/D efface, dans une fen&tre, le caractère précédant le curseur. déplace, <sup>à</sup> l'intérieur d'une fen&tre, le curseur vers la gauche.

CTRL/I insère un caractère <sup>à</sup> l'endroit du curseur en décalant la suite

CTRL/A ordonne l'abandon de la saisie. Les données figurant sur l'écran ESC des caractères figurant dans la fen&tre. ne sont pas transmises et les variables gardent leurs anciennes valeurs. La variable STATUS prend la valeur 1.

!np val ide la saisie.

Appl ication au masque PRODMASK:

LET"£0-1,M,0:PRODMASK PRINT" BONJOUR" LET"C-1  $LET "I-1, 2"$ 

provoque l'affichage des textes du masque et attend que ]'util isateur rentre ses données, la saisie commen&ant <sup>à</sup> partir de la deuxième fen&tre, c'est <sup>à</sup> dire la date.

BON.JOUR \* CALCUL DE LA VALEUR D'UNE PRODUCTION \* NOM DU PRODUIT: BOULONS

DATE DE FABRICATION: 06/08/81

ENTRER LA PRODUCTION TRIMESTRIELLE

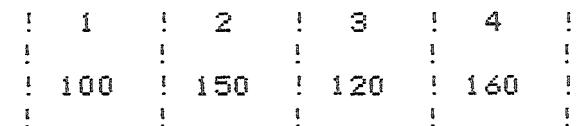

ENTRER LES 4 PRIX SOUS FORME DE TABLEAU

 $0.80$  ;  $0.85$  ;  $0.90$  ; 1.00

VALEUR TOTALE DE LA PROD.:

Dans cet exemple, la dernière fen&tre, associée au texte "valeur totale de la prod.", est en sortie. Le curseur, quoiqu'on fasse, ne se positionnera jamais sur cette fen&tre. Un RETURN tapé pour sortir de la fen&tre de saisie des prix le placera donc au début de la zone de saisie du nom du produit.

Après que l'util isateur <sup>a</sup> tapé ESC, le programme reprend la main et les variables ont les valeurs suivantes:

P\$="BOULONS" DF\$="06/08/81"<br>A%(1)=100 A%(2)=150 A%(3)=120 A%(4)=160 P(1)=0.80 P(2)=0.85 P(3)=0.90 P(4)=1.00

ATTENTION: On notera que, lorsqu'une variable prend la valeur zéro, celle-ci est remplacée <sup>à</sup> l'affichage, aussi bien en. saisie qu'en sortie, par un blanc. L'util isateur ne s'étonnera donc pas de voir disparaitre, après avoir changé *de* fen&tre, le <sup>0</sup> qu'il vient *de* taper. Une seule exception: lorsque la valeur associée <sup>à</sup> l'indice zéro d'un tableau est nulle, elle n'est pas remplacée <sup>à</sup> l'affichage par un caractère blanc. !np

3.2.3. AFFICHAGE DES VARIABLES:

## LET"OUTPUT-<u.1>,(0/0)

affiche sur l'écran les valeurs prises par les variables du masque. Le dernier paramètre de l'instruction est facultatif. En cas d'omission, toutes les variables du masque sont affichées. S'il prend la valeur 0, seules les variables définies en entrée (celles qui sont saisies par l'ordre LET"INPUT) sont affichées, et s'il prend la valeur- 0, seules les variables définies en sortie le seront.

ATTENTION: Au cas 0& une variable (ou un ensemble *de* variables dans le cas d'un tableau) serait trop longue pour entrer dans la fen&tre, elle serait tronquée et suivie du caractère "\*" en fin *de* fen&tre.

exemple d'util isation de OUTPUT:

LET"O-l"

donnera, dans l'exemple de PRODMASK, l'affichage suivant:

## BOULONS

06/08/81

100 150 120 160

0.80;0.85;0.90;1.00

## 475.50

Nous avons évidemment supposé que le cacul de la production totale (475.5) avait été fait au préalable dans le programme.

ATTENTION: lors de la sortie des variables, aucun contr&le n'est effectué par le masque au niveau de la nature des variables. Par exemple, si on affecte dans un programme la valeur 1000 à N%, et que cette valeur est sortie dans un masque sous le format N%/ (binaire: en fait, entier <256), il n'y aura aucun message d'erreur. Seules, les instructions de cadrage dans les formats seront prises en compte (cadrage à droite, format gestion)

!np

Voici un exemple qui vous permettra de vous familiariser avec ceci. Créez le masque "VMASK" et le programme "VP.SOR.MASK" reproduits ci-dessous. Essayez à l'exécution d'introduire des binaires > 255, des entiers négatifs, des "flottants entiers" avec des virgules, etc...

MASQUE "VMASK"

NOMBRE BINAIRE: <"B%/" >

 $DATE:$   $\langle$  " $D$**"$  $\rightarrow$ 

FLOTTANT FORMAT GESTION: <"F\*"  $\rightarrow$ 

CHAINE-NUMERIQUE :<"CN\$+"  $\rightarrow$ FORMAT GESTION

FLOTTANT ENTIER: <"FES"  $\rightarrow$ 

ENTIER POSITIF: <"EP%+" >

PROGRAMME VP.SOR.MASK

1 O LET "£0-1, M, O:VM" : HOME 15 PRINT "INTRODUISEZ UNE VALEUR POUR:" INPUT "B%/: ";B% 20 -30 INPUT "D\$\*: ";D\$ INPUT "F\* : ";F 40. 50 INPUT "CN\$+:":CN\$ 60 INPUT "FEA: ";FE 70 INPUT "EP%+:";EP% 75 LET"C-1":LET"0-1" 80 VTAB 23 : HTAB 1 : INPUT "OK POUR CONTINUER?"; R\$ 90 IF R\$="0K" THEN 15 95 LET"£C, \$" : END

## 3.2.4. AFFICHAGE DU TEXTE ET DES VARIABLES:

 $LET "PRINT - {u.1} (0/0)$ 

Cette instruction réalise à la fois un "CHARGE" (affichage du texte) et un "OUTPUT" (affichage des variables). Le paramètre (0/0) est optionnel et son utilisation est la m&me que pour l'ordre OUTPUT. ! np exemple: LET"P-1 donnera sur l'écran:

\* CALCUL DE LA VALEUR D'UNE PRODUCTION \* NOM DU PRODUIT: BOULONS

DATE DE FABRICATION: 06/08/81

ENTRER LA PRODUCTION TRIMESTRIELLE

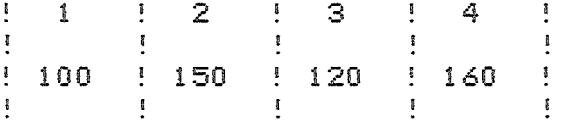

ENTRER LES 4 PRIX SOUS FORME DE TABLEAU

 $0.80; 0.85; 0.90; 1.00$ 

VALEUR TOTALE DE LA PROD.: 475.50

3.2.5. AFFICHAGE DU TEXTE, DES FENETRES ET DES FORMATS:

LET"VISUALISE-<u.1>

imprime le masque tel qu'il était au moment o& sa création a été validée. Le texte, les fen&tres et leur contenu seront donc affichés. Cette instruction est surtout utilisée pour la modification d'un masque existant déjà (cf infra le paragraphe sur la modification des masques).

exemple:

LET"V-1 entra&ne l'affichage suivant:

\* CALCUL DE LA VALEUR D'UNE PRODUCTION \* NOM DU PRODUIT: <"P\$:"  $\rightarrow$ 

DATE DE FABRICATION: <"DF\$\*:" - 5

ENTRER LA PRODUCTION TRIMESTRIELLE

 $\mathbf{r}$  $\mathbf{1}$  $\frac{1}{2}$  $\mathcal{Z}$  : -31  $\mathbf{f}% _{1}\left( \mathbf{r},\mathbf{r},t\right)$ 4  $\ddot{\phantom{a}}$  $\mathbf{I}$  $\ddot{\phantom{a}}$  $1 < 5 < 1 < 5 < 2 < 2 < 3 < 3$ !"A%;1"!"A%;2"!"A%;3"!"A%;4"!  $\mathbf{E}$  $\mathbf{F}$  $\mathbf{r}$  $\mathbf{I}$  $\overline{\mathbf{s}}$ 

ENTRER LES 4 PRIX SOUS FORME DE TABLEAU

~)ALEUR TOTALE DE LA PROD.: <PT\*?" >

3.2.6. SAISIE DIRECTE DES VARIABLES FIGURANT SUR L/ECRAN:

 $LET "TAKE-\langle u.1 \rangle$ 

!np

Cette instruction affecte aux variables du masque, définies en entrée, les valeurs qui figurent sur l'écran au moment de son exécution.

On pourra par exemple utiliser cette instruction pour remettre à zéro ou à blanc les variables d'un masque qui aura été préalablement chargé sur l/éc~an.

LET"C-1" :LET"T-1" réalise cette initialisation.

## 3.3. MASQUE ISSU D/UN PRECEDENT ET MODIFICATION

#### 3.3.1. MASQUE ISSU D/UN PRECEDENT:

Il est possible, à partir d'un masque existant déjà, d'en créer un nouveau. Il suffit d'ouvrir et de visualiser le masque initial, puis de donner l'ordre de création d'un masque, lequel donnera la main à l/util isateu~ pou~ qu/il effectue les modifications voulues. La séquence d'instructions pour cette opération sera donc:

LET"fO-l,M,<d>:MASKINITIAL LET"V-1" : LET" fNEW-2, M, <d> :MASKFINAL

Ap~ès avoi~ tapé ESC, pou~ val ide~ la c~éation du nouveau masque (MASKFINAL), l/util isateu~ dispose~a des deux masques su~ le disque (MASKINITIAL et MASKFINAL dans cet exemple).

## 3.3.2. MODIFICATION D/UN MASQUE:

Le procédé est très peu différent de celui de la création d'un masque à partir d'un précédent. Au lieu d'utiliser l'instruction de création d'un nouveau masque, il faud~a se se~vi~ de l/o~d~e de ~emplacement d/une ancienne version d'un masque par une nouvelle, à savoir:

 $LET" ENeU-(n), M, S < d$ : (NOM)

exemple: LET"£0-1, M, 0:MASQUE LET" V-1" : LET" £N-2, M, \$0: MASQUE"

Ces instructions ont pour effet de donner la main à l'utilisateur pour qu'il modifie le masque. Les modifications sont validées par la touche ESC, laquelle provoque la destruction sur le disque de l'ancienne version, qui reste cependant chargée en mémoire centrale, et son remplacement par la nouvelle. !np

4. UTILISATION DE M/DOS POUR LES SORTIES SUR IMPRIMANTE:

## 4.1. COPIE D/UNE OU PLUSIEURS LIGNES

M/DOS offre la possibilité de faire sortir sur l'imprimante une ou

plusieurs 1 ignes d~un masque figurant sur l~écran sans modifier la présentation de l~écran lui-m&me.

Chaque <sup>1</sup> igne <sup>à</sup> imprimer doit commencer et finir par une lettre sur fond blanc, qui sert à la repérer. Ces caractères de repérage s'afficheront sur l'écran, mais ne seront pas copiés sur l'imprimante.

exemple: Considérons le masque suivant, qui aura été affiché gràce, par exemple, à l'instruction LET"CHARGE.

<0> IMPRESSION <0>

METTRE L~IMPRIMANTE EN MARCHE!

<L> VOUS ETES SOUS M/DOS <L>

N8:<0> représente la lettre <sup>0</sup> sur fond blanc.

la première et la troisième <sup>1</sup> igne de *ce* masque pourront &tre copiées sur l'imprimante, mais pas la deuxième.

Toutes les lettres de l'alphabet, et seulement elles, sont utilisables comme caractère de repérage. En outre, des lignes différentes doivent &tre identifiées par des lettres différentes.

Avant de lancer l~impression, il faudra tout d~abord:

--> définir l~imprimante qu~on désire util iser par l~instruction: PRf(No du slot sur lequel est connecté l'interface de l'imprimante)

--> protéger l~écran si la carte interface réal ise l~affichage à l~écran en m&me temps que l~impression. L'instruction PRINT CHR\$(9)"80n", par exemple, permet, pour les interfaces en parallèle, de le garder en l'état malgré la copie sur l~imprimante.

On peut maintenant lancer l~impression par l'instruction:

LET"?-(caractère)

!np

qui provoque la copie de la <sup>1</sup> igne entouré de (caractère) sur fond blanc.

PRfO permet ensuite de revenir à l~affichage sur l'écran.

exemples: le masque précédent est toujours affiché.

PRf:l PRINT CHR\$(9) "SON" LET"?-L" PR£O

donnera la copie du texte suivant:

VOUS ETES SOUS M/DOS

PR<sub>£1</sub> PRINT CHR\$(9)"80N"  $LET<sup>n</sup>$  ?-0" : LET" ?-L" PR£0

fera imprimer:

IMPRESSION: VOUS ETES SOUS M/DOS

PR£1 PRINT CHR\$(9)"80n" LET"?-L" : LET"?-0"

inversera l'ordre des lignes par rapport à l'exemple précédent:

VOUS ETES SOUS M/DOS IMPRESSION:

Dans aucun de ces exemples la présentation de l'écran n'a changé. Il contient toujours le masque tel qu'il a été défini.

4.2. COPIE COMPLETE DE L'ECRAN

L'instruction LET"?-\*" réalise la copie complète de l'écran sur l'imprimante. Là aussi, il faudra au préalable avoir défini l'imprimante et protégé la présentation de l'écran.

exemple: l'écran contient toujours le masque utilisé comme exemple au cours du paragraphe précédent. !np PRE1 PRINT CHR\$(9)"80n"  $LET" ? - * "$ 

réalise la copie suivante:

0 IMPRESSION 0

METTRE L'IMPRIMANTE EN MARCHE!

L VOUS ETES SOUS M/DOS L

On notera que, dans ce cas, les caractères de repérage sont imprimés.

La 1 igne de copie peut représenter plusieurs 1 ignes de l/écran. On pourra donc réal iser des impression sur toute la largeur de l/imprimante (80 colonnes, <sup>132</sup> colonnes..• ).

exemple: soit le masque suivant:

{O} CE TEXTE NE TIENT PAS SUR UNE LIGNE D/ECRAN {O}

LET"?-O" donnera sur l/imprimante:

CE TEXTE NE TIENT PAS SUR UNE LIGNE D/ECRAN

Il faudra toutefois veiller <sup>à</sup> ce que la longueur du texte entouré de caractères de repérage sur fond blanc identiques ne dépasse pas celle de l/imprimante, car les caractères excédentaires ne seraient pas imprimés.

ATTENTION: LET"?-\*" reproduit l/écran strictement et donnera:

o CE TEXTE NE TIENT PAS SUR UNE LIGNE D/ECRAN 0

!np

On notera enfin que M/DOS gère le nombre de 1 ignes imprimées. Celui-ci figure <sup>à</sup> l/adresse 947, *et* chaque fois qu/une 1 igne est imprimée son contenu est incrémenté de 1. lorsque la valeur 66 est atteinte, il repasse à zéro. L'ordre LET"?" génère un FORM FEED (haut de page) et remet le compteur <sup>à</sup> zéro.

L/util isation des masques pour les impressions permet de gagner de la place mémoire. En effet, les définitions de masques figurent dans une partie de la mémoire <sup>à</sup> laquelle l/util isateur n/a pas accès (les buffers du DOS). Il gagne donc, dans la partie de la RAM 0& réside le programme, la place qu/il aurait consacrée <sup>à</sup> des instructions de sortie souvent très volumineuses <sup>à</sup> cause du texte. En outre les masques facil itent la définition des formats d'impression, notamment lorsqu'il s'agit de sortir des variables indicées.

5. LES MASQUES GLOBAUX:

## 5.1. PRESENTATION

Un masque global regroupe plusieurs masques simples tels qu/ils viennent d/&tre présentés. Cet ensemble de masques figurera sur le disque sous un seul nom <celui du masque global), et sera précédé dans le catalogue de la lettre <sup>G</sup> (rappelons que <sup>M</sup> représente un masque simple, <sup>P</sup> un programme, B un module binaire).

Les masques globaux présentent les avantages suivants:

--} gain de place sur le disque: en effet un masque isolé occupe sur disque la place d/un nom dans le catalogue *et* un nombre

- entier *de* secteurs. L/util isation d/un masque global permettra donc *de* réduire le nombre *de* noms et d/optimiser l/occupation du disque.
- --) gain *de* vitesse lors *de* l/exécution des programmes, car le chargement *de* l/ensemble des masques constituant un masque global se fera en un seul accès disque et avec, en outre, un chargement minimum *de* blocs en mémoire.
- --> gain de place en mémoire pour les programmes, le masque global étant chargé dans les buffers du DOS.
- --) raccourcissement des programmes: une seule instruction d/ouverture permet *de* disposer *de* plusieurs masques simples pr&ts à &tre util isés dans le programme.

Cependant, la modification des masques ainsi réunis est beaucoup plus difficile <sup>à</sup> réal iser que dans le cas *de* masques simples. Il sera donc préférable de ne constituer les masques globaux qu/une fois la mise au point des programmes terminée. !np

5.2. UTILISATION

5.2.1. CREATION D/UN MASQUE GLOBAL:

Il faut tout d/abord ouvrir les masques que 1/on veut regrouper.

exemple: LET"£0-1, M, 0: MASK1  $LET "E0-2, M, 0 :MASK2$ LET" £0-3, M, 0:MASK3 LET" £0-4, M, 0: MASK4

On *crée* ensuite le masque global gràce <sup>à</sup> l/instruction:

LET" $f:NEW, \langle u, 1 \rangle, G, \langle d \rangle: (NOM)$ 

exemple: LET"fN, 2, G, <d>:MASKGLOBAL"

Les masques simples figureront toujours sur la disquette, mais ils pourront &tre détruits pour gagner de la place, car l/ensemble des informations est contenu dans le masque global.

ATTENTION: La création d/un masque global a pour effet *de* fermer tous les fichiers ouverts ainsi que les drives autres que celui sur lequel se fait 1 / opéra t i on •

5.2.2. UTILISATION DES NASQUES GLOBAUX:

Il faut, avant d'utiliser un masque global, l'ouvrir (sauf s'il vient d/&tre *créé et* qu/il n/a pas *été* fermé) par l/instruction:

LET" $e$ OPEN,  $\langle u, I \rangle$ ,  $G$ ,  $\langle d \rangle$ : (NOM)

exemple: LET"£0,A,G,0:MASKGLOBAL

Tous les masques composant NASKGLOBAL sont maintenant accessibles par le numéro d'unité logique sous lequel il ont été ouverts pour sa création. Dans l/exemple *de* NASKGLOBAL, il faudra donc établ ir la correspondance suivante:

IJ nit *<sup>é</sup>* 1c.g <sup>i</sup> que 1

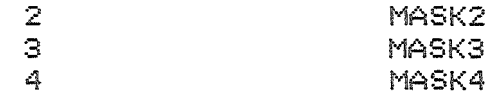

On voit donc que le numéro d'unité logique, sous lequel un masque a été ouvert pour la création d~un global, est fondamental, car il servira par la suite à le différencier des autres éléments du masque global.

En revanche, le numéro d~unité logique indiqué lors de la création ou de l~ouverture de globaux n~a pas d~importance. Toutefois le système n~acceptera pas un numéro d~unité logique déjà util isé, sauf s~il correspond à un autre masque global. !np

exemple: LET"f0,1,F,0:FICHIER LET"f0,1,F,0:FICHIER<br>LET"f0,1,G,0:MASKGLOBAL ne marchera pas!

LET" f:0, 1 , G, ° :t1ASKGLOBAL LET"f0,1,G,0:MASKGLOBALBIS marchera!

Il est possible de charger un masque global dont un des éléments est identifié par une unité logique qui est déjà associée à un autre objet <masque simple, élément d~un global ,fichier). Dans ce cas l~unité logique identifie le premier objet qui a été chargé.

exemple 1:

LET"f:O-l,M,O:MASQUESIMPLE LET"£0,G,G,0:MASKGLOBAL<br>LET"C-1" chargera, non pas MASK1 (élément de MASKGLOBAL), mais MASQUESIMPLE qui a été ouvert le premier sous l~unité logique 1.

Il faudra donc, pour util iser MASK1, fermer MASQUESIMPLE, l~unité logique 1 étant alors automatiquement affectée a MASK1. On util isera donc la séquence suivante:

 $LET"EC,1$  $LET<sup>n</sup> C-1<sup>n</sup>$ ferme MASQUESIMPLE et l~unité logique 1 est attribuée à MASKl affiche les textes de MASKl

exemple 2: MASKGLOBALBIS regroupe MASKBIS1 identifié par l~unité logique 1 et MASKBIS2 par la 2.

LET" f:0, G, G, ° :J'vlASKGLOBALBI S LET"£0,G,G,O:MASKGLOBAL LET"C-l"  $LET<sup>n</sup> C-3<sup>n</sup>$ LET" £C, 1  $LET<sup>u</sup> C-1<sup>u</sup>$ LET"  $EC, 1$ LET"£0,G,G,0:MASKGL0BALBIS  $LET<sup>n</sup>C-1<sup>n</sup>$ affiche les textes de MASK8ISl MASK3 ferme MASKBIS1 affiche les textes de MA8Kl ferme MASK1 affiche les textes de MASKBISl

6. LA GESTION DE MASQUES EN 80 COLONNES:

Ce paragraphe décrit essentiellement quelques principes concernant la compatibil ité entre les masques 40 et 80 colonnes.

6.2. LA CARTE SUP~R~ TERMINAL:

## CHAPITRE VII: LES EXTENSIONS DU BASIC

 $1.$ FONCTIONS DE CALCUL SUR 48 CHIFFRES:

La précision des calculs, en utilisation normale, est parfois insuffisante pour certaines applications, notamment en gestion. M/DOS contient des fonctions de calcul (addition, soustraction, arrondi) qui opèrent sur 48 chiffres, avec un nombre de décimales fixé par l'utilisateur entre 1 et 9.

Ces fonctions manipulent des cha&nes de caractères. Les nombres à traiter devront donc & tre stockés dans des variables de type alpha-numérique. Le résultat de l'opération est toujours dans la variable WW\$.

La syntaxe des différentes opérations est la suivante:

--> addition: LET"=opérande l+opérande 2" ou LET"="+V1\$+"+"+V2\$ o& Vi\$ et V2\$ sont des variables.

exemples: LET"=345.3+6.25":PRINT WW\$ fera afficher le nombre 351.55

LET"="+V1\$"+"+V2\$:PRINT WW\$ avec V1\$=345.3 et V2\$=6.25 donnera le même résultat

--> soustraction: LET"=opérande 1-opérande 2" ou LET"="+V1\$+"-"+V2\$

 $\rightarrow$  arrondi: LET"=opérande" ou LET"="+V1\$

exemple: LET"=325.1274":PRINT WW\$ donnera à l'affichage, si le nombre de décimales a été fixé & 2, 325.12

L'arrondi se fait toujours au nombre de décimales fixé par l'utilisateur, et en prenant la valeur par défaut (les décimales excédentaires sont tronquées).

La précision des calculs est fixée par l'instruction:

LET"S-(n)" avec (n)=nombre de décimales (entre 1 et 9)

exemples: LET"\$-2":LET"=3.124+2.243":PRINT WW\$ fera afficher le nombre 5.36. Les troisièmes décimales sont ionorées par le système qui calcule en fait 3.12+2.24.

> LET" \$-4" : LET" = 3.124+2.243" : PRINT WW\$ donnera cette fois ci 5.367.

Si le nombre de décimales n'est pas précisé par l'utilisateur, le système prendra la valeur par défaut qui est 2.

On notera que cette instruction fixe, en m&me temps que la précision des calculs, le nombre de décimales pour l'affichage en format gestion dans les masques (cf le chapitre sur les masques pour plus de détails). !no

2. FONCTION EXECUTE:

2.1. PRESENTATION:

Inspirée du langage APL, la fonction EXECUTE permet de construire et de faire exécuter par programme des entrées à partir d'un buffer. Il pourra aussi bien s'agir de données qui seront lues ensuite par un INPUT (ou un GET) que d'instructions qui seront affichées puis exécutées.

Le texte des données ou des instructions doit d'abord & tre enregistré dans un buffer, ce qui se fait de la fa&on suivante:

 $LET<sup>n</sup>$ ) " pour entrer le texte

LET"+ " pour en rajouter à la fin du buffer

Lorsque la syntaxe exige de faire se succéder deux quillemets, on en remplacera un par CHR\$(34). Les lignes de texte, à l'exception de la dernière, devront se terminer par CHR\$(13).

exemple: LET">HOME:VTAB 10"+CHR\$(13)

LET"+PRINT"+CHR\$(34)+"BONJOUR"

enregistre dans le buffer la séquence suivante: HOME: VTAB 10: PRINT "BONJOUR"

Le contenu du buffer est exécuté grace à l'ordre:

LET"!"

qui devra & tre suivi d'un END si le buffer contenait des instructions. Le END ne sera pas nécessaire s'il ne contenait que des données. Le buffer est vidé après l'exécution.

L'instruction LET"V" permet de relire le contenu du buffer.

Les ordres sont exécutés comme s'ils étaient tapés en mode direct. Ils seront donc affichés avant d'&tre exécutés. Les boucles, par exemple, devront tenir sur une seule ligne du buffer. De plus les messages erreur s'afficheront m&me si un ONERR GOTO se trouve dans le programme.

exemple:Le programme suivant calcule la somme de 5 nombres entiers successifs, à partir d'une valeur entrée par l'utilisateur.

10 HOME: INPUT"DONNER UN NOMBRE ENTIER:";N 20 A\$="PRINT"+CHR\$(34)+"SOMME="+CHR\$(34) 30 LET">FOR I=N TO N+5:S=S+I:NEXT"+CHR\$(13) 40 LET" + " + A\$ + " : S" 60 LET"!":END

**RUN** DONNER UN NOMBRE ENTIER:"1 FOR I=N TO N+5:S=S+I:NEXT

PRINT"SOMME=":S SOMME=21 !np 2.2. APPLICATIONS DE L'EXECUTE:

Ce paragraphe présente quelques utilisations possibles de la fonction **EXECUTE.** 

2.2.1. MODIFICATION DE L'ENTREE CLAVIER:

Les données ne sont plus lues au clavier, mais dans un buffer du DOS.

exemple: 10 LET">XYZ" 20 LET"+ABC" 30 LET"!" 40 INPUT A\$ 50 PRINT A\$ **RUN XYZABC** 

Les caractères contenus dans le buffer peuvent & tre lus par les ordres INPUT et GET. On note que la ligne 10 ne se termine pas par CHR\$(13). C'est pourquoi "ABC" a &t& concaténé à XYZ.

> 10 LET">XYZ"+CHR\$(13) 20 LET" + ABC" 30 LET"!" 40 INPUT A\$, B\$ 50 PRINT A\$, B\$ RIN ABC. XYZ

Le CHR\$(13) permet d'isoler les deux cha&nes

2.2.2. PASSAGE DE PARAMETRES D'UN PROGRAMME A UN AUTRE:

Vous désirez faire passer le contenu des variables A\$ et B\$ d'un programme A à un programme B exécuté à la suite.

programme A: 60 LET">"+A\$+CHR\$(13)+B\$ 70 RUN"PROGRAMME B" programme B: 10 LET"!" 20 INPUT A\$, B\$  $\mathbb{R}$  $\overline{\mathbf{B}}$ 

 $etc.$ ..

Les valeurs des variables sont stockées dans le buffer au cours de l'exécution du premier programme et lues par le second. Lorsque tous le buffer a & t& lu, la saisie se refera normalement, à partir du clavier.

2.2.3. LECTURE DES DICTIONNAIRES:

L'exemple suivant stocke dans le buffer le dictionnaire d'un fichier et teste le premier caractère pour savoir si le fichier est relatif.

10 LET"£0-1.F.O:FILE" 20 LET"ENTER-1" 30 LET"!" 40 GET A\$: IF A\$="\$" THEN PRINT"FICHIER RELATIF"  $\ln p$ EXECUTION D'ORDRES BASIC ENTRES PAR L'UTILISATEUR:  $2.2.4.$ 

L'exemple suivant fait exécuter une formule de calcul saisie au clavier.

 $5 \times = 5 : 2 = 3$ 10 INPUT "Y=":A\$ 20 LET"Y="+A\$+":GOTO 100"+CHR\$(13) 30 LET" + GOTO 200" 50 LET"! 60 END 100 IN£0: PRINT"Y="; Y: GOTO 10

#### 200 PRINT"ERREUR!": GOTO 10

Le END rend la main au Basic qui exécute les ordres contenus dans le buffer. En cas d'erreur dans la formule saisie au clavier, la première ligne d'instructions du buffer ne s'exécutera pas entièrement. Le GOTO 100 ne se fera donc pas, et c'est le GOTO 200 qui s'exécute alors. Le IN£0 en ligne 100 permet d'interrompre l'entrée à partir des buffers et d'éviter ainsi l'exécution du GOTO 200 lorsqu'il n'y a pas d'erreur.

exemple d'exécution du programme précédent:

RUN.  $Y=72*X+Z-4$ 

Y=2\*X+Z-4:GOTO 100  $\bullet$  $Y = ?$ 

2.2.5. AFFICHAGE CONTINU DU CATALOGUE D'UN DISQUE:

L'affichage du cataloque d'un disque (ordre LET"\*") s'interromp toutes les 20 lignes et attend que l'utilisateur tape sur une touche pour continuer. Pour obtenir un affichage continu, il suffit de faire:

10 LET">AAAAAAA 20 LET"!" 30 LET"\*" 40 IN£0

Le IN£0 permet de rétablir l'entrée à partir du clavier, car on ne sait pas si le buffer est vide à la fin du cataloque.  $!$  np З. SOUS-PROGRAMMES AVEC ARGUMENTS:

3.1. PRESENTATION:

Inspirés des "subroutines" du langage FORTRAN, ces sous-programmes, prévus dans la nouvelle norme BASIC, présentent avec les sous-programmes standards appelés par GOSUB les différences suivantes:

-->Le sous-programme possède un nom qui lui est propre, et c'est par ce nom qu'il appelé gr&ce à l'instruction CALL FN "Nom"+arquments.

-->On peut établir des correpondances entre des variables du programme appelant et des variables de la subroutine portant un nom différent:

exemple 1: 10 A=5 20 CALL FN "SP" (A,B) 30 PRINT"B=";B 40 END 50 DEF FN "SP"(C.D)  $60$  D=C+1 70 END FN

A, B, C, D sont ce que l'on qualifie d'arguments.

Le PRINT "B=";B de la ligne 30 fera afficher le nombre 6. En effet C et D sont des variables locales au sous-programme "SP"; mais

il y a correspondance entre les variables A et C, et B et D. C'est à dire que A représente la même adresse mémoire que C, et il en va de même pour B et D. A l'entrée dans la subroutine, la valeur de C est donc la même que celle de A, c'est à dire 5. On a de même: D=B=0. Dans le sous-programme, la valeur 6 est affectée à D, et cette modification se retrouve en sortie pour la variable B qui vaut aussi 6 après l'appel de la subroutine. -->Enfin, on peut utiliser dans les subroutines des variables purement internes qui sont totalement ignorées par le programme appelant. Pour les mettre en évidence, nous avons choisi, par convention, de les séparer des autres arquments par un "/" (l'utilisation des séparateurs est décrite dans le paragraphe suivant). exemple 2: 10 A=5 : Z=99 20 CALL FN "SP"(A,B) 30 PRINT "B=";B 40 PRINT "Z (PROG. PRINCIPAL)=";Z 50 END 60 DEF FN "SP"(C.D/Z)  $70 D = C + 1$  $80 \quad Z = 25 + Z$ 90 PRINT "Z (SOUS-PROG.)=";Z 95 END FN Ce programme donnera à l'exécution l'affichage suivant: Z (SOUS-PROG.)=25  $B = 6$ Z (PROG. PRINCIPAL)=99

Les deux variables Z sont totalement distinctes: leurs contenus sont stockés dans des adresses mémoire différentes.  $^1$ np A l'entrée dans la subroutine, Z vaut 0, d'o& la valeur 25 à l'affichage.

Dans le programme principal, Z vaut toujours 99 puisqu'il s'agit d'une variable différente de celle du sous-programme, et qu'elle n'a pas été modifiée. En revanche, C et D sont, comme dans l'exemple 1, en communication avec A et B.

Vous vous demandez peut-&tre quels peuvent &tre les avantages de ce type de sous-programmes par rapport à ceux du Basic standard. L'exemple suivant en montre quelques uns.

exemple 3: Supposons que vous vouliez, à partir de variables contenant des prix hors taxe et des taux de TVA, calculer dans un sous-programme les prix toutes taxes comprises. Comparez les deux programmes suivants (A,B,C étant des prix; D,E,F des taux de TVA):

avec un sous-programme standard: avec un sous-programme CALL FN:

100 X=A:Y=D 110 GOSUB 200  $120 \times = B: Y = E$ 130 GOSUB 200  $140$  X=C:Y=F 150 GOSUB 200 160 END  $200 2 = X * (1+Y)$ 210 PRINT "PRIX TTC="; Z 220 RETURN 230 END

100 CALL FN "TTC" (A,D) 110 CALL FN "TTC" (B,E) 120 CALL FN "TTC" (C.F) 130 END 140 DEF FN "TTC"  $(X,Y)$  $150 Z = X * (1+Y)$ 160 PRINT "PRIX TTC=":Z 170 END FN

Vous voyez que les subroutines avec arquments permettent de gagner des instructions, et ce d'autant plus que les variables à transférer du programme principal vers le sous-programme sont nombreuses, ce qui est notamment le cas lorsqu'on manipule des tableaux. Les subroutines avec arqument seront donc beaucoup plus facilement adaptable à un programme appelant quelconque que les sous-programmes standard qui sont en général très fortement dépendants d'un programme particulier pour lequel ils ont été con&us.

#### 3.2. SYNTAXE:

Les exemples du paragraphe précédent vous ont déjà permis de vous familiariser avec les principes généraux de la syntaxe des fonctions avec arquments qui va maintenant âtre étudiée plus en détail.

Les sous-programmes avec arguments doivent commencer par:

DEF FN "Nom du sous-programme" (liste de variables)

La liste comprend toutes les variables locales. Viendont d'abord celles qui correpondent à des variables du programmes appelant (C et D dans l'exemple 2), puis celles qui sont purement internes à la subroutine et n'ont de ce fait aucun équivalent, du point de vue des adresses mémoire, dans le programme appelant (Z dans l'exemple 2).

Ils doivent se terminer par l'ordre:

END FN qui indique la fin du sous-programme et a valeur de RETURN.  $\frac{1}{2}$  np L'appel des subroutines se fait par l'instruction:

CALL FN "Nom de la subroutine" (liste de variables)

Il s'établit, dans l'ordre, une correspondance entre les variables de cette liste et celles de la liste de l'ordre FN. Le premier argument de la liste de l'instruction CALL FN partagera la mâme zone mémoire que le premier de la liste de l'ordre DEF FN. Et de même pour les suivants s'il y en a....

Lorsque la liste de l'ordre DEF FN comprend plus de variables que celle d'un ordre d'appel, les dernières variables (celles dont le rang dans la liste est supérieur à celui de la dernière variable de l'ordre CALL) sont considérées comme strictement locales pour cet appel.

Les différentes variables des listes doivent & tre isolées par des séparateurs qui peuvent & tre indifféremment: "," "/" "=" .

Les variables dimensionnées communiquant entre le programme appelant et la subroutine devront & tre suivies, dans les listes, de ";" pour indiquer qu'il s'agit de tableaux. Le dimensionnement donné dans le programme appelant s'appliquera aussi à la variable correspondante dans la subroutine.

Toutes les variables qui ne sont pas précisées dans les listes sont communes au programme appelant et au sous-programme. On notera enfin qu'il est impossible de passer des constante en argument.

L'exemple suivant va vous permettre de vous familiariser avec toutes ces notions. Ce programme réalise le rangement dans un ordre croissant des éléments d'un tableau compris entre deux bornes fixées par l'utilisateur.

10 DIM T(10)  $20 C = 99$ 30 INPUT "BORNE INF, BORNE SUP:";A,B 40 FOR I=A TO B:T(I)=RND(5):PRINT T(I):NEXT 50 CALL FN "TRI.TAB" (T;=A,B) 60 PRINT "I=";I 70 FOR I=A TO B: PRINT T(I): NEXT 80 END **90 REM** 100 DEF FN "TRI.TAB" (V;=X,Y/I,M) 110 DIM M(2) 120 REM M(1):VARIABLE TEST DE FIN DE TRI, M(2):VARIABLE DE TRANSIT  $130 M(1)=0$ 140 FOR I=X TO Y-1 150 IF V(I+1) > V(I) THEN 180 160 M(2)=V(I+1): V(I+1)=V(I):V(I)=M(2)  $170 M(1)=1$ 180 NEXT I 190 IF M(1) <> 0 THEN 130 200 I=0 : PRINT "C=";C 210 FND FN

Le tri est effectué dans une subroutine:

Regandez bien de programme, tapez le et essayez de l'exécuter.  $^!$  np V et T correspondent aux mêmes adresses mémoire. A l'entrée dans le sous-programme, V contient les valeurs initialement affectées à T. A la sontie, T contiendra, pour les indices compris entre les bornes fixées, les valeurs triées. Les variables A et X, B et Y sont aussi identique du point de vue adresse mémoire.

En revanche, la variable I est purement locale. Elle est remise à zéro à la fin du sous-programme. Cependant, l'instruction de la ligne 70 fera afficher pour I la valeur de B+1. C'est normal puisqu'il y a en fait deux variables I correpondant à deux adresses différentes. c'est la valeur de la variable I du programme principal qui est affichée.

C ne figure dans aucune des listes. Elle est donc connue et identifiée sous le même nom aussi bien par le programme appelant que par la subroutine.

Vous avez peut-&tre remarqué que M n'est pas suivi de ";" bien qu'il s'agisse d'un tableau. Cela provient tout simplement du fait que M est une variable strictement interne qui n'a pas encore été dimensionnée.

Un sous-prooramme peut en appeler d'autres. Il peut m&me s'appeler lui-m&me (récursivement) jusqu'à un maximum de 255 niveaux de récursivité.

L'exemple suivant qui calcule la factorielle d'un nombre illustre ce principe de récursivité:

1000 INPUT"FACTORIEL (TAPEZ 0 POUR SORTIR):";N% 1010 IF N%<=0 THEN 1050 1020 CALL FN "FACTORIEL" (N%, P%) 1030 PRINT"P!=";P% 1040 GOTO 1010 1050 END 1100 DEF FN "FACTORIEL" (X%, Y%/I%) 1110 IF XX=1 THEN YX=1:60TO 1150 

1140 Y%=Y%\*X% 1150 END FN

On notera en outre, à propos des sous-programmes, les deux extensions suivantes de l'ordre LIST:

--> LIST FN liste les noms de tous les sous-programmes contenus dans un programme donné

--> LIST FN "nom de subroutine" liste le sous-programme correspondant au nom indiqué.
AZERTY (M): *ce* masque vous montre les touches <sup>à</sup> inverser pour passer du clavier américain au clavier fran&ais (QWERTY **--)** AZERTY). Voir la commande LET"Z" pour plus de détails.

BINARY (M): *ce* masque indique la longueur des modules binaires contenus sur la disquette Master. Cela vous permettra de les recopier sans problèmes. Exemple:

HIMEM : 16 \* 256 LOAD"\$1 000 ~\$1300 1 : BOOT1" SAVE"\$1000,\$1300,0: BOOT2"

AUTO COPIE: programme qui recopie d~un drive sur un autre tous les masques, les globaux et les programmes. Le drive d~arrivée n~est pas détruit. S~il s~agit d~une disquette vierge, il faut la formatter auparavant par l'ordre LET" £F, <No drive>". IMPORTANT: les drives peuvent &tre de types différents (51, 81, disque dur)

AUTO LIST: programme qui édite sur imprimante tous les masques et les programmes contenus sur une disquette.

AUTOSTART: programme qui simule les fonctions clavier de la ROM autostart dans le cas o& votre micro-ordinateur n'en est pas équippé.

CTRL/S: bloque un list ESC/I: déplacement du curseur vers le haut ESC/J: déplacement du curseur vers la gauche ESC/K: déplacement du curseur vers la droite ESC/L: déplacement du curseur vers le bas

**----------**

\_\_\_\_\_\_\_\_\_\_\_\_

 $\ddot{\phantom{a}}$ 

BOaT: programme qui formatte un disque en laissant la piste 0 pour le BOOT. Si celui-ci est sur la disquette, il sera recopié en piste 0. L~util isation classique est la suivante: on place la disquette MASTER en drive 1 et on lance l'exécution du programme en faisant RUN" BOOT". Si on a un deuxième lecteur, on place la disquette à formatter dans le drive 2: sinon, on retire la MASTER pour mettre l~autre <sup>à</sup> **sa** place. Tout ceci bien s&r~ dès que le chargement en mémoire centrale du programme est terminé.

CHECK ROM: *ce* programme affiche les valeurs trouvées et les valeurs réelles des <sup>8</sup> ROM du DOS pour contr&ler leur val idité.

COPIE: programme qui copie intégralement un drive sur un autre de m&me type. Si le disque d'arrivée a déjà été formatté (soit directement par

LET"fF,n", soit parce que c'est une copie dont on ne se sert plus), il faut répondre "N" à la question sur le formattage. Ce programme sert notamment pour les sécurités.

COPIE SI: copie un fichier séquentiel indexé d'un disque sur un autre, avec possibil ité de changer le nom. Il est possible également de "dupl iquer" un fichier, c'est <sup>à</sup> dire de le recopier sur la disquette de départ, <sup>à</sup> condition que la copie n'ait pas le m&me nom que l'original. Si le fichier départ comporte des clés homonymes, remplacer dans le programme le WRITE de la <sup>1</sup> igne 210 par ADD.

DEMO: Exemple de programme gérant un fichier en accès par clé.

 $\frac{1}{2}$  and the contract of  $\frac{1}{2}$  and  $\frac{1}{2}$  and  $\frac{1}{2}$ 

\_\_\_\_\_\_\_\_\_\_\_

DEBUG.MENU: Cet utilitaire permet d'appeler différent programmes de contr&le de l'état d'un disque, qui figurent tous sur la disquette Master sous des noms commencant par DEBUG. Ces programmes sont util isables avec tous les types de disques ou de disquettes. Nous vous conseillons de les util iser le plus souvent possible et de les intégrer <sup>à</sup> vos logiciels d'appl ication. Cela vous évitera bien des désagréments au cas 0& une erreur figurerait sur le disque. Les options disponibles sont les suivantes:

1/ ANAL PISTE: Cette option permet de s'assurer que plusieurs fichiers n'occupent pas la m&me place sur le disque. Il donne la <sup>1</sup> iste des pistes détruites, puis le catalogue des pistes logiques allouées <sup>à</sup> chacun des fichiers (rappelons au passage que le catalogue du disque est lui-m&me un fichier; la place occupée par les masques *et* les programmes est donc comprise dans celle du catalogue). Enfin le programme donne la <sup>1</sup> iste des fichiers par piste et signale les erreurs qui ont éventuellement été dé tec tées-.

2/ SUPER CAT: Ce programme donne un catalogue des fichiers et exerce un contr&le des pistes. Il indique, pour chaque fichier, la valeur de son coefficient de blocage, son nombre de clés et le nombre de piste qu'il occupe. Les erreurs détectées sont signalées.

3/ VERIFY: Cette option permet de vérifier la cohérence de la DCB (data control block) d'un fichier. Lorsqu'un fichier est mis <sup>à</sup> jour, il faut réecrire sur le disque sa DCB modifiée. *Cet* uti] itaire permet de s'assurer que l'endroit 0& vont &tre réecrites les informations est bien celui réservé au fichier. Il pourrait <sup>y</sup> avoir, en cas d'erreur, des répercutions sur l'ensemble du disque. N'util isez plus un fichier dont la DCB comporterait une incohérence!

4/ INFORMATION: *Ce* module donne des informations concernant les options du programme DEBUG.MENU.

5/ DESTRUCTION: *Ce* programme permet de détruire un fichier endommagé. Nous attirons votre attention sur le fait qu'il ne faut JAMAIS DETRUIRE UN OBJET ENDOMMAGE PAR L'ORDRE LET" fD...

FILE COPY: ce programme copie un fichier d'un disque sur un autre, après affichage du catalogue des fichiers. Si le fichier de départ comporte des clés homonymes, remplacer le WRITE de la <sup>1</sup> igne 210 par ADD. Si le fichier est multiclés, le programme ne fonctionne que si toutes les clés sont répétées dans l'enregistrement.

HELLO: ce programme est celui qui est automatiquement exécuté lors de la mise en route. Vous pouvez le remplacer par un autre de votre choix. Si vous désirez exécuter un de vos logiciels dès la mise en route du système, il suffit de rajouter au programme HELLO l'instruction RUN" nom du programme à exécuter<sup>"</sup>

 $\frac{1}{2} \frac{1}{2} \frac{$ 

INTERRO: programme de mise à jour d'un fichier quelconque. Ce programme util ise deux masques p~ovisoires (non enregistrés sur disque) qui ont pour fonctions respectives:

- saisie de la clé de recherche et de l'opération désirée (lecture, modification, écriture, lecture du suivant, destruction)

- description de l/article en affichage aussi bien qu/en saisie.

Dans le cas de tableaux, ceux-ci apparaissent en une 1 igne: les différents indices sont séparés par ";"

ATTENTION: si le fichier est multiclé, le programme ne fonctionne que si les clés sont reprises dans l/enregistrement.

si le fichier comporte des clés homonymes, il faut remplacer le WRITE de la 1 igne 210 par ADD.

N.B.: le programme exécute les ordres selon la syntaxe normale: si on veut, par exemple, 1 ire un fichier séquentiellement, il n/y a pas besoin de donner une valeur à la clé: il suffit d'indiquer S (Suivant) pour l'ordre à exécuter.

MAJ PAGE3: programme de mise à jour des paramètres de la page 3 (voir le chapitre sur le paramétrage du M/DOS 6502). Le programme BOOT est modifié en conséquence.

RENUMEROTE: programme qui renumérote les lignes d'un programme BASIC en fonction de certaines valeurs: il s/util ise comme suit.

faire RUN" RENUMEROTE" -- taper RETURN à l'endroit demandé. Quand l'écran est redevenu blanc, chargez le programme à modifier (LOAD" nom du programme"). Tapez ensuite &-RETlIRN si vous gardez les valeurs par défaut (renumérotation de 10 en 10 à partir de la ligne 10). Sinon, écrivez après le signe "&" les paramètres que vous voulez modifier, lesquels sont au nombre de 4:

F: point de départ de la renumérotation (défaut=10)

- I: pas de l'incrémentation (défaut=10)
- S: ligne du programme à partir de laquelle commence la renumérotation (défaut=10)
- E: ligne du programme jusqu'o& doit aller la renumérotation ( dé f alJ t=63999 )

Exemple: &F300,I5,S200,E700 renumérote la partie de programme comprise entre 200 et 700 de 5 en 5 à partir de 300 (300,305,310,etc...)

Bien entendu, la renumérotation agit aussi sur les GOTO et les GOSUB,

RWTS 3.2 et RWTS 3.3: programmes qui permettent *de* taire résider simultanément en mémoire les deux versions 110 K et 140 K pour effectuer des conversions entre les deux.

Exemple: vous avez démarré sur une version <sup>140</sup> <sup>K</sup> (3.3). Vous désirez lire et recopier un programme TEST écrit en M/DOS 6502 version <sup>110</sup> K. Faites RUN"RWTS 3.2". Le programme affiche l'état des lecteurs actuels: si vous avez deux lecteurs en slot 6 avec interface 140 K (drives 0 et 1) et deux en slot 5 avec interface 110 K (drives 2 et 3), le programme indique les valeurs par- défaut:

0.....140 K <sup>1</sup> ••••• 140 K 1.......40 K<br>2.....140 K 2......140 K officiale n<br>4.....nom connecté **5asasGnon** connecté

Le programme demande le drive à passer en 110 K: répondre 2. Il suffit ensuite, après avoir repris la main, de faire:

LOAD "2:TEST" SAVE "O:TEST"

SCROLL: ce programme affiche les adresses du SCROLL UP et du SCROLL DOWN. L/adresse du SCROLL DOWN est calculée par:

PEEK(116)\*256 + PEEK(115)

L/adresse du SCROLL UP est fixe:

\_\_\_\_\_\_\_\_\_\_\_

CALL 64624

SUPER CONTROLE: ce programme permet de lister des programmes BASIC en rempla&ant tous les caractères de contr&le par des caractères sur fond blanc, ceci pour permettre des corrections eventuelles. L'exécution des programmes se déroule normalement.

Utilisation: taper RUN"SUPER CONTROLE".

Que vous demandiez ou non l/exemple *de* démonstration, tous les programmes BASIC que vous listerez par la suite verront leurs caractères *de* contr&le édités sur fond blanc.

UTIL: programme de gestion des masques.

Cet util itaire permet une mise <sup>à</sup> jour rapide et simple de tout votre catalogue *de* masques. Il permet les ordres stiivants:

C: création d/un masque. La syntaxe est rigour-eusement la m&me qu/en mode direct(cf. chapitre sur les masque, paragraphe II)

M: modification. Le contenu du masque appara&t sur l'écran. vous pouvez le modifier comme en mode création.

D: le masque est affiché pour un dernier contr&le: répondez "0" si vous &tes d'accord pour le détruire.

\*: affiche le catalogue des masques

L: ouverture et chargement en mémoire d'un masque. Le masque ainsi chargé pourra servir de base pour la création d'un second masque.

S: crée un masque <sup>à</sup> partir d'un autre. La commande Save sauve sous le nom choisi par ï'util isateur le masque chargé en mémoire par l'instruction Load.

V: simple affichage d'un masque

F: sortie du programme UTIL

 $\overline{a}$ 

1: imprime un masque sur une imprimante placée en slot 1.

 $!\mathsf{c}$  j LES ADRESSES DU M/DOS ! 1 j

La capte M/DOS est théopiquement compatible avec:

--) Toute capte <sup>80</sup> colonnes

- --) Tout tepminal connecté en <sup>1</sup> ieu et place de la vidéo et du clavier d'opigine ayant l'écpan ppojeté en mémoipe
- --) Toute mémoipe de masse qU'elle peut géper pap tpanches allant jusqu'à 16 méga octets.

Il faudra toutefois, pour utiliser ces extensions, implanter des progpammes d'intepface leup permettant de communiquep avec M/DOS. Ce chapitpe décpit certains ppincipes de fonctionnement de l'APPLE sous M/DOS, ainsi que les principaux pointeurs à mettre en place pour utiliser des périphépiques papticul ieps.

### 1. UTILISATION DE LA MEMOIRE:

La mémoipe de votre APPLE se décompose, sous M/DOS, de la fa&on suivante:

!np

### 2. COMMUTATION ENTRE BASIC+MONITEUR ET M/DOS:

Le tableau d/util isation de la mémoire montre que Basic+Moniteup et M/DOS occupent la m&me zone d/une taille de 12K. En effet l'APPLE offpe la possibil ité de déconnectep les ROM Basic et Moniteup poup les remplacep pap d'autpes mémoipes extepnes. La capte M/DOS util ise cette possibil ité, et les ppogpammes assembleups du DOS fonctionnent donc en papallèle avec le Basic et le Moniteup. Seulement, alors que le Basic et le Moniteup occupent ensemble une place mémoire de 12K, le M/DOS en prend 16. Il <sup>a</sup> donc fallu décomposep ces 16K en deux papties qui se supepposent.

#### \$DOOO \$EOOO \$FOOO -\$FFFF

BASIC + MONITEUR (12K)

M/DOS (12K)

M/DOS (4K)

Les commutations entre le Basic et les différentes pages du M/DOS 6502 se font par un logiciel intégré dans la carte. Cette opération est transpapente poup l/util isateup qui ne se pendpa compte de pien, puisque Basic et M/DOS sepont toujoups disponibles.

On util isepa la notation suivante:

PAGE 0 : lèpe page du M/DOS, 4K de \$DOOO à \$DFFF

PAGE 1 2ème page du M/DOS, 4K de \$DOOO à \$DFFF RACINE : reste du M/DOS (8K) de \$E000 à \$FFFF BASIC 12K de \$DOOO à \$FFFF (comppend aussi le Moniteup) Les commutations se font en écpivant <sup>à</sup> l'adpesse \$CXFF, 0& <sup>X</sup> est le numépo du slot sup lequel est connectée la capte M/DOS: LDA £ \$80<br>STA \$CXFF STA \$CXFF .•.••••• BASIC LDA £ \$00 STA \$CXFF ........ PAGE 0 + RACINE LDA £ \$01 STA \$CXFF :....... PAGE 1 + RACINE  ${}^!$  np 3. RESET ET INTERRUPTION:

La mise *en* poute ou le RESET se font dans les ROM de la capte M/DOS, qui contiennent un ppogpamme de gestion des inteppuptions.

- RESET: Le ppogpamme pamène au RESET de la ROM Moniteup de l'APPLE. La présence de la carte est donc transparente.
- Nt1I : L'interruption NMI ramène à l'indirection habituelle en page \$3.
- IRQ: Cette interruption sert à la fois aux interruptions extérieures masquables, ainsi qu'au BREAK logiciel. Lopsque la capte est connectée et sélectée (en page <sup>0</sup> et 1), le BREAK est impossible. L'IRQ pamène donc toujoups <sup>à</sup> l'indipection ppévue <sup>à</sup> cet effet en page \$3.

ATTENTION: Lopsque la capte est sélectée, *ce* sont les vecteups d'interruption du M/DOS qui servent. En revanche, quand elle est déséiectée (le Basic est en mémoir-e), ce sont les vecteups de la ROM Moniteur qui sont utilisés. Cependant, au moment d'une interruption autre que RESET, l'état de la mémoire reste inchangé et vous pouvez aussi bien &tre en mode Basic qu'en mode M/DOS. Si vous désirez, dans vos programmes d'interruptions, utiliser des fonctions Moniteur, vous devez:

- --> chercher sous quel mode (M/DOS ou Basic) vous &tes. Pour cela, lisez un octet dans la page \$DXXX à un endroit o& les trois occupations possibles sont dffépentes.
- --} commutep veps Basic pap: LDA \$80 STA \$CXFF

--} avant de tepminer- l/intepruption, reconnectez, si besoin est, la page ppécédente par: LDA \$00 cu \$01 STA \$CXFF

4. L/OCCUPATION RAM DU M/DOS:

Poup fonctionner, le M/DOS util ise diverses zones RAM:

### 1/ \$0300-\$03CF

Cette zone en page 3 ne doit pas &tre modifiée en cours de travail. Elle contient notamment les pointeurs définissant la position des buffers du DOS. !np 2/ \$0250-\$02FF

Cette zone en page 2 est composée de variables de travail du M/DOS. Elle peut &tre détruite entre deux ordres. Elle sert d'ailleurs de buffer pour INPUT.

# 3/ LES BUFFERS DU DOS:

Ils contiennent des descriptifs de disques, de fichiers, les masques... Ils commencent là 0& finit le Basic. Normalement le pointeur de fin de programme Basic et celui de début des buffers du DOS sont identiques. Ils est toutefois possible de laisser une zone vide entre la fin du Basic et le début des buffers. Les valeurs de ces pointeurs peuvent &tre modifiées. Elles sont stockés dans la zone \$0300-\$03CF en page 3. L'utilisateur consultera, pour plus de détails, le paragraphe sur la position des buffeps du DOS.

# 4/ LES PROGRAMMES D/ACCES AUX PERIPHERIQUES:

Cette zone mémoire contient les programmes de communication avec les disques (lecture, écriture, formattage) baptisés d'HANDLERS. Il s'agit, dans le cas des lecteurs 5 pouces, de l'utilitaire RWTS figurant sur la disquette MASTER. Le placement en mémoire des HANDLERS peut &tre défini par l'utilisateur

(cf papagpaphe sup les ppogpammes d/accès aux pépiphépiques).

### 5. LA STRUCTURE DES OBJETS EN MEMOIRE CENTRALE

Il existe <sup>3</sup> types d/objets contenus en mémoipe:

- Les fichiers: Les masques : type "F"
- $-$  Les descriptions type "M"
- de disque: typ~ "\$"

Chaque objet est rangé sous la forme:

numépo logique

type

longueur poids faible

longueup poids fopt

objet pap lui-m&m~

!np Les objets sont placés de fa&on consécutive en mémoire. Pour retrouver un objet donné, on utilise la méthode suivante:

- accès au premier élément

- comparaison avec le numéro recherché

Si c'est le m&me -::. i non

**--** fin **--** On ajoute <sup>à</sup> i/ad~esse de dépa~t la longueu~ totale qui pe~met d/acceder à l'élément suivant. Ensuite, retour au stade 2.

Deux pointeurs permettent de conna&tre la limite des objets:

- Les pointeurs de début des modules (\$300,\$301) + 292 (\$124)

- Les pointeurs du premier libre

Début des modu 1 e-::·

> Le premier module commence à l'adresse: PEEK(768)x256 + PEEK(769) + 1028

Destruction des objets: l'instruction LET" fC-(ul)" permet de récupérer la place d'un objet. Les objets suivants sont alors décalés de la longueur de l/obJet détruit et le premier libre est diminué de la m&me valeur. !np

Double util isation des buffers: la place disponible dans les buffers entre le pointeur du premier libre et la fin des buffers est également utilisée. Elle sert:

- <sup>à</sup> enregistre~ les desc~iptions de fichie~s

<sup>à</sup> enregistrer des ordres pour la fonction EXECUTE

Par exemple, l/ordre LET ") •.• va transférer la cha&ne de caractères suivant le ")" dans cet espace. Le cadrage se fait <sup>à</sup> droite.

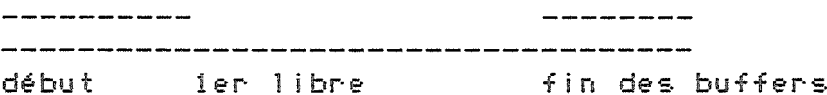

L'ordre LET"+... permet de compléter cette cha&ne. Pour cela, on décale vers la gauche la cha&ne déjà enregistrée, puis on insère la nouvelle.

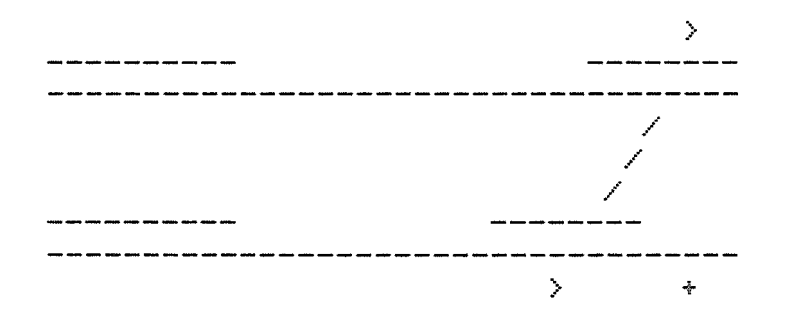

Trois ordres permettent d'inscrire des caractères dans ce buffer:

 $LET<sup>n</sup>$ ...  $LET<sup>n</sup> + ...$ LET"ENTER-Ku.1>"

Ce dernier décode le dictionnaire d'un fichier déjà enregistré et le place dans le buffer.

Si la place disponible entre le premier libre et la fin des buffers est insuffisante, le message ?OUT OF MEMORY ERROR est affiché à l'écran. !np 6. LA POSITION DES BUFFERS DU DOS:

Les pointeurs de positionnement des buffers du DOS sont les suivants (ils sont toujours dans l'ordre poids fort, poids faible):

\$300-\$301 = début des buffers du DOS \$303-\$304 = fin de la première partie \$305-\$306 =pointeur courant, qui indique le début de la place non encore occupée dans les buffers. \$307-\$308 =fin des buffers du DOS

Pour positionner les buffers du DOS, choisissez les adresses mini et maxi que vous leur réservez et placez les en: \$300-\$301 \$307-\$308 Placez en \$303-\$304 les m&mes valeurs qu'en \$307-\$308 Placez en \$305-\$306 l'adresse correspondant à celle indiquée en \$300-\$301 plus \$124

exemple: \$300: 99  $$301:00$ \$9000  $$302:$ \$303: B6 \$304:00 \$B600 \$305: 91 \$306: 24 \$9124=\$9000+\$124 \$307: B6 \$308: 00 \$B600

Dans cet exemple, la zone mémoire réservée aux buffers du DOS s/étend de \$9000 à \$B600 inclus.

Il ne faudra pas oub1 ier de modifier aussi, dans le cas d/une augmentation de l/espace réservé aux buffers, le pointeur de fin du BASIC situé en:

115 (décimal):fin du Basic poids faible 116 (décimal):fin du Basic poids fort

Pour que les modifications soient prises en compte, il faut faire CLEAR après avoir changé la valeur du pointeur de fin du Basic et vider les buffers du DOS (LET"£C, \$) après la modification des pointeurs les positionnant.  $^!$  np

7. LA DEFINITION DES PERIPHERIQUES:

Le M/DOS 6502 permet de gérer simultanément des périphériques de types différents. Des tables permmettent de décrire ces périphériques. Pour chacun d/entre eux, elles indiquent:

--) Le nombre de pistes --} Le nombre de t&tes --} Le nombre de secteurs --) L/adresse du programme permettant d/y accéder (HANDLER)

Il est possible d'utiliser dans une m&me configuration sous M/DOS jusqu'à 6 périphériques.

Pour chaque périphérique (numéroté de 0 <sup>à</sup> 5) dont nous appellerons n le numéro,indiquez:

en \$310+n en \$316+n en \$31c+n en \$322+2n-\$323+2n l/adresse (poids fort, poids faible) du HANDLER le nombre de pistes - 1 le nombre de t&tes le nombre de secteurs

Si les adresses correspondant au HANDLER sont remplacée par \$00,\$00, le périphérique sera considéré comme inexistant.

8. LES PROGRAMMES D/ACCES AUX PERIPHERIQUES:

Le handler doit &tre capable de communiquer (lecture, écriture, formattage) avec un disque d/après les paramètres suivants:

\$309 :numéro du périphérique. il permet de différencier des périphériques pour lesquels l/adresse du HANDLER est la m&me

\$30A :piste choisie

\$30B :t&te choisie

\$30C :secteur choisi

\$30D :commande: 1 pou~ lectu~e 2 pou~ éc~itu~e 3 pou~ fo~mattage

\$30E :poids fo~t de l~ad~esse du bloc

\$30F :poids faible de l~ad~esse du bloc !np Il n'est pas necessaire d'effectuer des contr&les de validité, ceux-ci sont faits par le M/DOS avant de faire appel & ces fonctions. Vous trouverez ci-après les versions permettant de faire fonctionner les disquettes 5 pouces APPLE 110K ou 140K en utilisant le programme RWTS.

ATTENTION: Il faudra veiller à ce qu'après le formattage, tous les secteurs puissent &tre lus, m&me s'ils n'ont pas été remplis. En version 110K la lecture est impossible s'il n'y a pas eu une écriture préalable. C'est pourquoi, comme vous pourrez le constster, le formattage, dans cette version, sera suivi d'une écriture sur tous les secteurs de la disquette. C'est également le cas de certains autres types de disques tels que le CII D140 par exemple. !np

!np

9. DESCRIPTION DE LA GESTION D~ECRAN:

La carte M/DOS est prévue pour pouvoir s'adapter à n'importe quel type de carte 80 colonnes ou de terminal intelligent. Pour cela, un certain nomb~e de pa~amèt~es déc~ivant l~éc~an sont <sup>à</sup> mett~e *en* place.

\$368-\$369 ad~esse de l~éc~an (poids fo~t, poids faible)

\$36A-\$368 longueu~ de l~éc~an (poids fo~t, poids faible)

\$36C nomb~e *de* ca~actè~es pa~ ligne

Il faudra aussi écrire des programmes assembleurs réalisant un certain nomb~e de fonctions *de* gestion d~éc~an. Ces fonctions util isent des pointeu~s *en* page 0 notés:

VV (\$D8,\$DC) WW (\$DD,\$DE)

VV indique la position du cu~seu~ (poids faible, poids fo~t) WW indique le nombre de caractères (poids faible, poids fort) séparant le curseur du premier caractère de l'écran. WW évolue donc entre 0 et la longueur de l'écran -1.

La position du curseur peut &tre fictive ou réelle. Dans la version 40 colonnes fou~nie *en* standa~d, VV co~~espond à l~ad~esse ~éelle *en* mémoi~e *de* l~octet se ~appo~tant au ca~actè~e de l~éc~an. La valeu~ initiale de VV (ca~actè~e *en* haut <sup>à</sup> gauche *de* l~éc~an) doit co~~espond~e <sup>à</sup> la valeu~ indiquée dans le paramètre "adresse de l'écran". A chaque opération conce~nant les masques, M/DOS initial ise~a VV <sup>à</sup> cette valeu~ *et* WW <sup>à</sup> zé~o.

M/DOS doit pouvoir se déplacer sur cet écran qui lui est inconnu, lire ou éc~i~e dessus, conve~ti~ des ca~actè~es ASCII en code éc~an *et* inversement (on appelle CODE ECRAN la valeur qui permet d'écrire sur l'écran un caractère dont on conna&t le code ASCII). Il faudra donc implante~ les p~og~ammes suivants:

AVANCE: calcule les nouvelles valeurs de VV et WW lorsqu'on avance *de* 1 ca~actè~e su~ l~éc~an. Le ca~~y se~a égal à 1 en sortie si l'on dépasse la fin de l'écran.(WW=lonqueur

d'écran. La longueur de la zone est en NC=\$26A sur deux octets poids fort, poids faible).

- RECULE: calcule les nouvelles valeurs de VV et WW lorsque l'on recule de 1 caractère sur l'écran. Le carry sera égal à 1 en sortie si l'on dépasse le début de l'écran (il s'agit du cas 0& WW=O en entrant dans le programme RECULE).
- INCAR : renvoie dans l'accumulateur le code écran du caractère situé en VV.
- OUTCAR: écrit, à l'endroit du curseur pointé par VV, le caractère dont le code écran est dans l/accumulateur.
- !np : convertit dans l'accumulateur un code écran en code ASCII.
- A E convertit dans l/accumulateur un code ASCII en code écran.
- INVERS: convertit dans l'accumulateur un code écran en code écran du caractère sur fond blanc correspondant.
- FLASH : convertit dans l'accumulateur un code écran en code écran du caractère cl ignotant correspondant. Si cette fonction n'existe pas, on pourra, par exemple, la remplacer par INVERS.

Il faudra indiquer au M/DOS les adresses des programmes réalisant ces fonctions. Pour cela, rempl issez l/ensemble des JMP prévues <sup>à</sup> *cet* effet:

\$36F **\$372** \$384 \$387 \$378 \$375 **\$37E** \$381 JMP AVANCE JMP RECULE JMP INCAR JMP OUTCAR JMP E A JMP AE JMP INVERS JMP FLASH

Pour simpl ifier votre programmation, sachez que, lorsque le M/DOS se branche <sup>à</sup> l/INCAR ou <sup>à</sup> l/OUTCAR, le registre <sup>y</sup> est nul. Si VVest l/adresse réelle du caractère, on pourra donc choisir:

INCAR: LDA (VV) ,Y RTS

OUTCAR: STA (VV) ,Y RTS

 $\ddot{a}$ 

que l/on pourra placer· directement <sup>à</sup> la place des JMP correspondant pour accélérer car, dans les deux cas, la longueur est de 3 octets.

Pour gagner du temps, le M/DOS ne reconnecte pas le BASIC lors de l'appel de ces fonctions. Vous ne pouvez donc pas utiliser des fonctions Monit.eurs, ni tester vos programmes en util isant l/instruction BRK (code \$00).

Il faudra essayer d'écrire des programmes les plus performants possibles car, dans l/exemple d/une insertion de caractères sur tout l/écran en 80 colonnes, on aura:

--) <sup>2000</sup> appels <sup>à</sup> AVANCE --) <sup>2000</sup> appels <sup>à</sup> RECULE --) <sup>2000</sup> appels <sup>à</sup> INCAR

### --} 2000 appels <sup>à</sup> OUTCAR

Vous trouverez, ci joint, la version <sup>40</sup> colonnes de base contenue dans la ROM:

!np !np !np !np 10. MODIFICATION DE L/ENTREE CLAVIER:

L/accès clavier dans les saisies par masques se fait par l/intermédiaire d/une indirect ion en page 3. Pour modifier cette fonction,placez dans l/indirection l/adresse de votre programme (poids faible, poids fort):

#### \$378 JMP GET

Le programme doit renvoyer dans l/accumulateur ou le code ASCII, ou  $c$ elui-ci + 128.

La fonction AZERTY pourra &tre util isée quelque soit la fonction GE\$T que vous avez créée.

# 11. AJOUT DE NOUVELLES COMMANDES AU DOS:

Ils est possible d/ajouter de nouvelles fonctions au M/DOS. Il existe, pour cela, une indirection sur deux octets (\$38A poids faible, \$380 poids fort) indiquant l/adresse du programme analysant les commandes. Pour ajouter une commande, il faudra donc procéder de la fa&on suivante:

1/ sauvez l/adresse précédemment placée dans cette indirection.

2/ mettez <sup>y</sup> l/adresse de votre programme.

3/ <sup>à</sup> la fin de l/exécution de votre programme d/analyse de commande, dans le cas 0& la commande n/est pas pour lui, retournez <sup>à</sup> l/indirection précédente si celle-ci existait, sinon faites RTS. Si, au contraire, la commande concerne votre programme, exécutez la et faites: -pla -pla

# $-RTS$

Cette méthode permet de faire fonctionner ensemble plusieurs programmes ajoutant de nouvelles commandes.

Dans la version de base, l/indirection contient 0,0 . Dans *ce* cas, le M/DOS ignore l/indirection.

Lorsque votre programme d/analyse prend la main:

- --} l/accumulateur contient le premier caractère de la commande.
- --} AA (\$272) contient la longueur de l/instruction.
- --> yy (\$E1,\$E2) contient l'adresse de l'instruction.
- --} le registre <sup>y</sup> pointe vers le caractère en cours dans l/instruction par rapport <sup>à</sup> yy.

Les fonctions suivantes peuvent vous &tre utiles:

 $:$ np J8R CARAC: Renvoie dans l~accumulateur le prochain caractère non blanc de la commande et met <sup>à</sup> jour y. Si le carry est 1, on a atteint la fin de la commande.

JSR SEPARA: Renvoie le prochain caractère non blanc de la commande suivant un séparateur.

J8R VALEUR: Renvoie une valeur sur 1 octet lu dans la commande en décimal <sup>à</sup> partir de l~octet en cours.

JSR GETHX1: idem pour une valeur sur deux octets saisies sous la forme \$XXXX. En sortie X=poids faible, A=poids fort.

exemple: soit la commande: LET" H, valeur, une lettre, hexadécimal" LET"H,12,A,\$25FO"

!np !np \*\*\*\* **Service** \*\*\*\* RECAPITULATIF SYNTAXIQUE \*\*\*\* الهدائها الهدائية \*\*\*\* \*\*\*\*\*\*\*\*\*\*\*\*\*\*\*\*\*\*\*\*\*\*\*\*\*\*\*\*\*\*\*\*\*\*\*\*\*\*

Ce récapitulatif donne de fa&on synthétique la syntaxe des ordres M/DOS et des fonctions qui s'y rapportent. Les ordres sont classés suivant l'ordre des chapitres de la note technique, et, à l'intérieur des chapitres, par rubrique.

Pour mieux condenser les informations et en rendre la lecture plus aisée, nous avons adopté les conventions suivantes:

- Tout ce qui n'est pas entre crochets ou entre parenthèses doit & tre reproduit tel quel, sauf les ordres, pour lesquels la première lettre suffit.
- Les paramètres obligatoires sont placés entre  $\langle \rangle$ .
- Les paramètres facultatifs sont placés entre ( ).
- Les différentes options sont séparées par un /.

<u> : No d'unité logique (d) : No de drive: par défaut, le système prend le No du dernier drive manipulé. <c> : caractère alphabétique quelconque. <np>: nom de programme BASIC. <nb>: nom de module binaire.  $\langle n f \rangle$ : nom de fichier. <nm>: nom de masque. <nq>: nom de masque global. <10>: liste de noms de variables. <cl>: liste des noms des variables qui composent la clé. <lp>: liste de paramètres

Quelques exemples:

LET"OUTPUT, <u>, <0/0)" --> 3 options possibles: o, 0 ou rien <option facultative)

LET"fDELETE, <P/B/F/M/G>, <d), <nn> --> l'option est obligatoire et doit & tre une des 5 lettres proposées. Le nom dépend du type de l'objet à détruire.

CHAPITRE IV: INSTRUCTIONS GENERALES

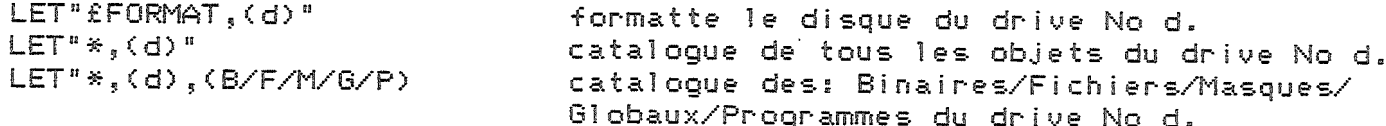

LET"£REORG-\$(d)" réorganise le catalogue du drive No d.  $LET<sup>n</sup>X(d)<sup>n</sup>$ stocke dans l'adresse 189 le nombre de pistes libres du drive no d (cf. 3.2).  $SAVE"$ (d). $\langle$ no)" sauve le programme "np" sur le drive d. sauve re programme "np" sur re orive o.<br>SAVE"§(d),<np>"sauve une nouvelle version de "np".<br>SAVE"\$XXXX,\$YYYY,(d),<nb>"sauve sous le nom de "nb" la partie de la mémoire comprise entre les adresses hexadécimales XXXX et YYYY.  $LOAD"$  (d),  $\langle$ np>" change un programme stocké sur le drive d. LOAD"£(d), <np>"<br>Change "np" à la suite d'un programme.<br>LOAD"\$XXXX, \$YYYY, (d), <nb>" change un module binaire à partir de \$XXXX,<br>\$YYYY 4+>n+ :: - --- charge et exécute "np" sans réinitiali- $LQAD" / (d) / (nb)''$ ser les variables. exécute le programme chargé en M.C. **GIBJ** charge et exécute le programme "np"<br>charge "np" à la suite d'un programme<br>et exécute l'ensemble.  $RUN"$  (d),  $\langle np \rangle"$  $RUN" \pounds (d)$ ,  $\langle np \rangle"$ et execute rensemble.<br>LET"fDELETE,<t>,<d),<nn> détruit sur le drive d l'objet de type t<br>(B/M/G/F/P) et de nom "nn" ferme le drive d.<br>ferme tous les drives.<br>emp&che la fermeture automatique des drives  $LET "EC," "+CHR# (d)$ LET"£C, \$\$" LET")M" emp&che la terme cure automatique des drives<br>en mode direct.<br>rétablit la fermeture automatique des drives<br>passage du clavier QWERTY au clavier AZERTY<br>émission d'un signal sonore.<br>inversion vidéo de tout l'écran.<br>fermeture  $LET<sup>n</sup>$ )<sup>n</sup>  $LET<sup>n</sup>Z<sup>n</sup>$ LET"G" LET"Y" LET"CLEAR, \$"  $LET" CLEAR, u$ 

CHAPITRE V: LES FICHIERS

ORDRES COMMUNS A TOUS LES TYPES DE FICHIERS

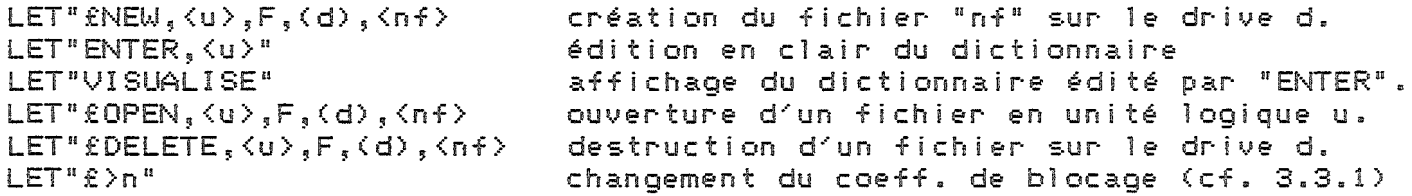

#### FICHIERS SEQUENTIELS RELATIFS

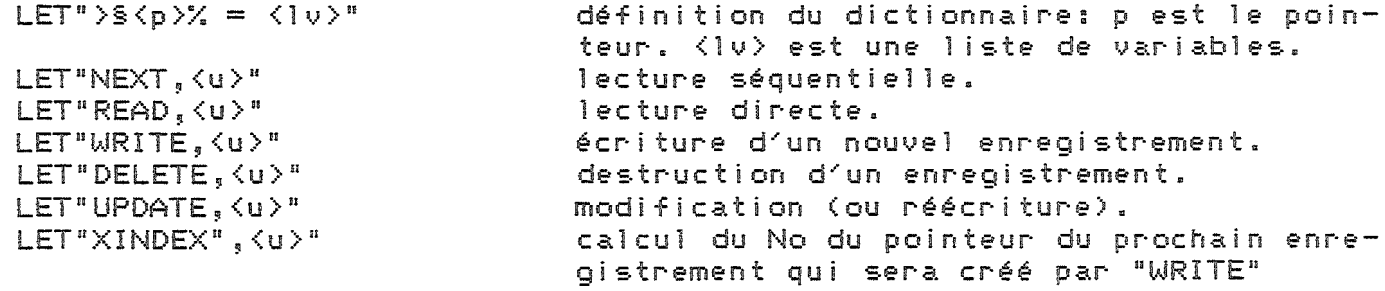

## FICHIERS SEQUENTIELS INDEXES MONO- ET MULTICLES

 $LET<sup>n</sup>$   $\le$   $C1$   $>$  =  $\le$   $10$   $>$   $n$ 

création du dictionnaire d'un fichier mono-

LET"£REORGANIZE, <u>"

clé. <cl> peut comporter plusieurs variables LET"> <cli>&..<cln> = <lv>" création du dictionnaire d'un fichier multiclés. Le nombre maximum de clés est 10. reclassement physique de la table des clés.

Dans les ordres qui vont suivre. < ma> représente le No du moyen d'accès. Il ne sert que pour les fichiers multiclés. Sa valeur par défaut est i.

 $LET "NEXT, \langle u \rangle, max"$ LET"READ, <u>, <ma>"<br>LET"WRITE, <u>"

LET"BORNE,  $\langle u \rangle$ ,  $(ma)^n$ 

lecture séquentielle lecture directe écriture sans clés homonymes. LET"ADD, <u)"<br>
LET"DELETE, <u), (ma)" destruction d'un enregistrement.<br>
LET"UPDATE, <u), (ma)" modification d'un enregistrement.<br>
LET"XTRACT, <u), (ma)" extraction avec tri sur la nème variable du<br>
mover d'accès chairi moyen d'accès choisi. fixe un butoir pour la lecture séquentielle.

CHAPITRE VI: LES MASQUES

#### CREATION DE MASQUES

 $LET$ "£NEW, $\langle u \rangle$ ,M, $\angle$ (d), $\langle nm \rangle$ 

LET"fNEW,  $\langle u \rangle$ ,  $M$ ,  $\langle d \rangle$ ,  $\langle nm \rangle$  création du masque "nm" sur le drive d. création directe en mode programme. LET" ENEW, (u), M, S(d), (nm) création sous un nom de masque déjà utilisé.<br>LET" £IMAGE, (u), M, (nm)" création d'un masque provisoire.<br>LET" £NEW, (u), G, (d), (ng) création d'un masque global.

FONCTIONS D'ECRAN EN MODE CREATION DE MASQUE

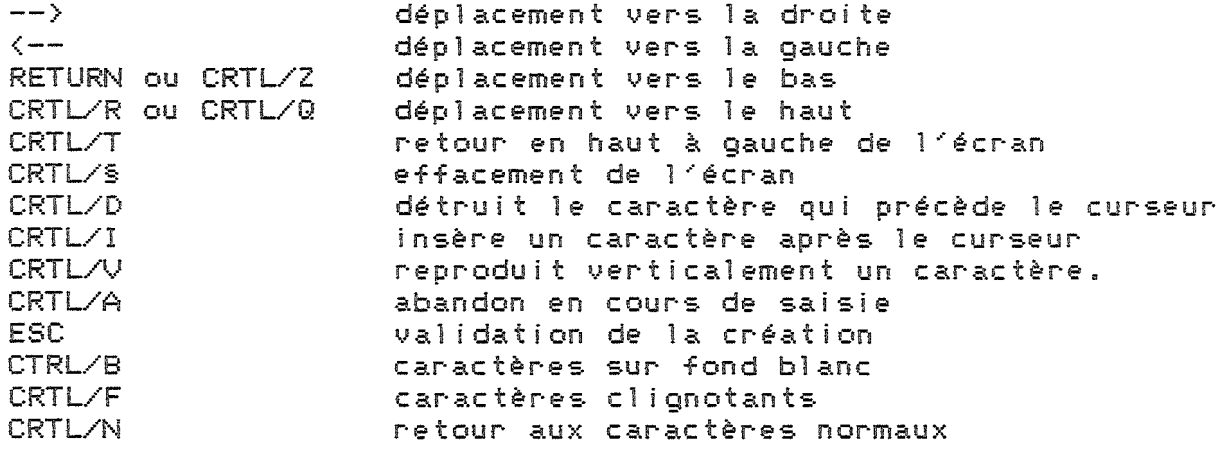

# TYPES DE VARIABLES AUTORISES

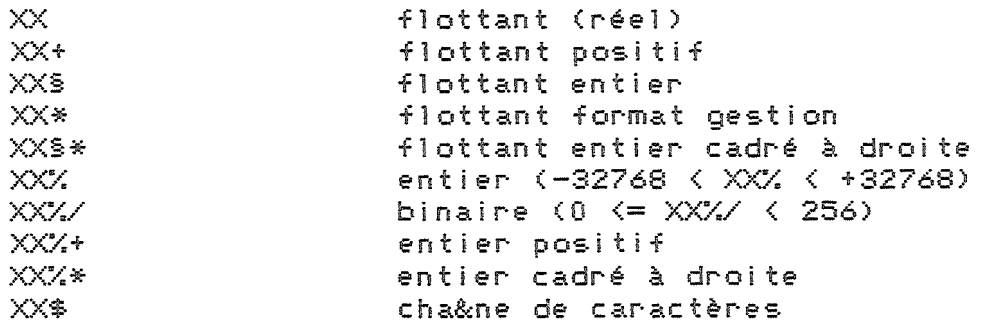

 $: c. j$ \*\*\*\*\*\*\*\*\*\*\*\*\*\*\*\*\*\*\*\*\*\*\*\*\*\*\*\*\*\*\*\*\*\*\*\*\*\* 英美 茶茶 INDEX RECAPITULATIF  $\mathcal{L} \neq \mathcal{L}$ 关系  $\mathcal{X} \times$ 关关。  $\ddot{1}$ j

 $\bar{z}$ 

Accès direct. Fichiers: v. ség.-relatif sur un disque  $10 - 3.8$ Affichage d'un masque complet  $VI - 3.2.5$  $VI - 3.2.1$ Affichage du texte d'un masque Affichage du texte et des variables  $VI-3.2.4$  $III-4$ Arr&t d'un programme Arrondi  $VII-1$ Autoskip  $VI - 2.2.3 - 3.2.2$ BAD SUBSCRIPT ERROR  $U-1$  $V-1$ Binaire : dans un fichier Binaire : dans un masque  $VI-2.2.3$  $V-3.3.1$ Blocs de base **BOOT**  $IV-2.2, VII$ BREAK (v. Ann&t du programme) Buffers di DOS  $III - 5, IV - 3.7$ Cadrage dans les fen&tres du masque  $VI - 2.2.3$ Calculs sur 48 chiffres significatifs  $UII-1$ Carte langages (compatibilité)  $I - 2.1$ Carte 80 colonnes  $1-2.4$ ,  $VI-6.2$  $IV-3.1$ Catalogue du disque Changement de disquettes  $IV-3.7$ Chargement du système  $IV-1$  -2.2 Chargement d'un programme  $IV-3.4.1 -3.4.2 -3.5$ Chargement initial : voir "BOOT" Clavier (passage QWERTY -> AZERTY)  $IV-4.1 -4.2$ , VIII of. "AZERTY"  $V - 2.2$ Clés : définition numéro, nombre  $V - 2.3.1$ homonymes  $V - 2.2$  $V-2.2 -3.2.3$ réorganisation recherche  $V - 2.2$ multiples : voir "Multiclés"  $V - 3.3.2$ Codage des enregistrements Codage du texte d'un masque  $VI-7.1$ Codage des zones de saisie  $VI-7.2$ Coefficient de blocage  $V-3.2.2 - 3.3.1$ Compatibilités du M/DOS 6502  $1 - 2$  $II-2$ Connecteurs Copie complète de l'écran- $VI - 4.2$ Création d'un fichier ség.-relatif  $V - 2.1$ d'un fichier ség.-indexé  $V - 2.2$ d'un fichier multiclés  $V - 2.3$ des fichiers (fonctionnement) V-3.1  $VI - 2$ d'un masque simple d'un masque global  $VI - 5.2.1$ automatique de masques  $VI - 2.3$ de masques provisoires  $VI - 2.4$  $U-1$ Dates : dans un fichier  $VI - 2.2.3$ dans un masque  $V-3.1 + amnewe$ DCB (Data Control Bloc) Définition du masque  $VI-1$ VI-2.1 + récapitulatif syntaxique Déplacement du curseur: mode création  $VI-3.2.2 +$ mode saisie Destruction d'un objet  $IV-3.6$ Dichotomie: voir Recherche dichotomique

Dictionnaire: définition  $U-1$ écriture: voir "Création" lecture et affichage  $VI-2.1$  $U - 1$ Dimensionnement des tableaux MASTER Disque(tte)  $1 \cup -1$  $IV-1.2.2$ de type système de type fichier  $IV-2.1$ DOS 3.2 et DOS 3.3 Compatibilité  $1 - 2.2$ Enregistrement: définition - taille  $V-1$ structure  $V - 3.3$ opérations possibles voir récapitulatif syntaxique  $III-4.1 + Annext$ Enneurs récupérables  $III-4.2 + Annext$ Enneurs non récupérables EXECUTE (fonction)  $VII-2.1$ Exécution d'un programme  $IV-3.5$  $VI - 2.2.2$ Fen&tres des masques (syntaxe) Fermeture : d'un drive  $IV-3.7$  $III-2, IV-3.7$ des objets d'un fichier (opportunité) V-1.4 d'un masque  $VI - 3.1$ Fichiers : généralités  $U-1$  $V-3$ structure sous M/DOS 6502  $V - 2.1$ Fichiers séquentiels-relatifs  $V - 2.2$ séquentiels indexés  $m$ ulticlés  $V - 2.3$ Fin de fichier (voir aussi Status)  $V-2.1$ Format des variables d'un masque  $VI-2.2.3$ Formattage des disquettes (v. BOOT)  $10-2.1 -2.2$ Guillemets (utilisation)  $I I I - 1$ Identificateur d'un objet  $III-2$ d'une unité logique  $111 - 2$ Impression des lignes d'un masque  $VI-4.1 -4.2$ Initialisation d'une disquette  $IV-2.2$ Initialisation des var. d'un masque  $VI-3.2.2 -3.2.6$ Instructions M/DOS 6502 (généralités)  $I1I-1$  $V-1.2$ Longueur des enregistrements  $II-2$ Manipulation de la carte  $VI-1$ Masques : définition création  $VI-2$  $VI-3$ utililisation globaux  $VI - 5$ en 80 colonnes simulées  $VI-6.1$ avec carte 80 colonnes  $VI - 6.2$ sous APPLE III  $VI - 6.3$ Mémoires pépiphériques (compatibilité)  $1-2.3$ Messages erreurs Annexe  $I \vee -1$ Mise en route du système Mode direct (généralités)  $III-1$ gestion des fichiers  $IV-3.7. V-1$ Mode programme  $III-1$ Modification d'un masque  $VI-3.3.2$ ,  $VIII$  "UTIL" Montage des REPROMS  $II-1$ de la carte M/DOS 6502  $11 - 2$ Moyens d'accès (v. Clé et Pointeur)  $V - 2.3$ Multiclés (v. Fichiers multiclés)  $1 - 2.5$ Multiplexeur  $1 - 2.5$ Multiposte Nettoyage des connecteurs II.2 Nom d'un objet  $III-2$ Nombre de décimales  $VI-2.2.3, VII-1$  $U-1$ Nombre de fichiers  $III-2$ Numéro du disque Objet  $III-2$ IV-3.2, VIII "DEBUG" Occupation du disque

 $\overline{a}$ 

 $\overline{\phantom{a}}$ 

 $\frac{1}{2}$ 

 $\sim$ 

 $\frac{1}{2}$ 

 $\frac{1}{2}$ 

Ouventure d'un objet  $III-2$ d'un fichier (v. Fichier) d'un masque simple  $VI-3.1$  $VI - 5.2.1, 5.2.2$ d'un masque global OUT OF MEMORY ERROR  $III-5 + Annext$  $III-1$ Paramétrage des ordres M/DOS 6502 Paramétrage du DOS  $IX$  $VII-3.1$ Paramètres de sous-programmes Passage de paramètres dans les sous-pr. VII-2.2.2. 3.1 PEEK (189) : v. STATUS V-3.1, VIII "DEBUG" Pistes logiques Place disponible (v. Occupation ) Pointeurs  $V-2.1, 3.2.1$ Recherche dichotomique  $V - 3.2.3$ Récursivité (dans les sous-programmes) VII-3.2 VIII "RENUMEROTE" Renumérotation d'un programme Réorganisation des disques  $IV-3.1$  $V-2.1, 3.2.3$ des fichiers  $1 - 2.5$ Réseaux IV-1, VIII "AUTOSTART" ROM autostart Saisie des variables d'un masque  $VI-3.2.2, 3.2.6$  $IV-3.3.1, 3.3.2$ Sauvegande d'un programme VIII "SCROLL" SCROLL UP/DOWN  $III-1$ Séparateurs : généralités dans le cas des fichiers v. "Dictionnaire"  $IV-4.3$ Signal sonore Slots  $II-2$ Sorties sur imprimante (v. Impression, Copie) Sontie des variables d'un masque  $VI-2.2.3, 3.2.2, 3.2.3$ Sous-proorammes  $VII-3.1$  $III-4$ STATUS (variable) Stockage sur disque  $10 - 3.3.1$ ,  $3.3.2$ Structure : des fichiers  $V-3$ des masques  $VI - 7$ Tableaux dans un fichier  $U-1$ dans un masque  $VI - 2.2.3$ Taille des enregistrements: v. Longueur Taille des fichiers  $U-1$ Tas.  $V-3.2.3$ Then (particularité sous M/DOS 6502)  $III-6$ Unité logique : cas général  $111 - 2$ cas des masques globaux VI-5.2.1 Utilitaires **VIII** Validation des entrées dans un masque  $VI - 3.2.2$ Variable locale  $VII-3.1$ Variable STATUS (v. STATUS) Variables de sortie (masques)  $VI-2.2.3, 3.2.2, 3.2.3$ 

 $\frac{1}{2} \sum_{i=1}^{n} \sum_{i=1}^{n} \frac{1}{2} \sum_{i=1}^{n} \frac{1}{2} \sum_{i=1}^{n} \frac{1}{2} \sum_{i=1}^{n} \frac{1}{2} \sum_{i=1}^{n} \frac{1}{2} \sum_{i=1}^{n} \frac{1}{2} \sum_{i=1}^{n} \frac{1}{2} \sum_{i=1}^{n} \frac{1}{2} \sum_{i=1}^{n} \frac{1}{2} \sum_{i=1}^{n} \frac{1}{2} \sum_{i=1}^{n} \frac{1}{2} \sum_{i=1}^{n} \frac{1}{2$ 

 $\label{eq:1} \frac{1}{2} \frac{1}{2} \left( \frac{1}{2} \right)^{\frac{1}{2}} \left( \frac{1}{2} \right)^{\frac{1}{2}} \left( \frac{1}{2} \right)^{\frac{1}{2}} \left( \frac{1}{2} \right)^{\frac{1}{2}} \left( \frac{1}{2} \right)^{\frac{1}{2}} \left( \frac{1}{2} \right)^{\frac{1}{2}} \left( \frac{1}{2} \right)^{\frac{1}{2}} \left( \frac{1}{2} \right)^{\frac{1}{2}} \left( \frac{1}{2} \right)^{\frac{1}{2}} \left( \frac{1}{2} \right)^{\frac{1}{2$ 

.<br>Territori

 $\frac{1}{2}$ 

 $\label{eq:3} \frac{1}{2} \sum_{i=1}^n \frac{1}{2} \sum_{i=1}^n \frac{1}{2} \sum_{i=1}^n \frac{1}{2} \sum_{i=1}^n \frac{1}{2} \sum_{i=1}^n \frac{1}{2} \sum_{i=1}^n \frac{1}{2} \sum_{i=1}^n \frac{1}{2} \sum_{i=1}^n \frac{1}{2} \sum_{i=1}^n \frac{1}{2} \sum_{i=1}^n \frac{1}{2} \sum_{i=1}^n \frac{1}{2} \sum_{i=1}^n \frac{1}{2} \sum_{i=1}^n \frac{1}{$ 

 $\frac{1}{2}$ 

LES MESSAGES ERREUR DU M/DOS

# $11.1$

 $1<1$ 

I/ Les enneurs recouvrables:

Elles ne provoquent pas d'interruption des programmes et sont indiquées par une valeur non nulle de la variable STATUS (PEEK(189)).

Valeurs possibles des codes erreur:

- :Erreur sur un masque. Ce code traduit notamment un abandon: la sontie du masque, en création ou en saisie, s'est faite, non pas en appuyant sur la touche ESC, mais en tapant CTRL/A.
- 10 : Inexistant. L'objet ou l'enregistrement recherché n'a pas été trouvé.
- 20 :Priorité trop faible. Votre carte ne vous permet pas de lire l'information demandée.
- 30 :Existant déjà. L'écriture demandée ne peut & tre effectuée (homonymie de clés avec LET"WRITE, de nom avec SAVE....).

255 :Fin de fichier.

II/ Les enneurs non recouvrables:

Elles provoquent un arr&t du programme. Les différents messages suivants peuvent s'afficher sur l'écran:

SYNTAX ERROR: La syntaxe d'un ondre est ennonée.

ILLEGAL QUANTITY ERROR: enneur sur un numéro logique (affectation d'un numéro déj& utilisé, pas d'objet ouvert sous cette unité logique.....)

BAD SUBSCRIPT ERROR: Tentative de lecture d'un tableau dans un enregistrement avec un dimensionnement inférieur & celui utilisé lors de l'écriture.

OUT OF MEMORY ERROR: Plus de place dans les buffers du DOS. Fermez les fichiers et les masques inutiles. Si la place ainsi libérée est insuffisante, il faut augmenter l'espace mémoire réservé aux buffers du DOS (voir pour cela le chapitre sur les adresses du M/DOS).

TA ERROR (Track Allocation Error): Le disque est plein.

DATA ERROR: Erreur de lecture ou d'écriture sur le disque. Ce message peut signaler un mauvais fonctionnement du support magnétique (le disque est peut-&tre endommagé, ou simplement mal positionné dans le lecteur). Il peut aussi provenir d'une protection d'écriture du support.

DIRECT ERROR: Ce message n'est affiché qu'en mode direct. Il signale une valeur non nulle de la variable STATUS.

FUNCTION ERROR: Erreur, détectée dans un contr&le, d&e à une incohérence des paramètres dans un accès disque.

NG ERROR: Erreur signalant une incohérence des données en mémoire (faire LET"£C, \$" par programme pour supprimer l'erreur).

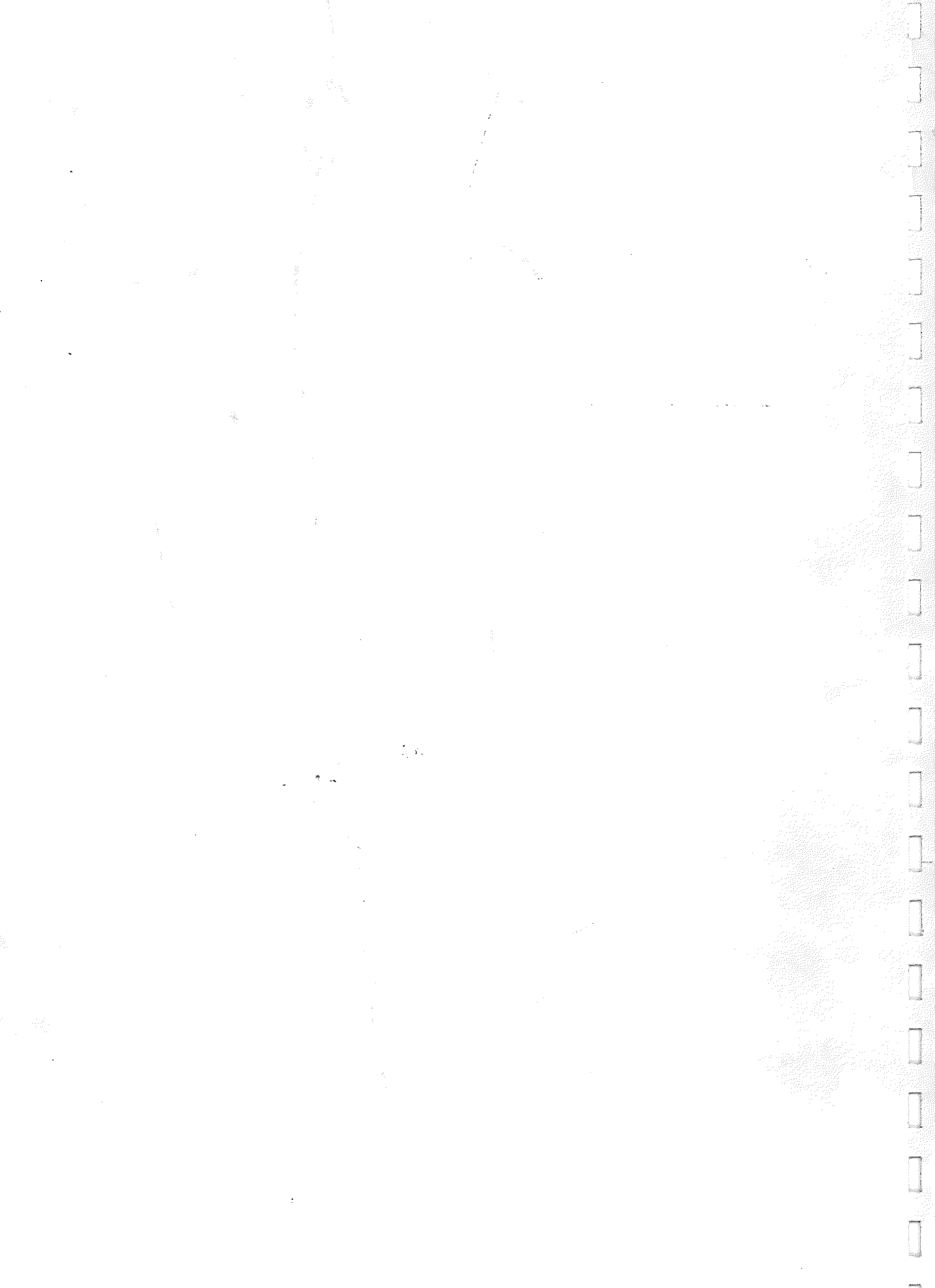